SY31-9026-0

# **Service Guide**

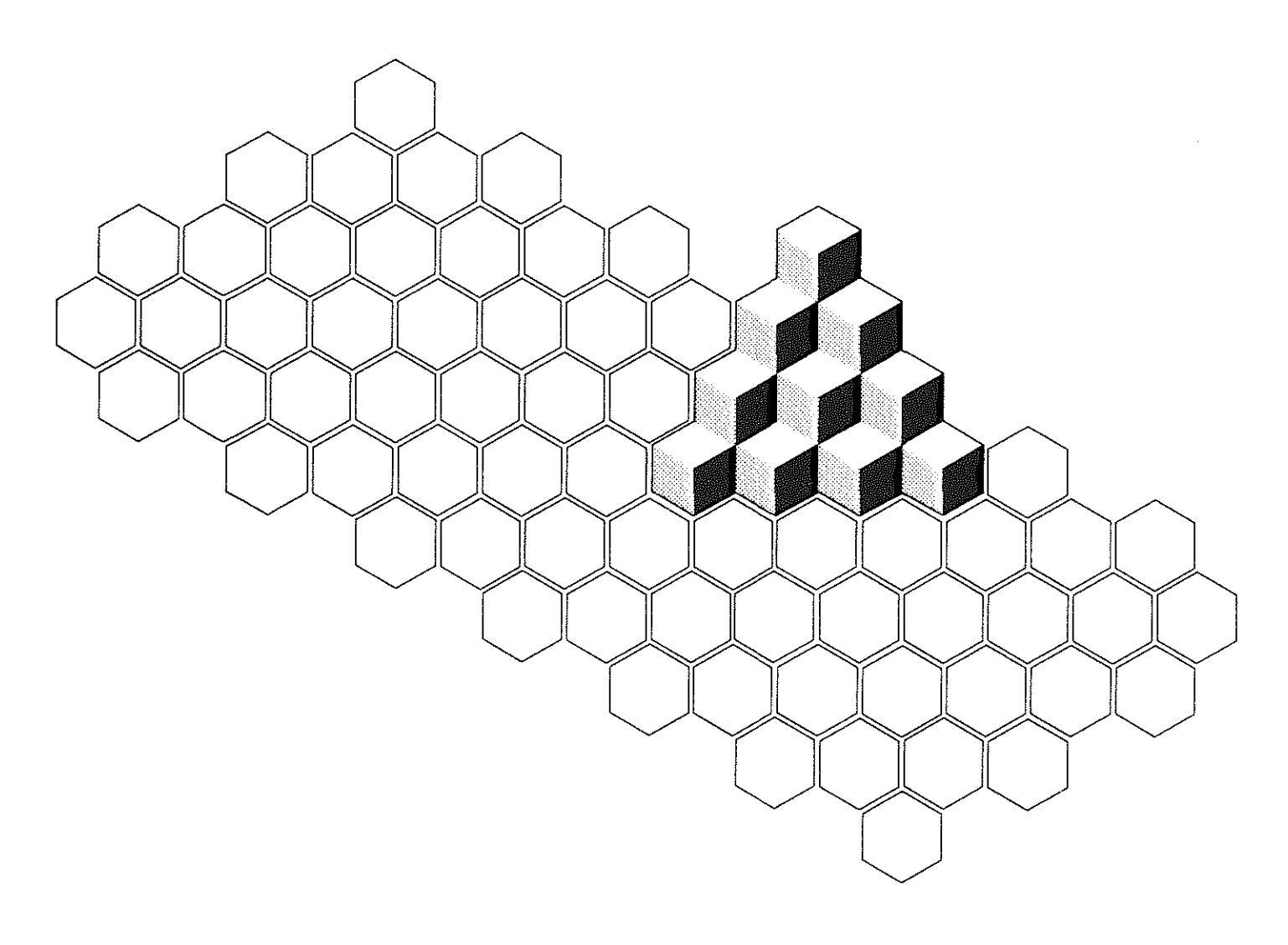

3

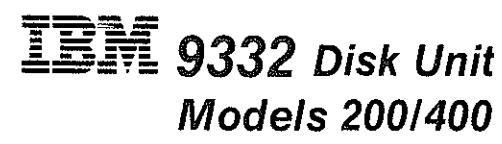

Federal Communications Commission (FCC) Statement

Warning: This equipment generates, uses, and can radiate radio frequency energy and if not installed and used in accordance with the instruction manual, may cause interference to radio communications. It has been tested and found to comply with the limits for a Class A computing device pursuant to Subpart J of Part 15 of FCC Rules, which are designed to provide reasonable protection against such interference when operated in a commercial environment. Operation of this equipment in a residential area is likely to cause interference in which case the user at his own expense will be required to take whatever measures may be required to correct the interference.

#### First Edition (June 1986)

The drawings and specifications contained herein shall not be reproduced in whole or in part without written permission.

IBM has prepared this manual for use by service representatives in the maintenance or repair of the specific machines indicated. IBM makes no representations that it is suitable for any other purpose.

Information contained in this manual is subject to change from time to time. Any such change will be reported in subsequent revisions or Technical Newsletters.

References in this publication to IBM products, programs, or services do not imply that IBM intends to make these available in all countries in which IBM operates.

The numbers at the bottom right of illustrations are publishing control numbers and are not part of the technical content of this manual.

Publications are not stocked at the address given below. Requests for IBM publications should be made to your IBM representative or to your IBM-approved remarketer.

This publication could contain technical inaccuracies or typographical errors. A form for readers' comments is provided at the back of this publication. If the form has been removed, comments may be addressed to IBM Corporation, Information Development, Department 245, Rochester, Minnesota, U.S.A. 55901. IBM may use or distribute whatever information you supply in any way it believes appropriate without incurring any obligation to you.

© Copyright International Business Machines Corporation 1986

SY31-9026-0

# **Service Guide**

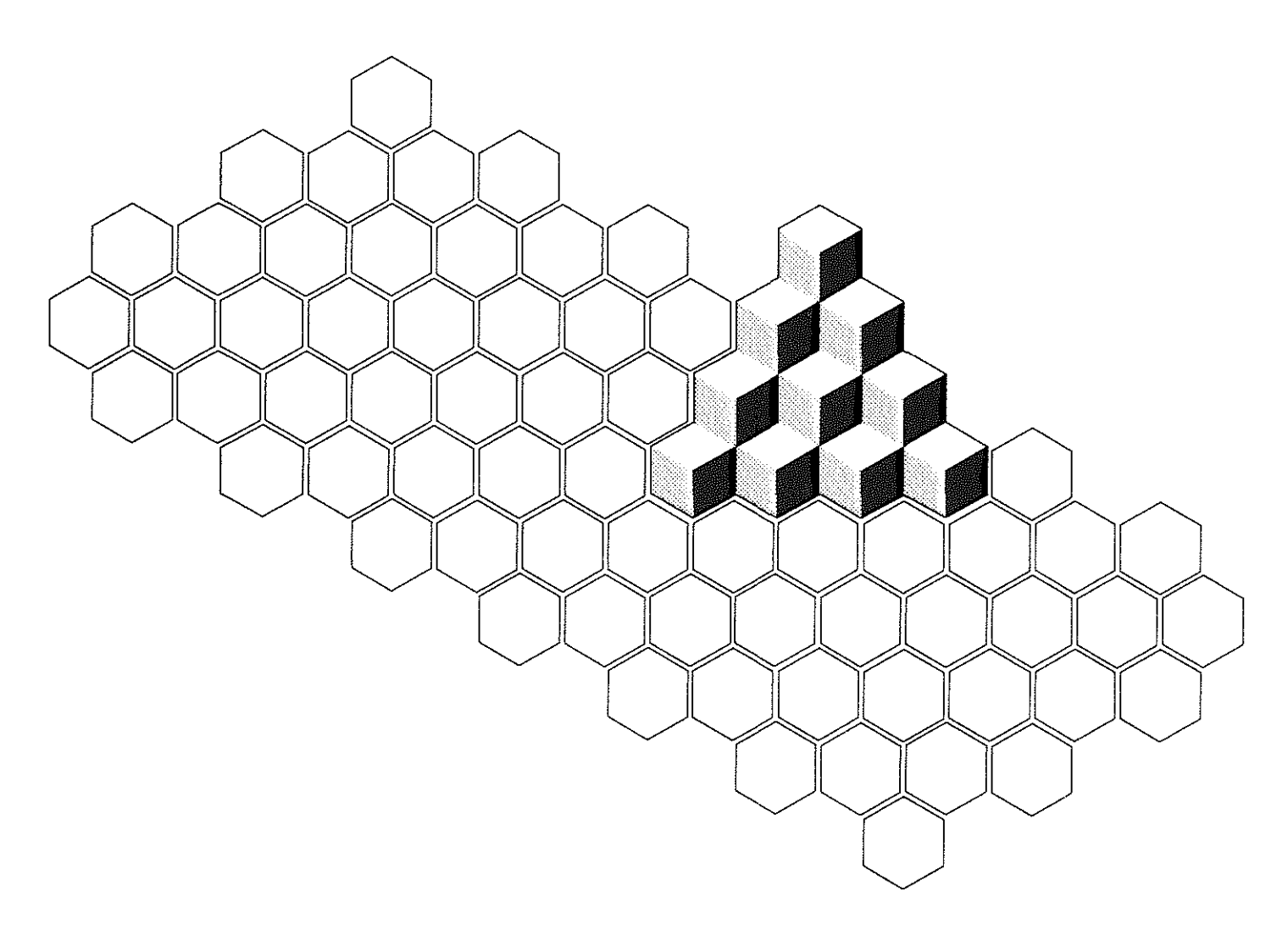

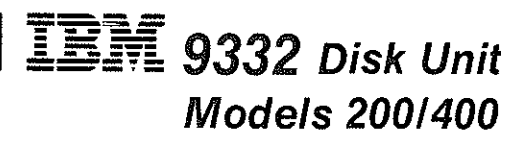

Federal Communications Commission (FCC) Statement

Warning: This equipment generates, uses, and can radiate radio frequency energy and if not installed and used in accordance with the instruction manual, may cause interference to radio communications. It has been tested and found to comply with the limits for a Class A computing device pursuant to Subpart J of Part 15 of FCC Rules, which are designed to provide reasonable protection against such interference when operated in a commercial environment. Operation of this equipment in a residential area is likely to cause interference in which case the user at his own expense will be required to take whatever measures may be required to correct the interference.

#### First Edition (June 1986)

The drawings and specifications contained herein shall not be reproduced in whole or in part without written permission.

IBM has prepared this manual for use by service representatives in the maintenance or repair of the specific machines indicated. IBM makes no representations that it is suitable for any other purpose.

Information contained in this manual is subject to change from time to time. Any such change will be reported in subsequent revisions or Technical Newsletters.

References in this publication to IBM products, programs, or services do not imply that IBM intends to make these available in all countries in which IBM operates.

The numbers at the bottom right of illustrations are publishing control numbers and are not part of the technical content of this manual.

Publications are not stocked at the address given below. Requests for IBM publications should be made to your IBM representative or to your IBM-approved remarketer.

This publication could contain technical inaccuracies or typographical errors. A form for readers' comments is provided at the back of this publication. If the form has been removed, comments may be addressed to IBM Corporation, Information Development, Department 245, Rochester, Minnesota, U.S.A. 55901. IBM may use or distribute whatever information you supply in any way it believes appropriate without incurring any obligation to you.

© Copyright International Business Machines Corporation 1986

#### **Who should use this manual** ...

This manual is for service representatives who service or repair the IBM 9332 Disk Unit.

This manual uses a specific range of words so that the text can be understood by service representatives in countries where English is not the normal language.

#### **How this manual is arranged**

#### This manual contains:

- A safety section with rules for safety and lists of safety notices
- A table of contents showing all the procedures in this manual and the page on which each procedure starts
- Five chapters with:
	- Information to locate field-replaceable units (FRUs) and to locate the 9332 model number and serial number
	- Procedures to remove and/or install any FRU and how to verify a good fix
	- Procedures to inspect the 9332 for safety conditions that can be of danger to the service representative
	- Information to order parts for the 9332
	- A service log to record each service event
- An appendix of wiring diagrams
- A glossary of terms and abbreviations used in this manual
- An index of part numbers
- An index of key words to procedures in this manual

## **If you need more information** ...

See the following 9332 manuals for more information:

- *Installing,* SA21-9804, which contains procedures *to*  install or remove the 9332 and prepare the 9332 for operation.
- *Analyzing Problems,* SA21-9837, which contains procedures *to* analyze 9332 problems.
- *Reference Code Guide,* SA21-9836, which contains descriptions of the 9332 reference codes and is used to identify field-replaceable units.

#### *This product meets IBM safety standards.*

The following information has been included in this publication for the use and safety of IBM personnel. For more information, see:

- *Electrical Safety for IBM Service Representatives,* 8229-8124
- *Safety/Health Guidelines for IBM Service Representatives,* 8241-5493

#### **General Safety during Work**

Use these rules to ensure general safety:

- Observe good housekeeping in the area of the machines during maintenance and after completing it.
- Use only field-supply items (such as adhesives, cleaning fluids, lubricants, paints, and solvents) that have been approved by IBM, that is, are supplied under an IBM part number.
- When lifting any heavy object:
	- 1. Ensure that you can stand safely without slipping.
	- 2. Balance the weight of the object between your two feet.
	- 3. Use a slow lifting force. Never move suddenly or twist when you attempt to lift.
	- 4. Lift by standing or by pushing up with your leg muscles; this action removes the strain from the muscles in your back. *Do not attempt to lift any objects that you thinh are too heavy for you.*
- Do not perform any action that causes hazards to the customer or that makes the equipment unsafe.
- Put removed covers and other parts in a safe place, away from all personnel, while you are servicing the machine.
- **e** Always keep your tool case away from walk areas so that other persons will not trip over it; for example, put it under a desk or table.
- Do not wear loose clothing that can be trapped in the moving parts of a machine. Ensure that your sleeves are fastened or are rolled up above the elbows. If your hair is long, fasten it.
- Do not wear jewelry, chains, metal-frame eyeglasses, or metal fasteners for your clothing.

*Remember:* A metal object lets more current flow if you touch a live conductor.

- Insert the ends of your necktie or scarf inside other clothing or fasten the necktie with a clip, preferably nonconductive, approximately 8 centimeters (3 inches) from the ends.
- Wear safety glasses when you are:
	- Using a hammer to drive pins or similar parts
	- Drilling with a power hand-drill
	- Using spring hooks or attaching springs
	- Soldering parts
	- Cutting wire or removing steel bands

## **General Safety during Work (Continued)**

- Cleaning parts with solvents, chemicals, or cleaning fluids
- Working in any other conditions that might be hazardous to your eyes.
- Before you start the machine, ensure that other service representatives and the customer's personnel are not in a hazardous position.
- After maintenance, reinstall all safety devices such as shields, guards, labels, and ground wires. Exchange any safety device that is worn or defective for a new one.

*Remember:* Safety devices protect personnel from hazards. You destroy the purpose of the devices if you do not reinstall them before completing your service call.

Reinstall all covers correctly before returning the machine to the customer.

## **Safety with Electricity**

Observe these additional rules when working on equipment powered by electricity:

- Find the room emergency power-off (EPO) switch or disconnecting switch. If an electrical accident occurs, you can then operate the switch quickly.
- Do not work alone under hazardous conditions or near equipment that has hazardous voltages. Always inform your manager of any possible problem or if you must work alone.
- Disconnect all power:
- Before removing or installing main units
- Before working near power supplies
- Before doing a mechanical inspection of power supplies
- Before installing changes in machine circuits.
- Before you start to work on the machine, unplug the machine's power cable. If you cannot unplug the cable easily, ask the customer to switch off the wall box switch that supplies power to the machine, and either:
	- Lock the wall box switch in the off position, or
	- Attach a DO NOT OPERATE tag, Z229-0237, to the wall box switch.
	- *Note: A non-IBM attachment to an IBM machine can be powered possibly from another source and controlled by a different disconnecting switch or circuit breaker. If you determine that this condition is present, ensure that you remove (eliminate) this hazard before you start work.*
- If you need to work on a machine that has *exposed* electrical circuits, observe the following precautions:
	- Ensure that another person, who is familiar with the power-off controls, is near you.
		- *Remember:* Another person must be there to switch off the power, if necessary.

#### **CAUTION**

**Some IBM hand tools have handles covered with a soft material that does not insulate you when working with live electrical circuits.** 

de la característica de la característica de والمناور والمناور والمناور والوالد والمناور والمناور والمناور . . . . . . . . . . . . . . . . . and a series and a series and a series

Use only those tools and testers that are suitable for the job you are doing.

Use only one hand when working with powered-on electrical equipment; keep the other hand in your pocket or behind your back.

*Remember:* There must be a complete circuit to cause electrical shock. By observing the above rule, you may prevent a current from passing through the vital parts of your body.

- When using testers, set the controls correctly and use the IBM-approved probe leads and accessories intended for that tester.
- **CAUTION** testers. **Many customers have, near their equipment, rubber floor mats that contain small conductive fibers to decrease electrostatic discharges. Do not use this wrong type of**

**mat to protect yourself from electric shock.** 

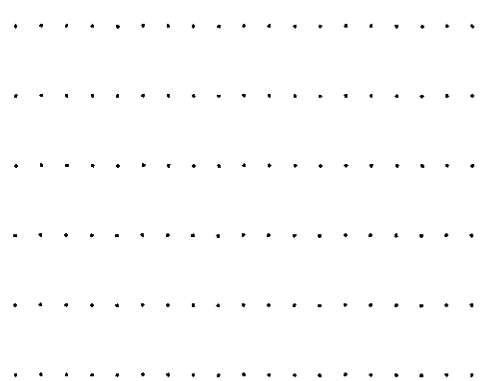

Stand on suitable rubber mats (obtained locally, if necessary) to insulate you from grounds such as metal floor strips and machine frames.

- Observe the special safety precautions when you work with very high voltages; these instructions are given in **IBM** safety service memorandums (SMs) and the safety sections of maintenance information. Use extreme care when measuring high voltages.
- Do not use tools or testers that have not been approved by **IBM.** Ensure that electrical hand tools, such as power drills and Wire-Wrap' tools, are inspected regularly.
- Do not use worn or broken tools and
- *Never assume* that power has been disconnected from a circuit. First, *check* that it has been switched off.

Trademark of the Gardner-Denver Co.

#### **Safety with Electricity (Continued)**

- Always look carefully for possible hazards in your work area. Examples of these hazards are: moist floors, nongrounded power extension cables, power surges, and missing safety grounds.
- Do not touch live electrical circuits with the glass surface of a plastic dental mirror. The surface is conductive; such touching can cause personal injury and machine damage.
- Unless the maintenance information specifically lets you, do not service the following parts *with power on them* when they are removed from their normal operating places in a machine:

Power supply units Pumps Blowers and fans Motor generators

and similar units. (This rule ensures correct grounding of the units.)

- If an electrical accident occurs:
	- **Use caution; do not become a victim yourself.**
	- **Switch off power.**
	- **Send another person to get medical aid.**
	- **If the victim is not breathing, decide whether to give rescue breathing.**

These actions are described below.

#### **Emergency First Aid**

When giving rescue breathing after an electrical accident:

• *Use Caution.* If the victim is still in contact with the electrical-current source, remove the power; to do this, you may need to use the room emergency power-off **(EPO)** switch or disconnecting switch.

If you cannot find the switch, use a dry wooden rod or some other nonconductive object to pull or push the victim away from contact with the electrical-current source.

• *Work Quickly.* If the victim is unconscious, he or she possibly needs rescue breathing. If the heart has stopped beating, the victim may also need external cardiac compression.

#### **Only a trained and certified person2 should perform external cardiac compressions.**

• *Get Medical Aid.* Call a rescue group, an ambulance, or a hospital immediately.

#### **Rescue Breathing Procedures**

#### **Determine if the victim needs rescue breathing:**

- 1. Prepare the victim:
	- a. Ensure that the victim's airway is open and not obstructed. Check the mouth for objects (such as chewing gum, food, dentures, or

the tongue) that can obstruct the flow of air.

- b. Place the victim on his or her back, then put one hand under the victim's neck and the other hand on the victim's forehead.
- c. Lift the neck with one hand **D**  and press the forehead backward with the other hand.

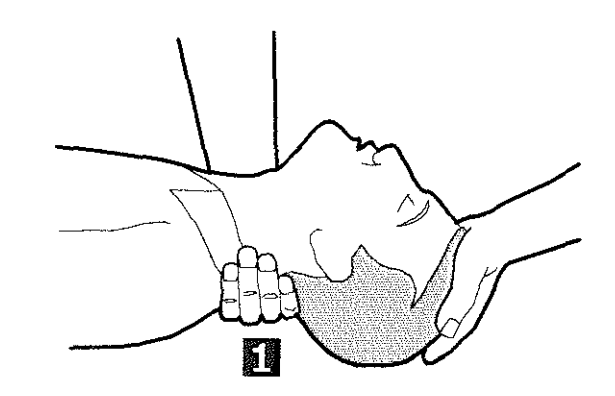

- 2. *Look, listen, and feel* to determine if the victim is breathing freely:
	- a. Put your cheek near the victim's mouth and nose.
	- b. Listen and feel for the breathing-out of air. At the same time, look at the victim's chest and upper abdomen to see if they move up and down.

#### **If the victim is not breathing correctly and you decide that you want to give rescue breathing:**

3. Continue to press on the victim's forehead with your hand and pinch together the victim's nostrils **0** with the thumb and finger.

**If you want to be trained in giving this aid, ask a suitable organization (such as the Red Cross) in your area.** 

# **Safety**

### **Rescue Breathing Procedures (Continued)**

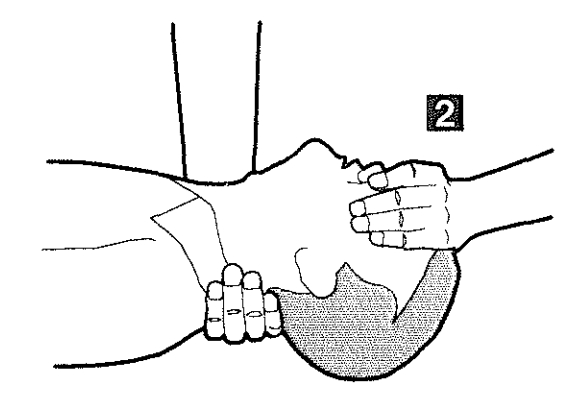

4. CAUTION

Use extreme care when giving rescue breathing to a victim who possibly has breathed-in toxic fumes. *Do not breathe-in air that the victim has breathed-out.* 

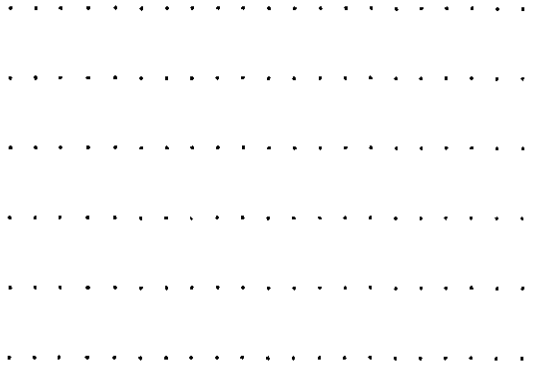

Open your mouth wide and take a deep breath. Make a tight seal with your mouth' around the victim's mouth  $\boxtimes$  and blow into it.

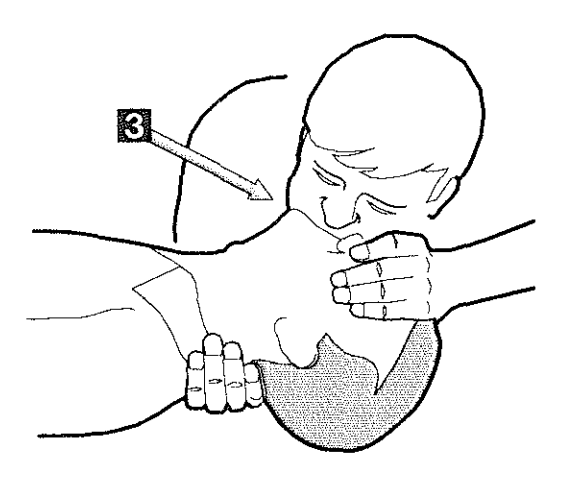

5. Remove your mouth and let the victim breathe out while you check that the victim's chest  $\Box$  moves down.

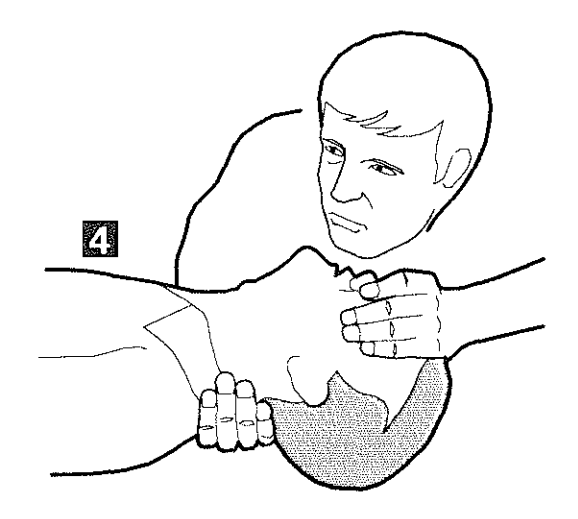

6. Repeat steps 4 and 5 once every 5 seconds until the victim breathes normally again or until medical aid comes.

<sup>3</sup>  A rescue-breathing face covering (mask) or similar unit can be used if you have been taught how to use it.

## **Reporting Accidents**

Report to your manager or to your **IBM**  site all accidents, possible hazards, and accidents that nearly occurred.

*Remember:* An accident that nearly occurred can be caused by a design problem. Quick reporting ensures quick solving of the problem.

Report also each small electric shock, because the conditions that caused it need only differ slightly to cause serious injury.

## **Safety Notices in This Manual**

#### **Danger Notices**

Danger notices appear in the following procedures:

- "AC/DC Power Supply R/R" on page 2-12
- "Control Panel LED Assembly R/R" on page 2-56

#### **Caution Notices**

Caution notices appear on pages vii and x of this Safety section.

Caution notices also appear in the following procedures:

- "Placing the 9332 in the Service Position" on pages 2-7 and 2-8
- "Disk Enclosure R/R" on pages 2-19 and 2-20

#### **Warning Notices**

Warning notices appear in the following procedures:

- "Placing the 9332 in the Service Position" on pages 2-5, 2-6, and 2-8
- "Disk Enclosure  $R/R$ " on pages 2-18, 2-20, and 2-21
- "Driver Board R/R" on pages 2-24, 2-25, and 2-28
- "Servo Card(s) R/R" on pages 2-32 and 2-33
- "I/O Adapter Card R/R" on page 2-36
- "Driver/Receiver Card R/R" on page 2-40
- "Signal Cable Assembly R/R" on page 2-51
- "Verifying a Good Fix" on page 2-61

**Contents** 

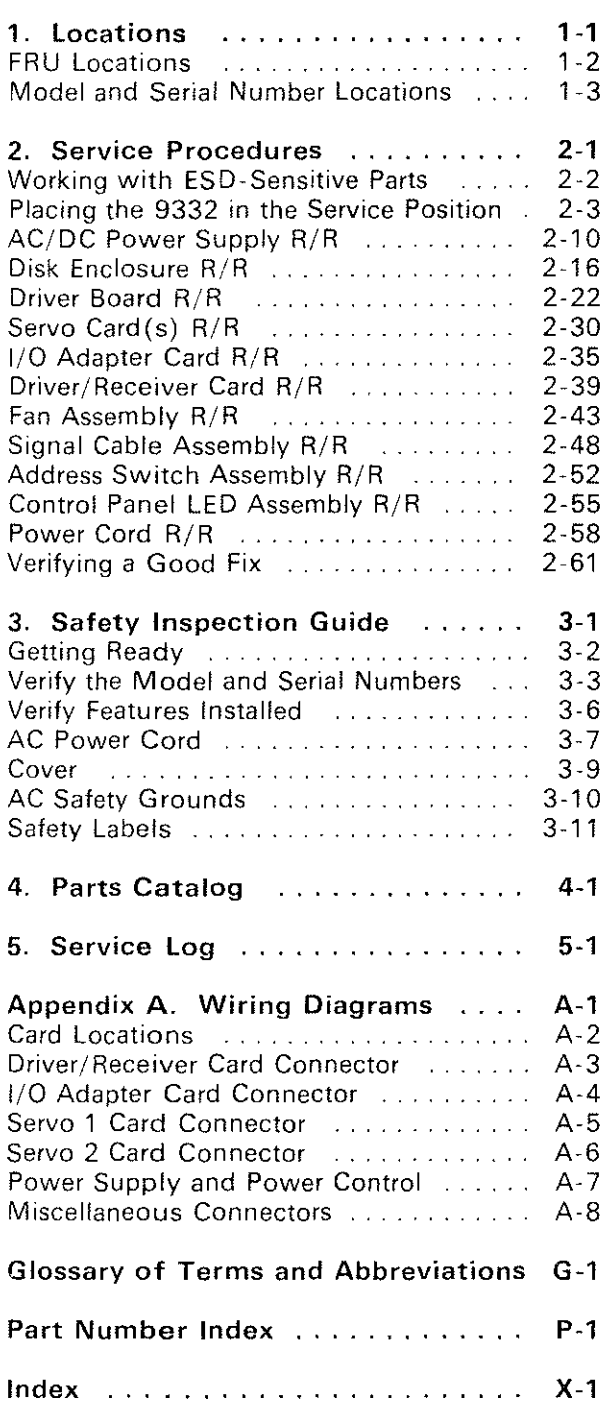

# Contents

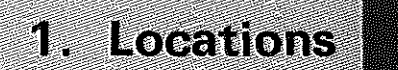

FRU Locations . . . .. . . . . .. . . . . . . . . . 1-2 Model and Serial Number Locations 1.1. 1-3

## **FRU Locations**

D

**1** Locations

All FRUs that can be installed by field service representatives are shown in the following diagram.

౧

For the specific removal/replacement (R/R) procedure for each FRU, see Chapter 2 of this manual.

**Q** Driver/receiver card (AOAl)

**0** IJO adapter card (AOBl)

**0** Servo card O (AOCl)

**(i)** Servo card 1 (Model 400 only) (AOC2)

**O** Control panel LED

assembly (AOOP)

@ AC/DC power supply (AOPl)

**0** Disk enclosure (AODE)

**Cl)** Driver board (AOAO)

**0** Address switch assembly (AOSl)

 $\ddot{\text{S}}$  Signal cable assembly

 $(i$ nternal $)$  (A0I1)

**0** Fan assembly (AOFl)

**0** Power cord (AOLl)

**0** Fan connector (not a replaceable unit)

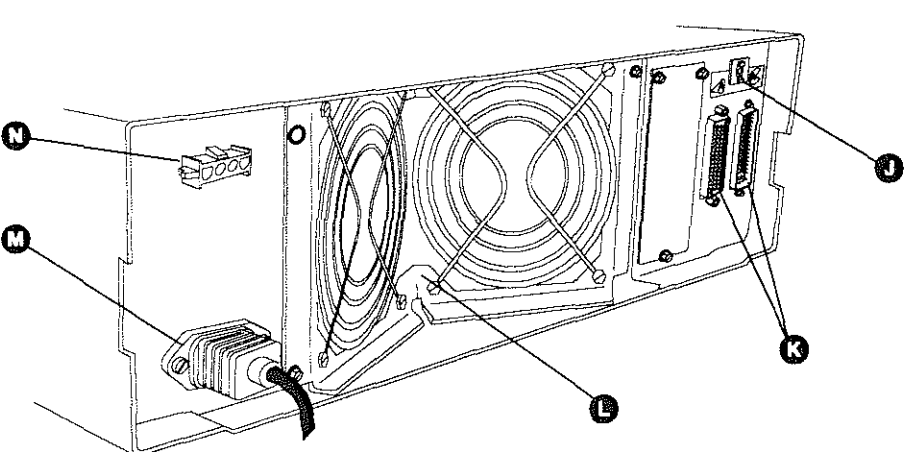

**R01 B001-0** 

## **Model** and Serial Number **Locations**

The 9332 model and serial numbers are in the following locations: Model Number • Model number - Front cover Information plate  $\overline{\phantom{a}}$ Serial Number (top of disk unit) e Serial number Control panel Disk drive (left  $\frac{1}{2}$ side)

- Information plate (top of disk unit)
- RD1 8002-0

.

# 2. Service Procedures

 $\mathbf{2}$ 

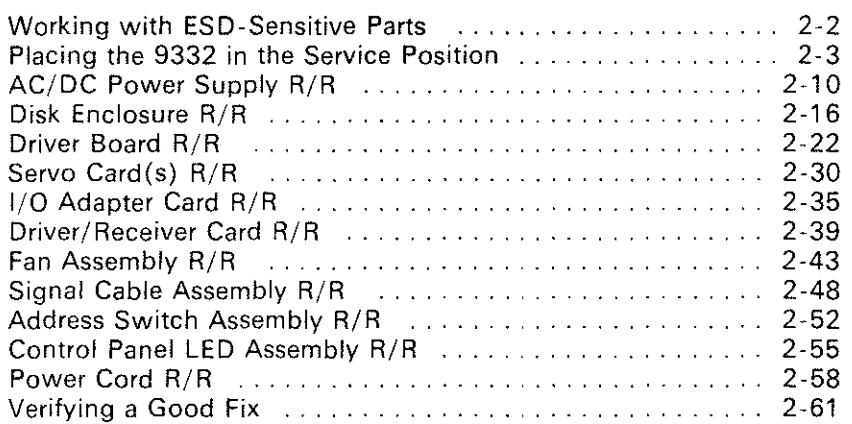

## **Working with ESD-Sensitive Parts**

When holding or installing BSD-sensitive parts, use the ESD handling kit, IBM part 6428316 or similar. Read the instructions inside the top cover of the carrying case.

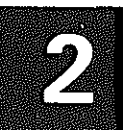

# Placing the 9332 in the Service Position

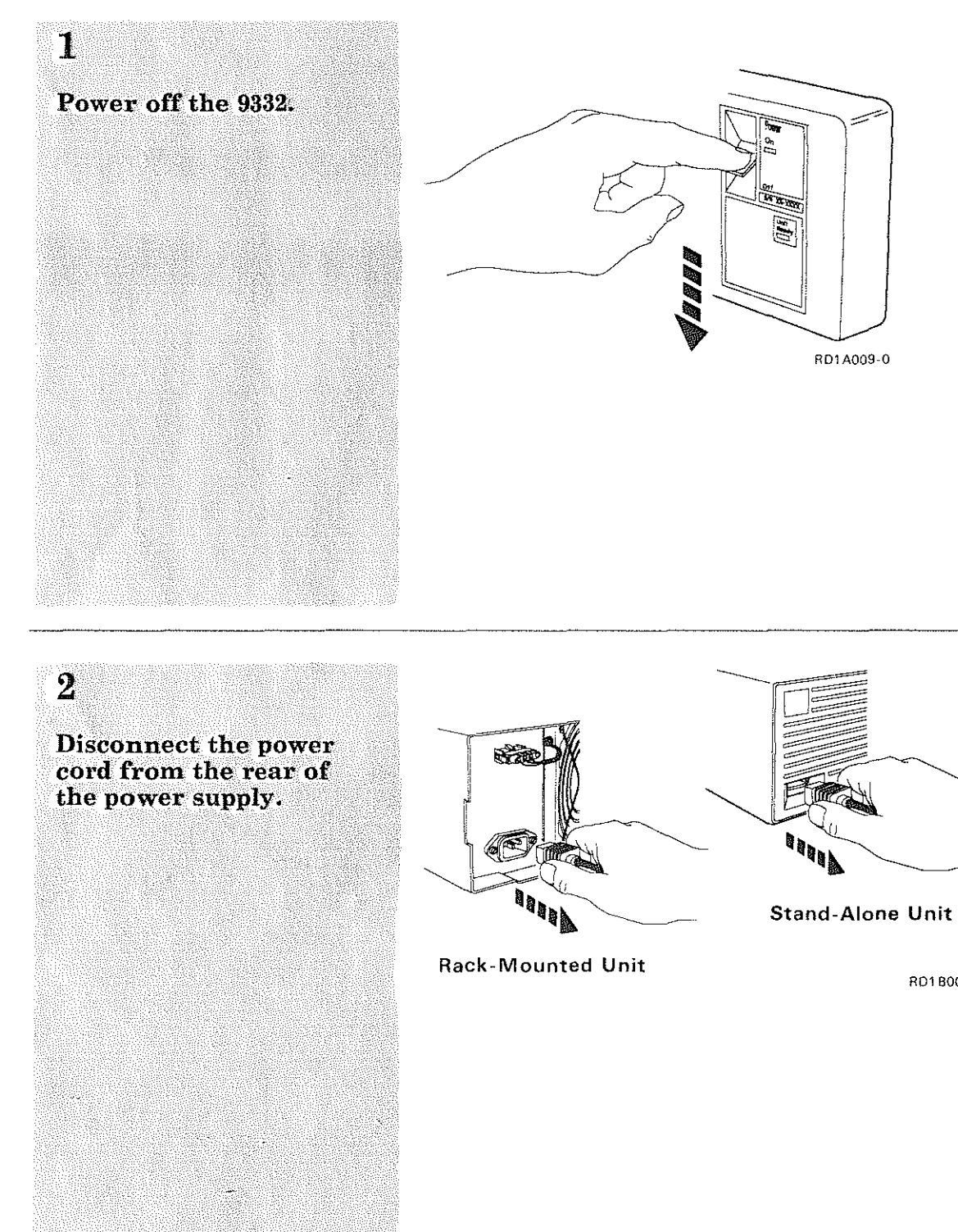

Ì.

2-3

R01 8003-0

# 2. Service Procedures

 $\overline{3}$ 

### Placing the 9332 in the Service Position (Continued)

If you have a stand-alone unit that is placed on a table or shelf, ensure that the unit does not extend beyond the edge of the table or shelf.

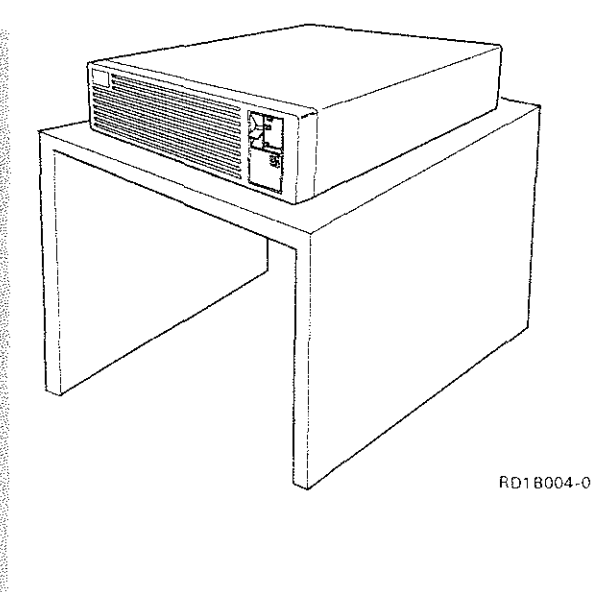

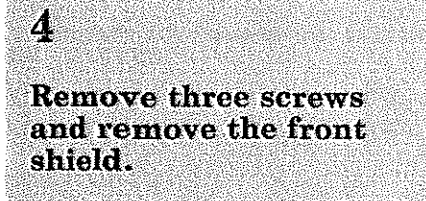

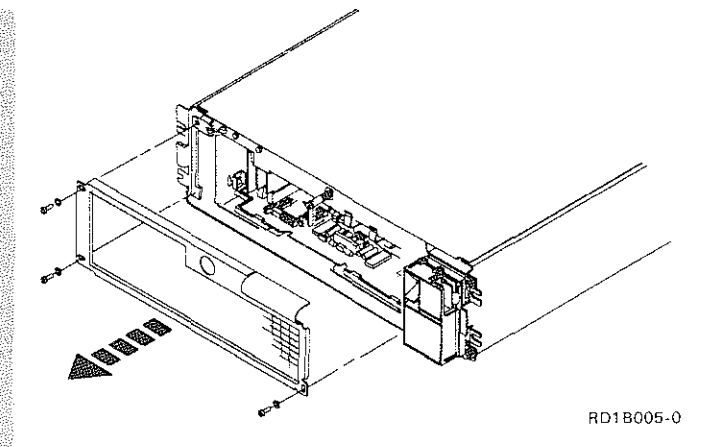

#### $\overline{5}$

Warning: When connecting the signal cable to the driver/receiver card, ensure that the cable is put in position as shown. Airflow to the logic cards could become restricted if the signal cable is not installed correctly.

#### Disconnect the following cables:

- Power cable from  $\bullet$ the driver board (two connectors)
- Power cable from  $\bullet$ the retainers
- Address cable from  $\bullet$ the driver board
- · Signal cable from the driver/receiver card connector

Note: To disconnect the signal cable, unlock the cable connector latches as shown.

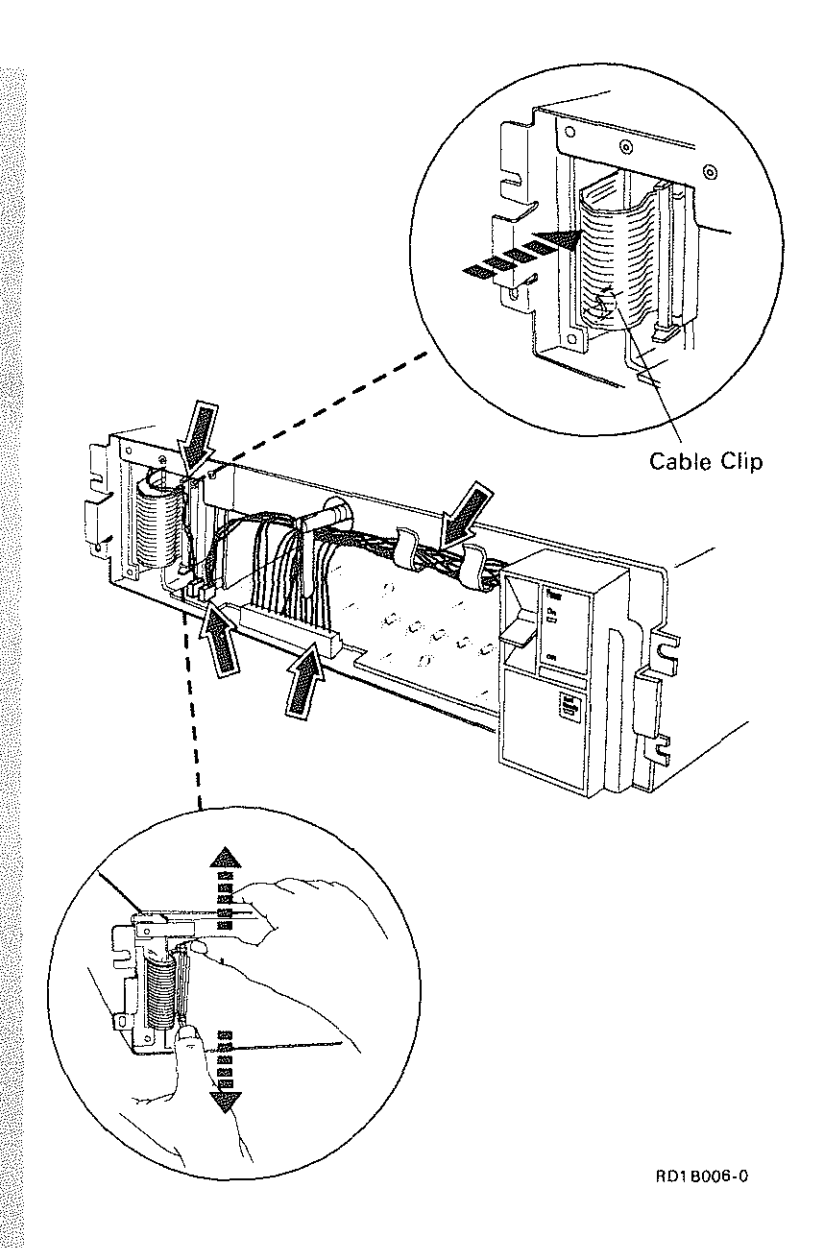

# 2. Service Procedures

### Placing the 9332 in the Service Position (Continued)

#### Warning: When sliding the disk enclosure into or out of the disk unit, ensure that the power cable, signal cable, and address cable do not get damaged.

6

Position all cables in a safe area. Attach the cables with tape or other suitable material to hold them in place.

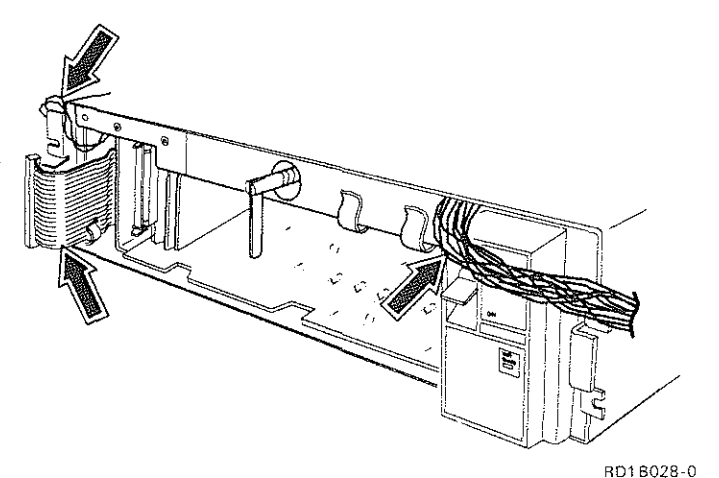

 $\overline{7}$ **Pull the disk enclosure** out of the disk unit as shown.

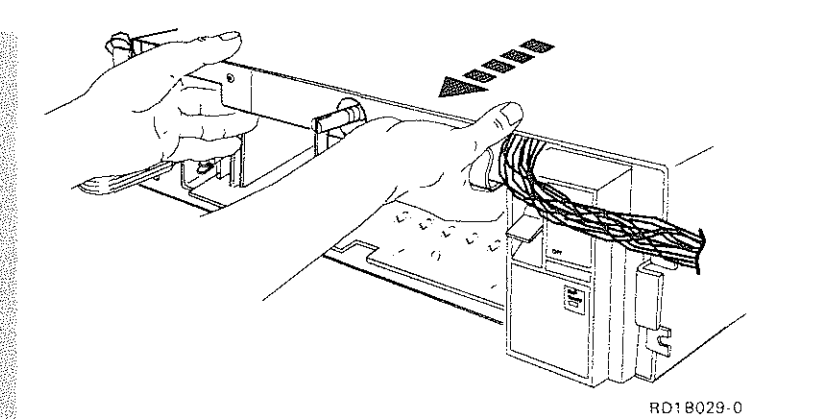

 $2 - 6$ 

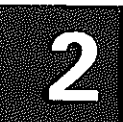

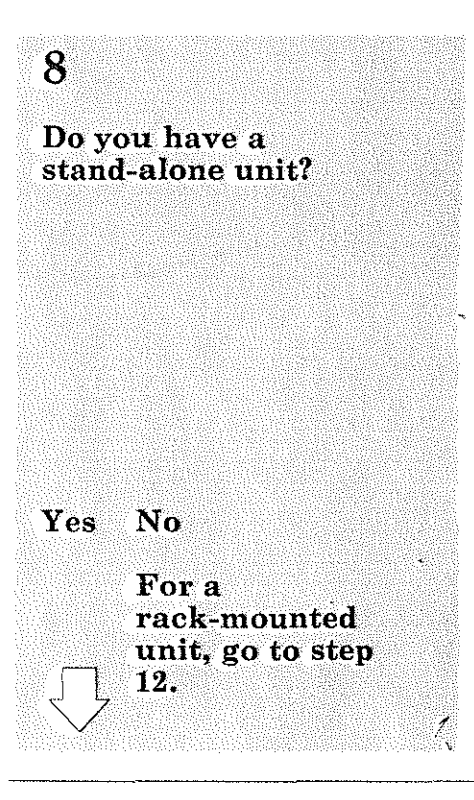

# 9

 $\mathbb{F}$ 

**CAUTION** The disk enclosure weighs. 13.6 kilograms  $(30 \text{ pounds}).$   $\sim$ 

#### Placing the 9332 in the Service Position (Continued)

#### 10

**CAUTION Attach the BSD** grounding strap to the disk enclosure to prevent a static discharge when moving the disk enclosure.

**Attach the ESD** grounding strap to the disk enclosure.

#### Ш

Warning: If the disk enclosure is dropped, the heads or disk can be damaged. A drop of a few inches is enough to cause damage.

Remove the disk enclosure.

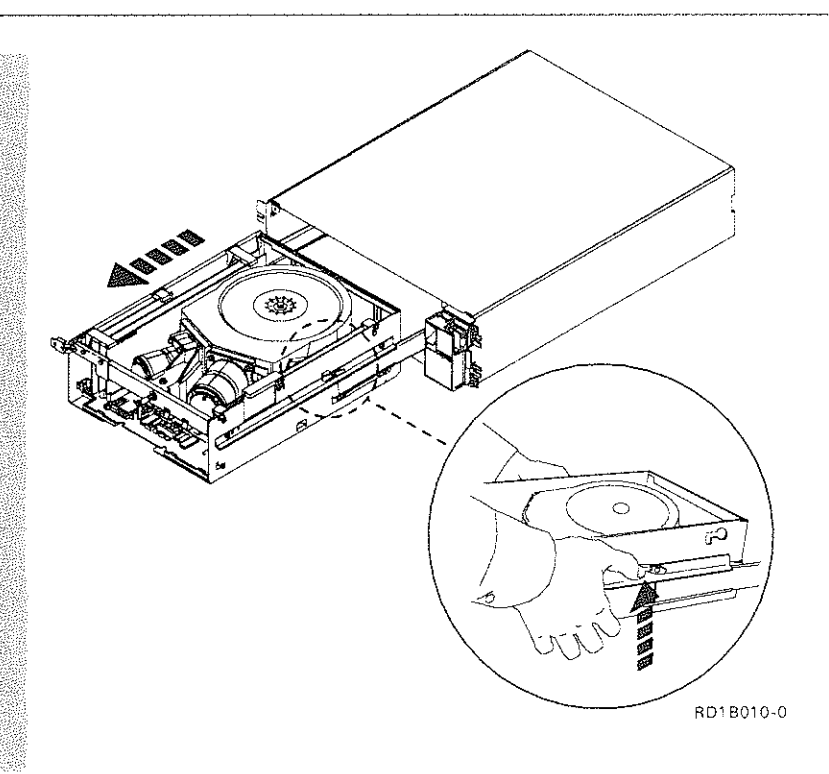

#### 12

End of procedure.

Restore the 9332 to the operating position by the reverse order of this procedure.

- For a rack-mounted unit, start the restore at step 7.
- For a stand-alone unit, start the restore at step 11.

# AC/DC Power Supply R/R

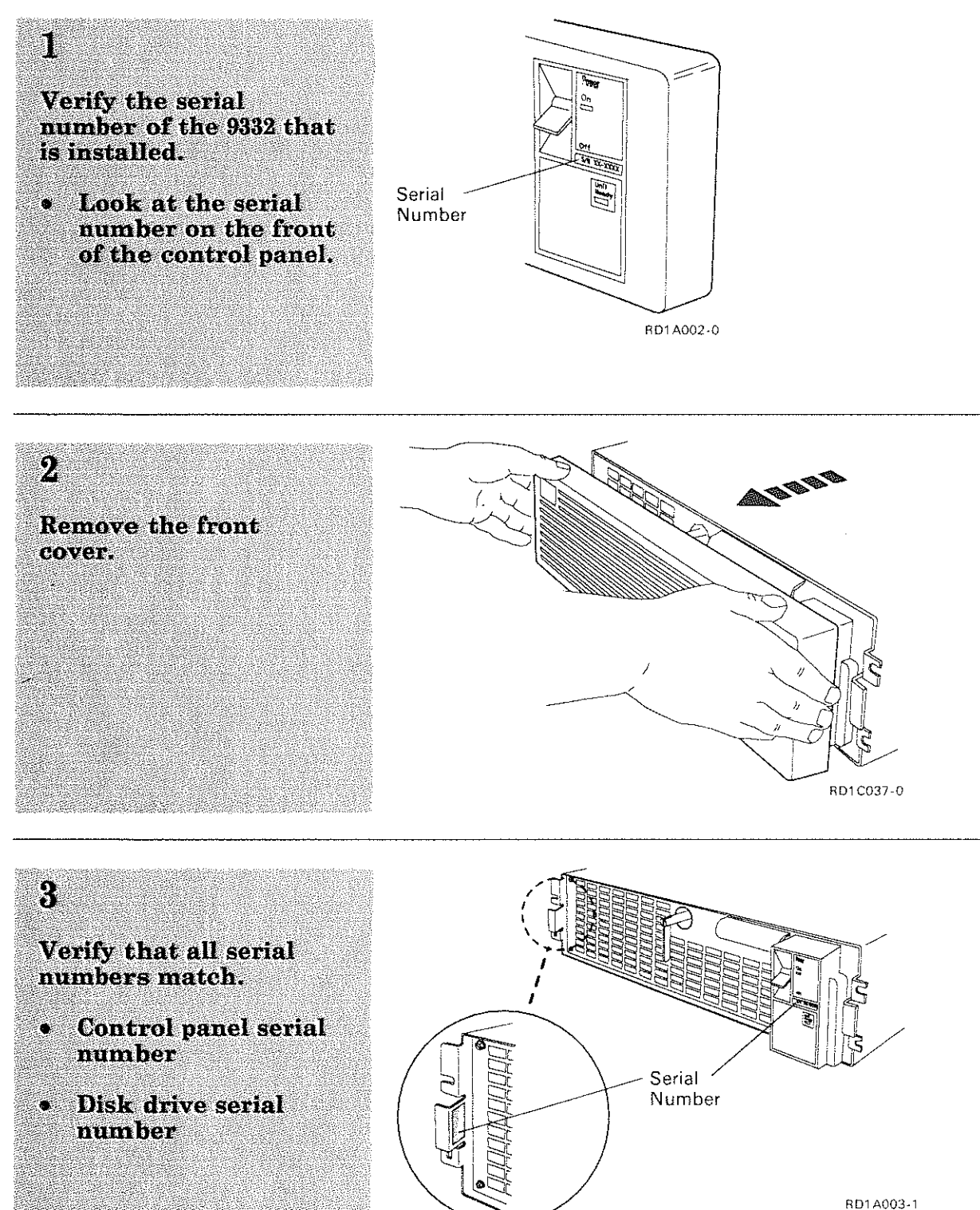

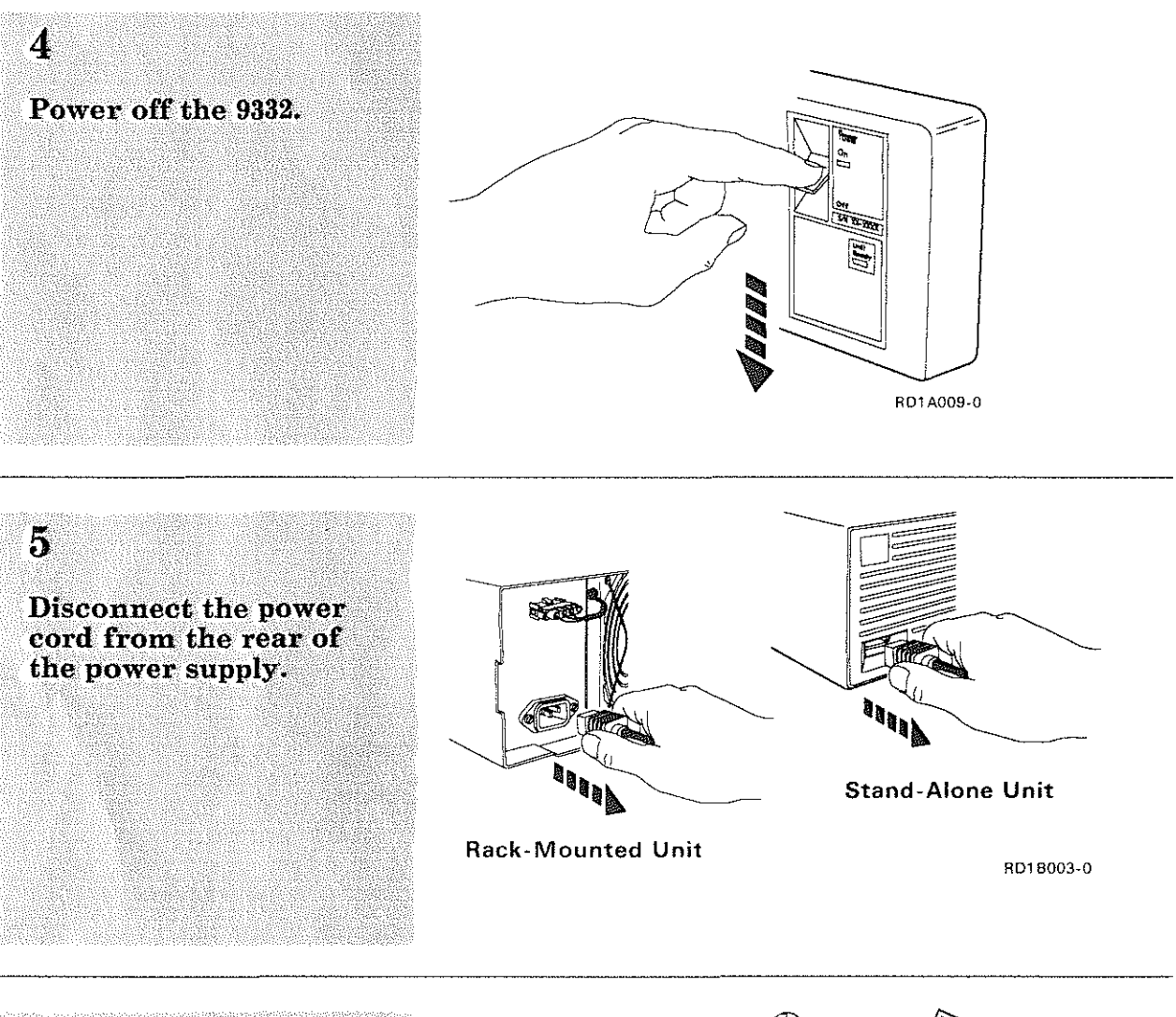

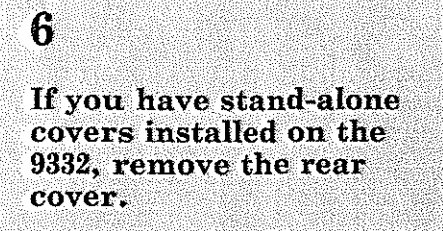

 $\frac{1}{2}$ 

Note: Slide the rear cover back on the signal cables.

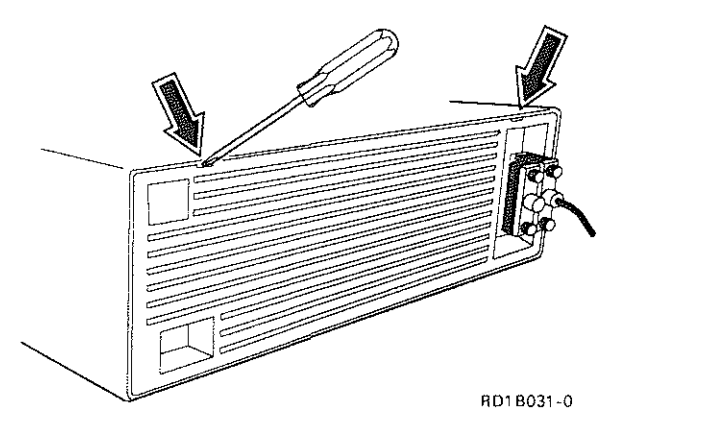

# 2. Service Procedures

## **AC/DC Power Supply R/R (Continued)**

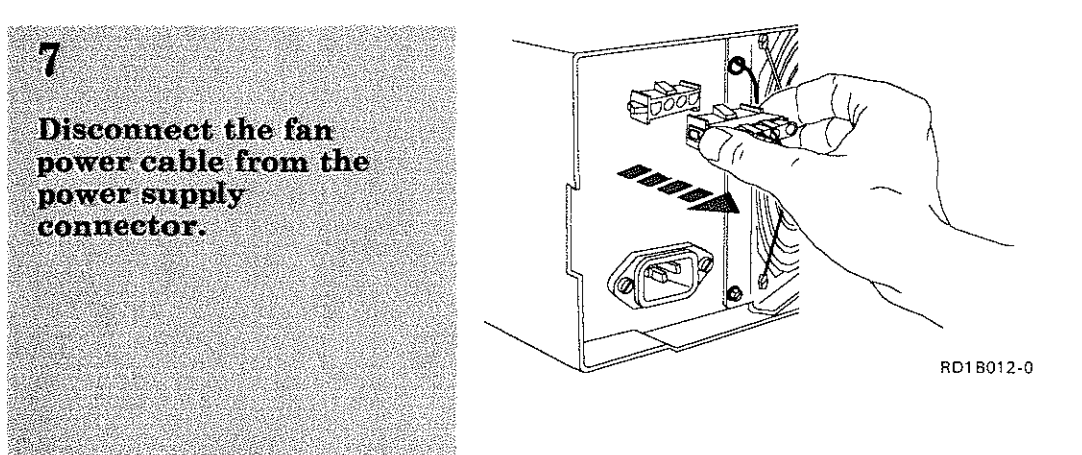

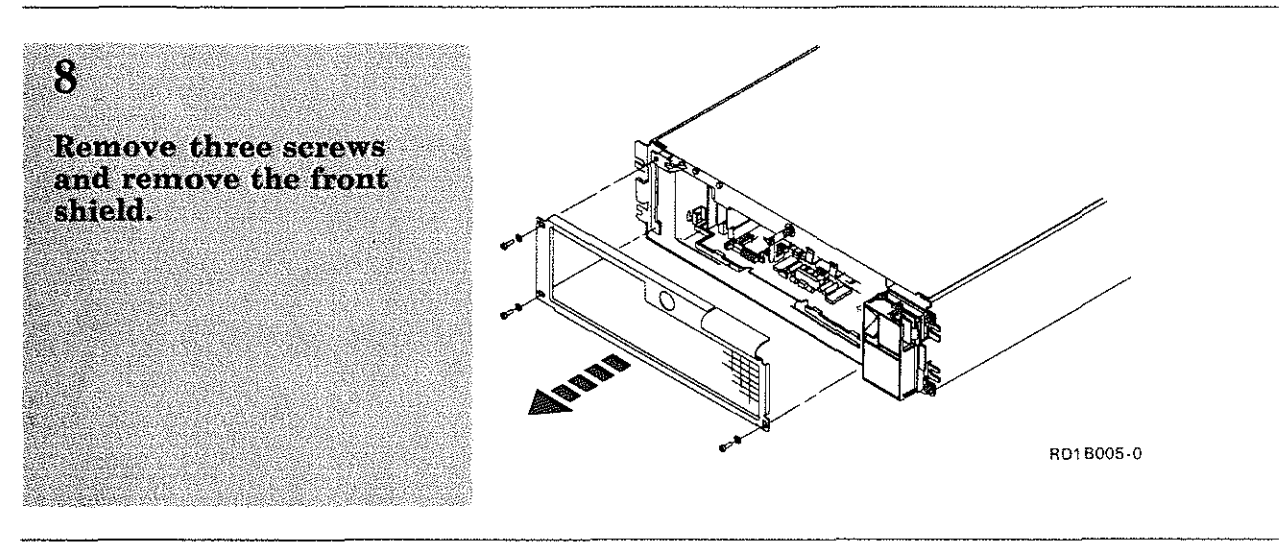

ņ, **DANGER** Line voltage is present if the power cord is not disconnected.

Remove the control panel bezel by using finger pressure on the bezel and pulling straight out.

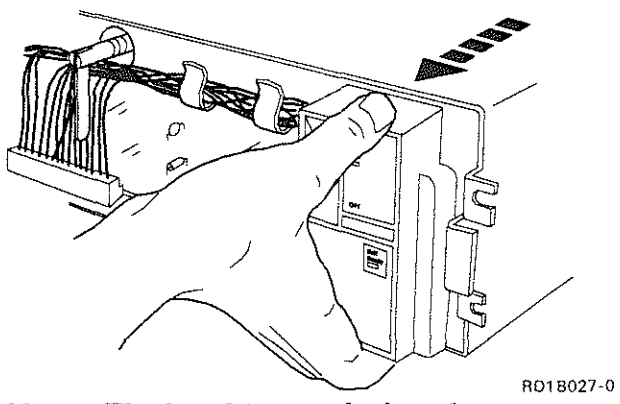

*Note: The bezel is attached to the power supply by three tab latches.* 

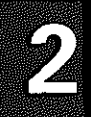

## 10

Remove the wire cable retainer.

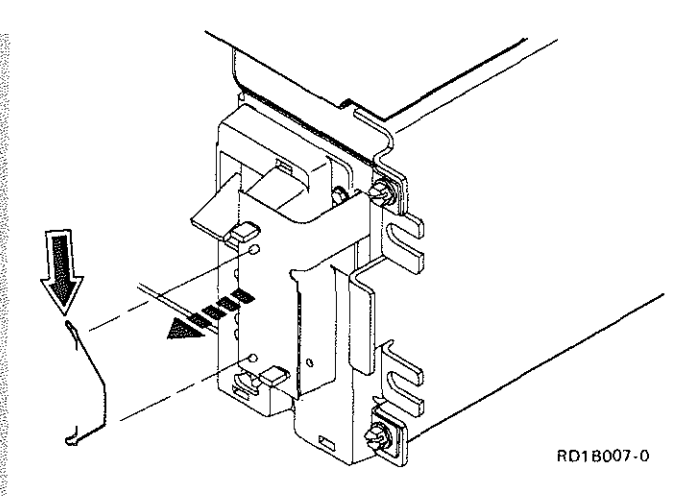

#### 11

 $\frac{1}{2}$ 

Remove the control panel LED assembly by<br>pulling out on the<br>assembly.

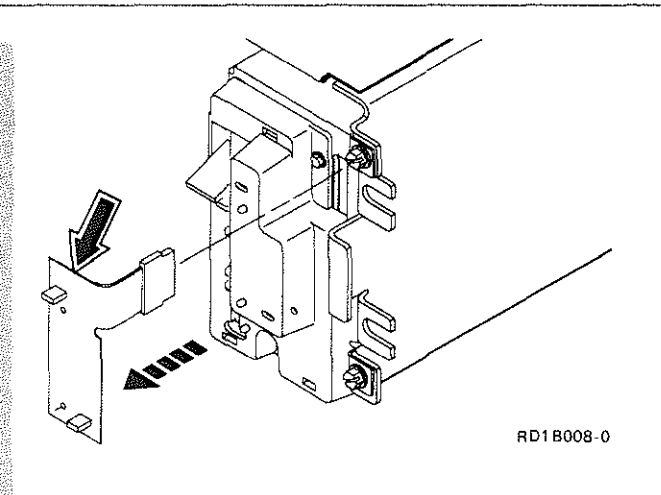

### 12

**Disconnect the power** cable from the driver board (two connectors).

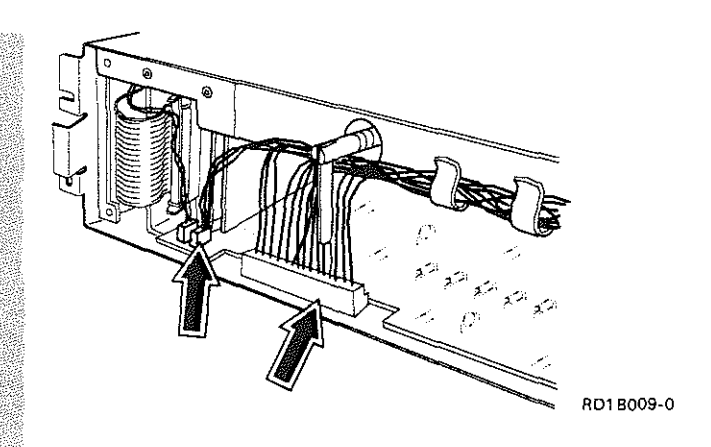

# 2. Service Procedures

## AC/DC Power Supply R/R (Continued)

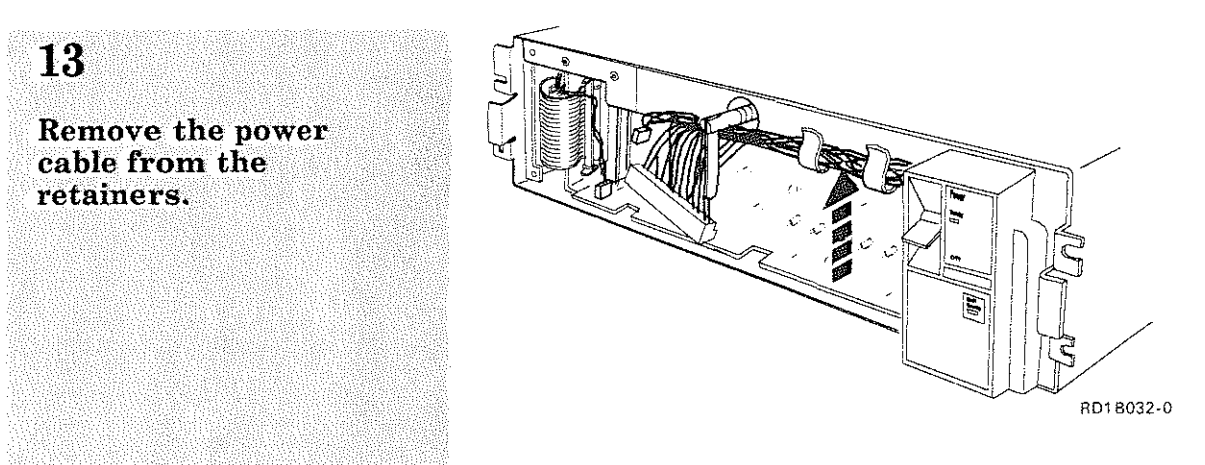

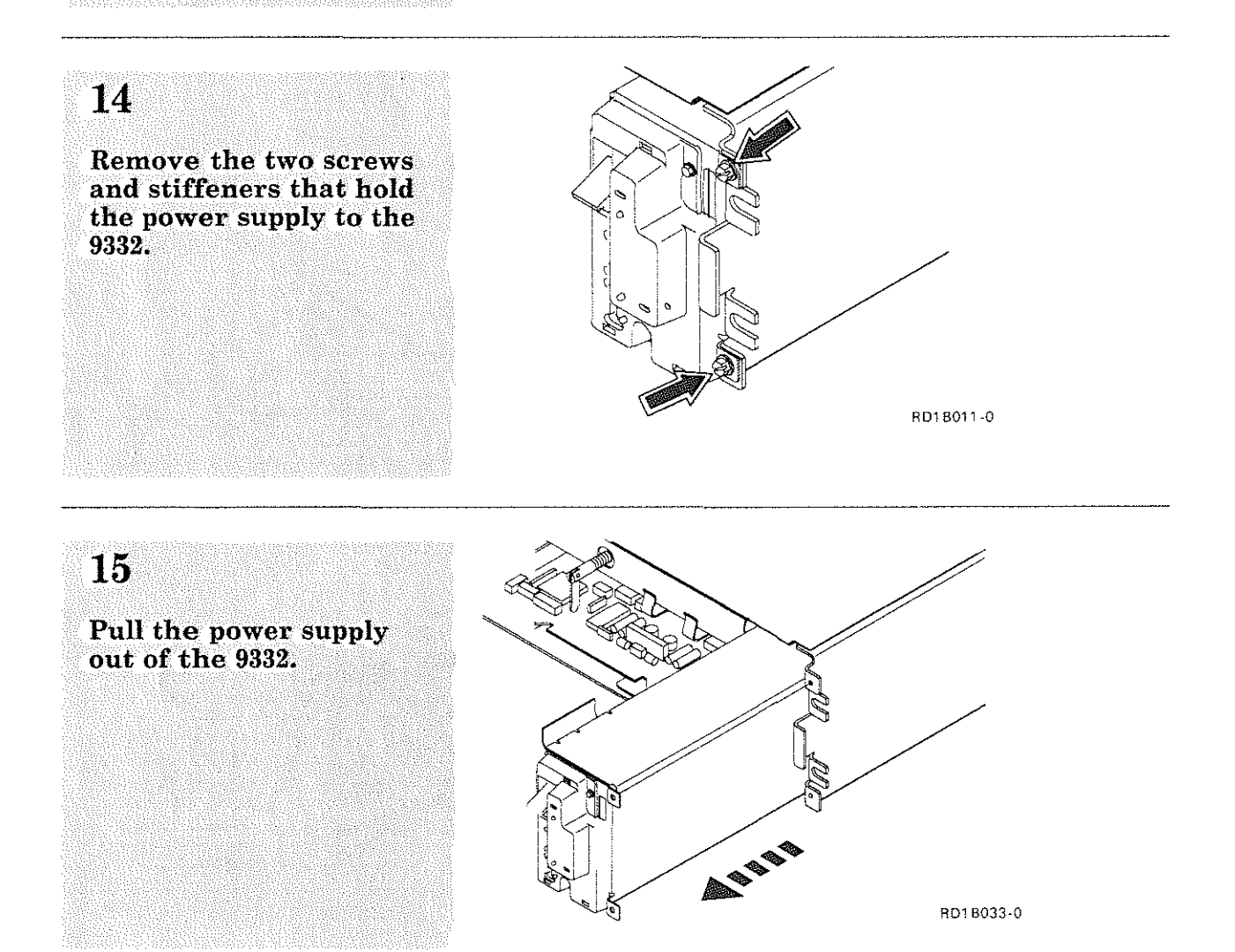

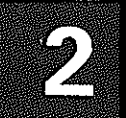

# 16

 $\hat{\mathbf{1}}$ 

Install the power supply<br>in the reverse order of<br>removal.

# 17

Verify the fix.

See "Verifying a Good<br>Fix" on page 2-61.

# 2. Service Procedures

## Disk Enclosure R/R

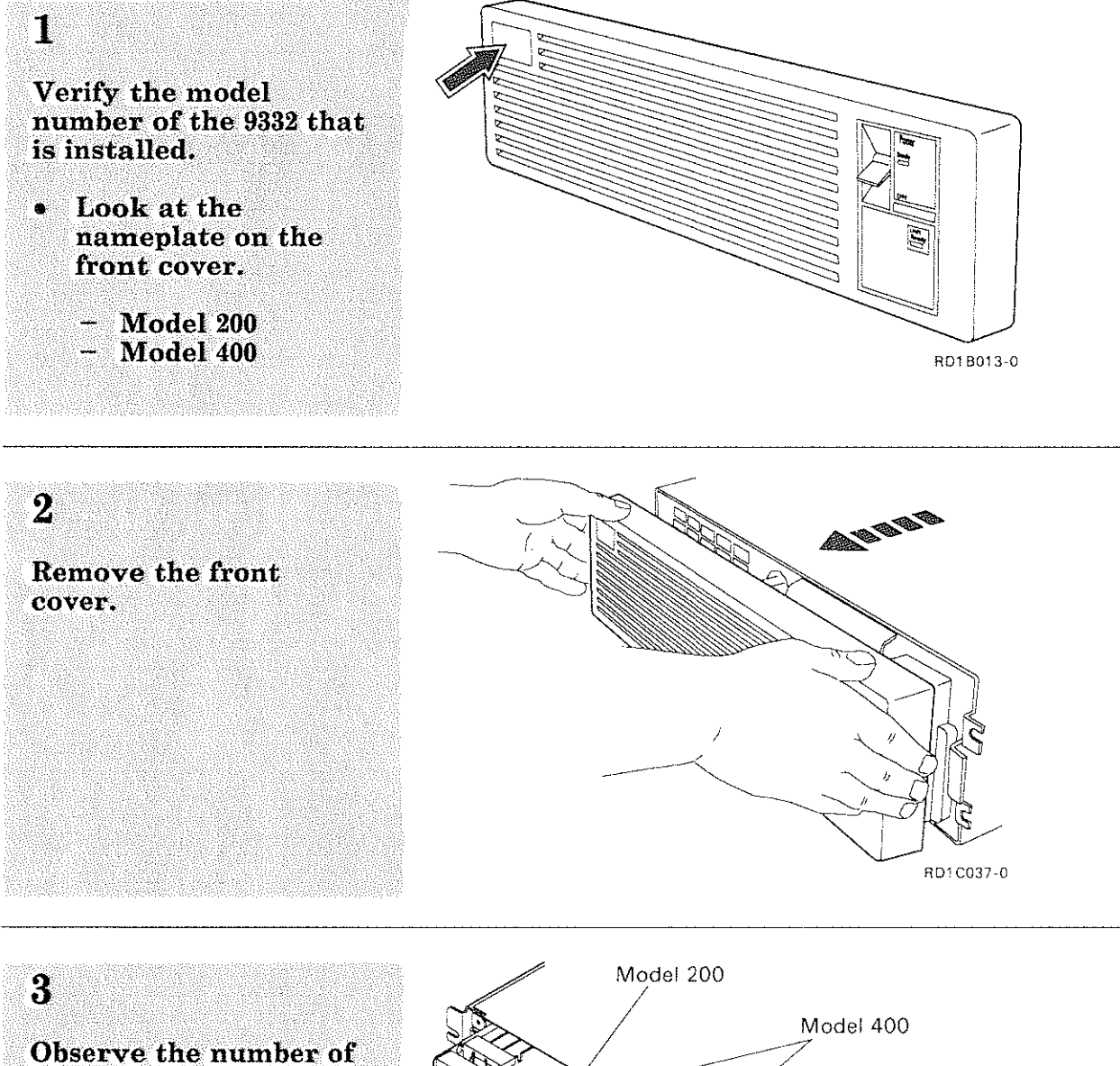

actuators present. Model  $200 =$  one  $\bullet$ 

- actuator Model  $400 = two$  $\bullet$
- *actuators*

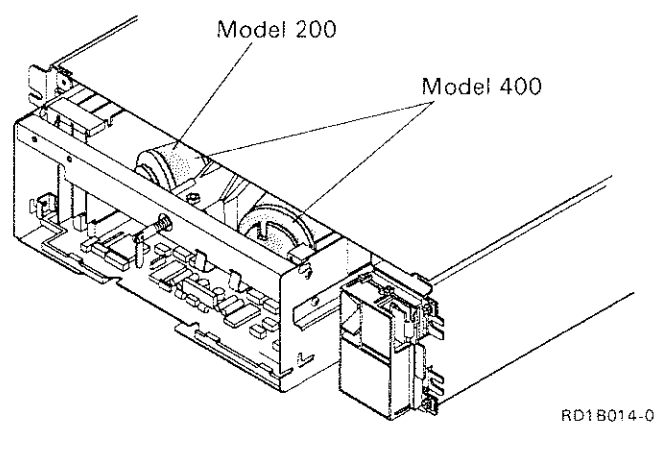
#### Verify the serial number of the 9332 that is installed.

4

• Look at the serial number on the front of the control panel.

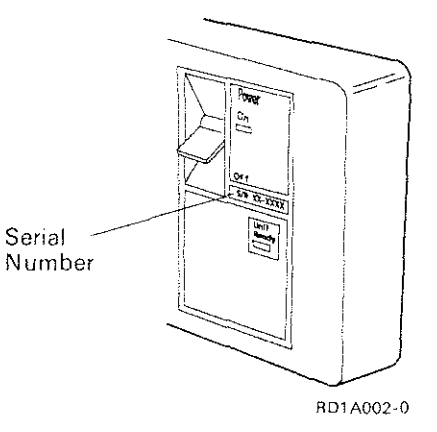

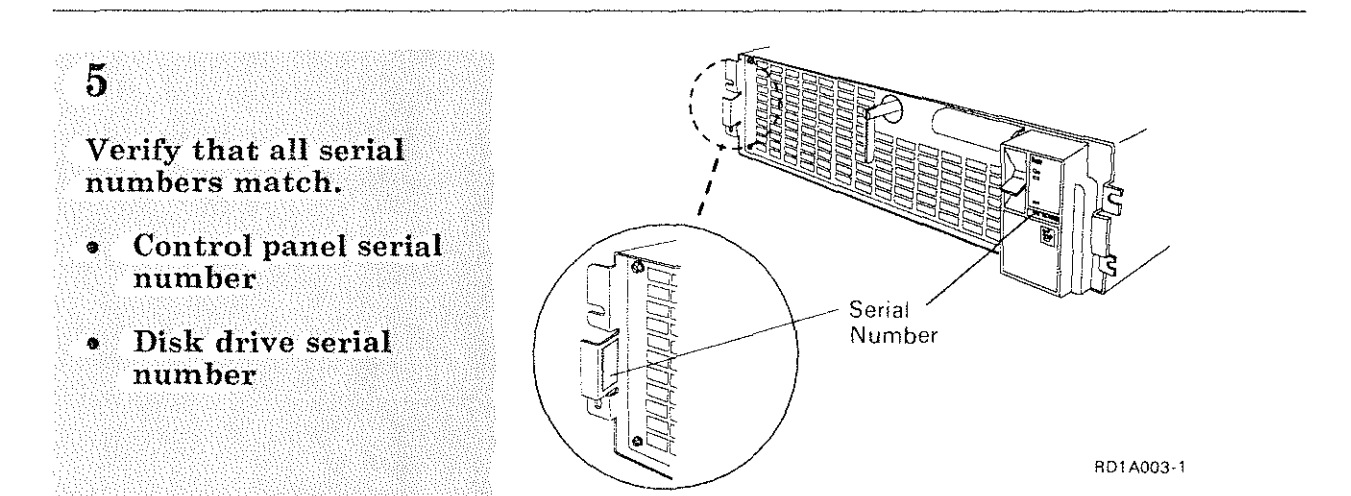

6 Lock the shock mounts by turning the locking lever clockwise until it stops.

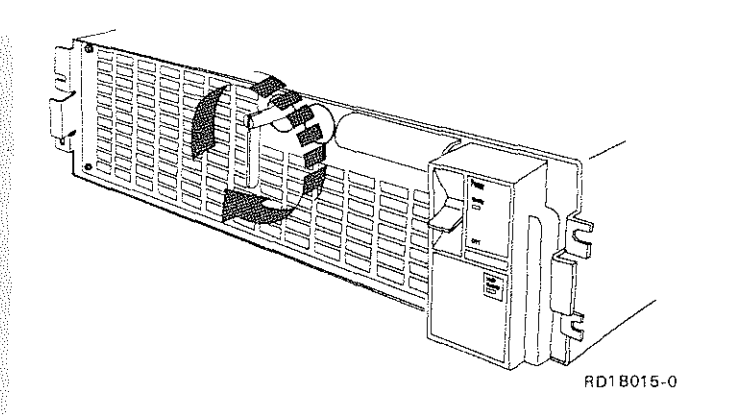

# Disk Enclosure R/R (Continued)

Place the 9332 in the service position.

 $\overline{7}$ 

See "Placing the 9332 in the Service Position" on page 2-3.

#### $8<sup>°</sup>$

**Warning:** The logic circuits could be damaged by electrostatic discharge when servicing this unit.

Remove all electronic card and board assemblies.

See "Driver Board R/R" on page 2-22.

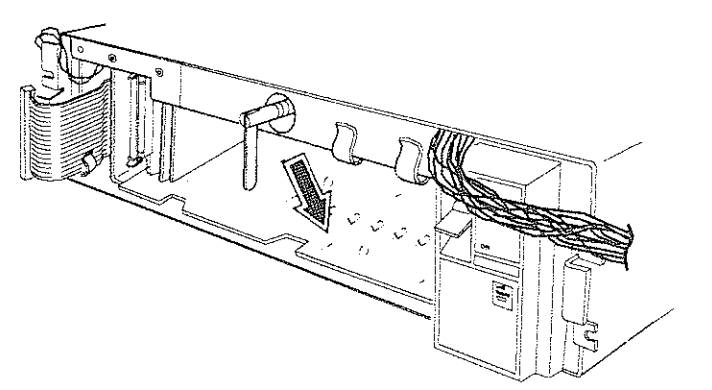

RD1B016-0

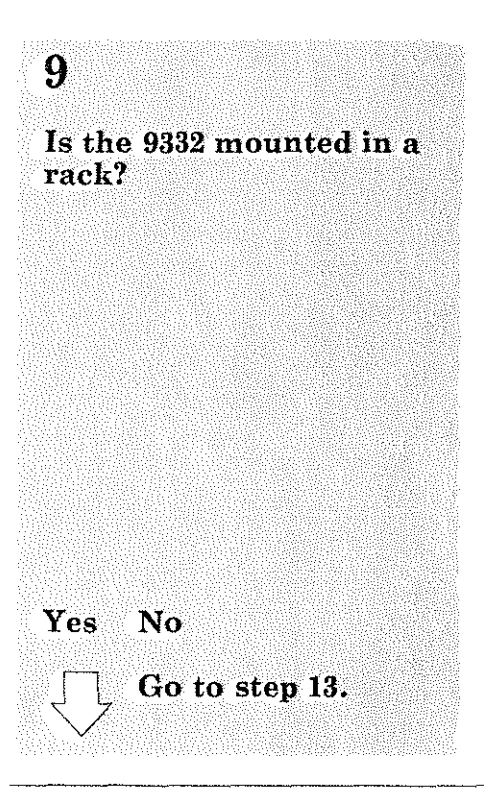

**CAUTION** The disk enclosure weighs 13.6 kilograms (30 pounds).

#### **Disk Enclosure R/R (Continued)**

ï,

#### ŤТ.

**САРДЮN Attach the ESD** grounding strap to the disk enclosure to prevent a static discharge when moving the disk enclosure.

**Attach the ESD** grounding strap to the disk enclosure.

# $\mathbf{12}$

Warning: If the disk enclosure is dropped, the heads or disk can be damaged. A drop of a few inches is enough to cause damage.

Remove the disk enclosure.

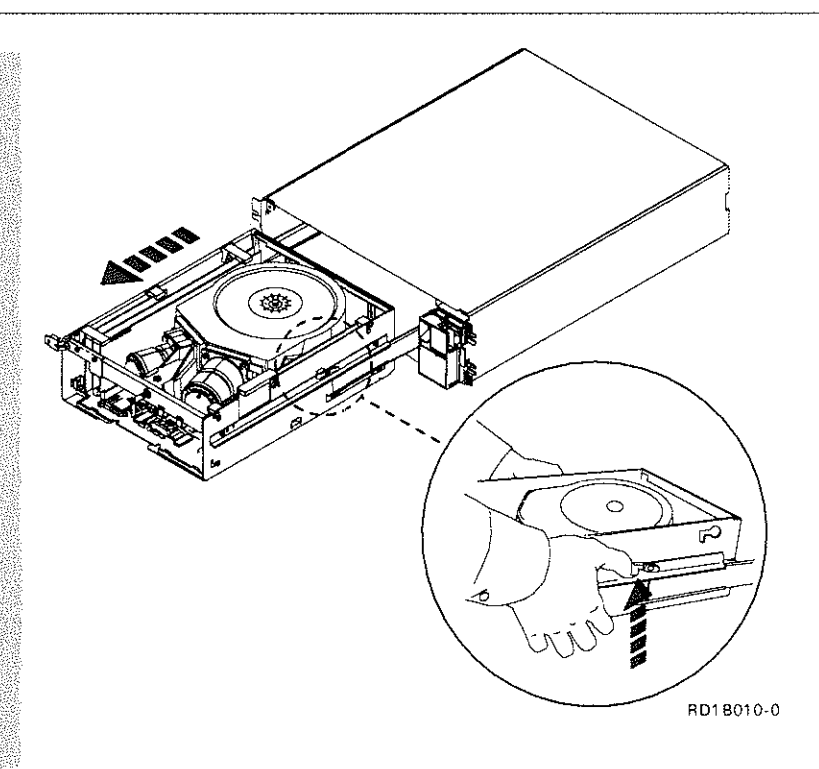

#### End of procedure.

Warning: When sliding the disk enclosure into the 9332, ensure that the power cable, signal cable, and address cable do not get damaged.

Install the disk enclosure in the reverse order of removal.

Note: When installing the disk enclosure, ensure that the carrier slides are moved to the rear of the 9332 before placing the disk enclosure on the carrier slides.

# 14

Verify the fix.

See "Verifying a Good Fix" on page 2-61.

# 2. Service Procedures

# **Driver Board R/R**

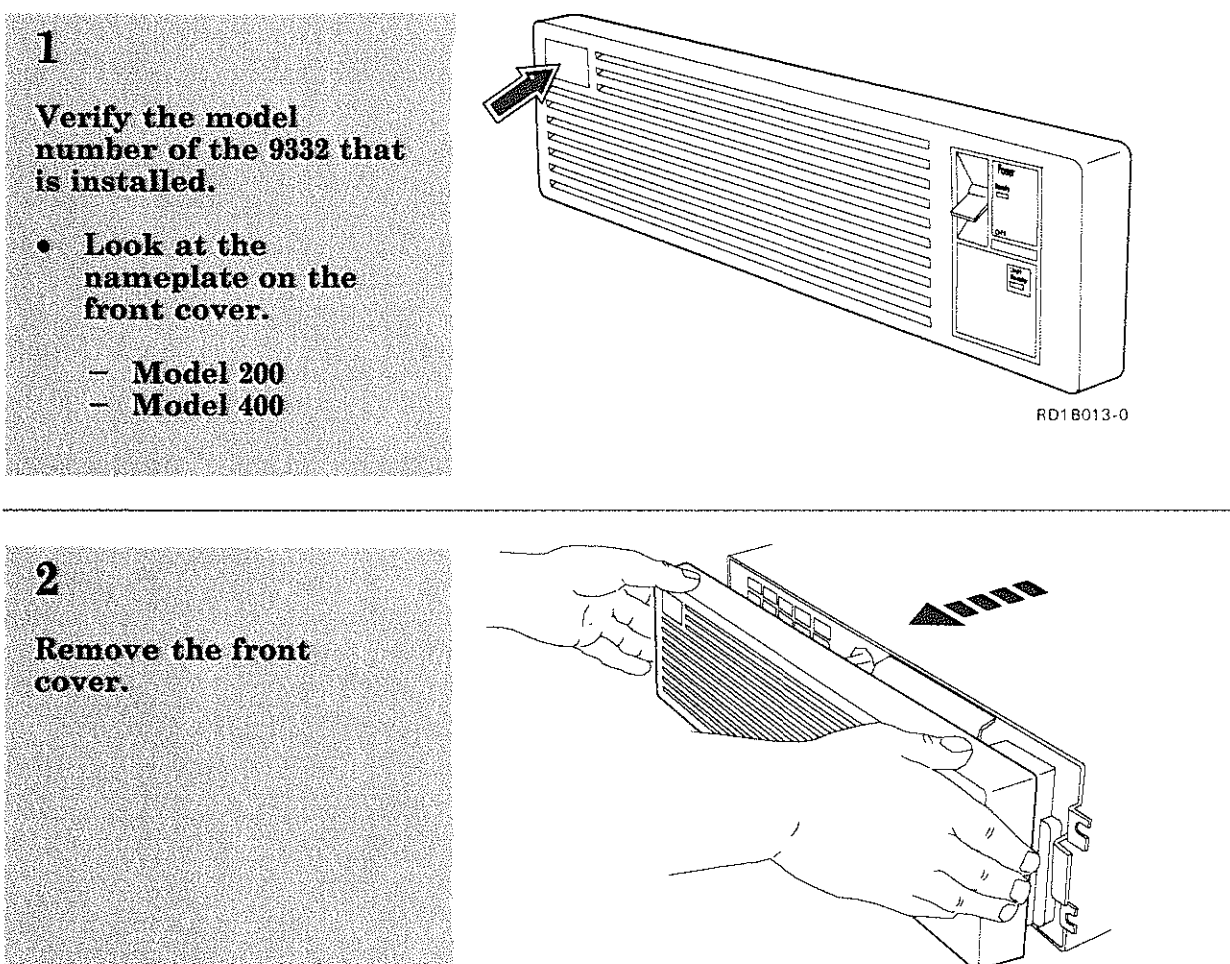

RD1 C037-0

 $\overline{\mathbf{3}}$ Observe the number of actuators present.

- Model  $200 =$  one C actuator Model  $400 =$  two ۳
- actuators

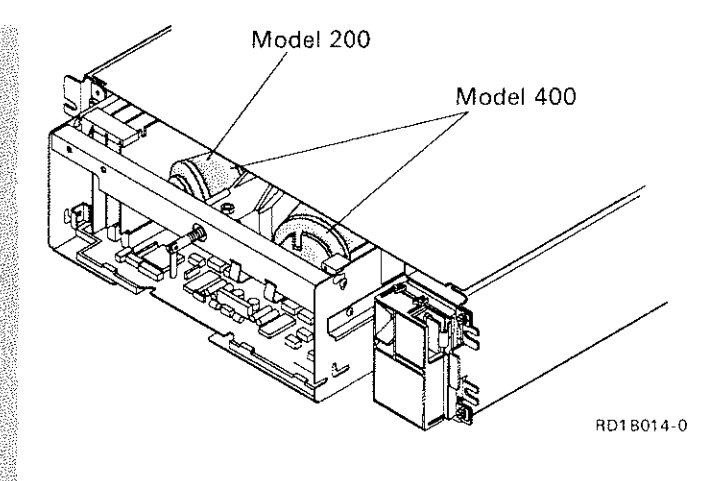

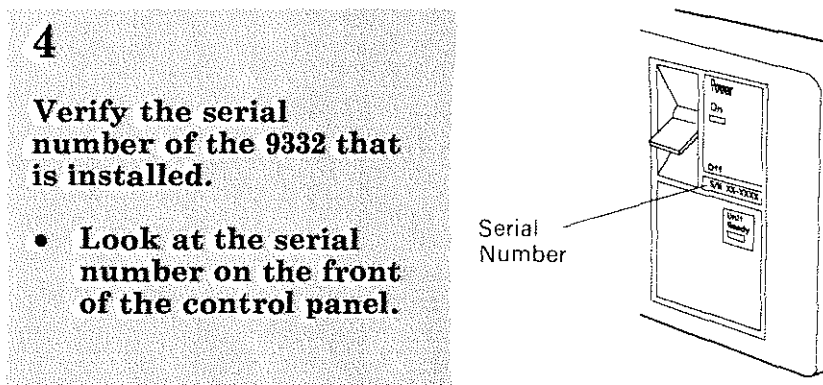

÷

RD1A002-0

#### $\overline{5}$ Verify that all serial numbers match. Control panel serial<br>number  $\bullet$ Serial • Disk drive serial Number number

 $2 - 23$ 

RD1A003-1

#### Driver Board R/R (Continued)

#### 6

Warning: The logic circuits could be damaged by electrostatic discharge when servicing this unit.

Place the 9332 in the service position.

See "Placing the 9332 in the Service Position" on page 2-3.

# $\overline{7}$

Loosen the screws and remove the card retainers that hold the logic cards to the disk enclosure assembly.

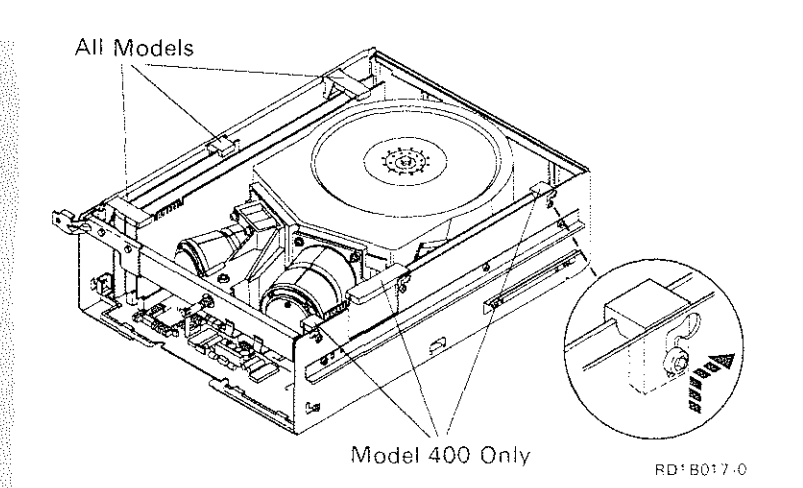

Warning: Any pull on the cable assembly can cause the cable to become loose or come off. If the cable assembly is damaged,<br>the disk enclosure assembly must be replaced.

Disconnect the cable(s) from the servo card(s) and place the cable(s) over the actuator(s) as shown.

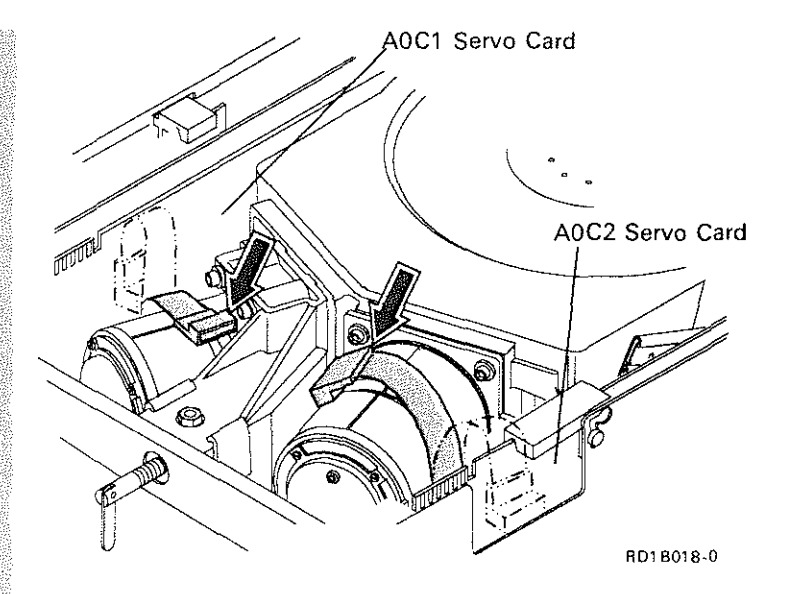

# 2. Service Procedures

#### **Driver Board R/R (Continued)**

#### Remove the logic cards from the driver board.

- Driver/receiver card C
	- I/O adapter card
- Servo card(s) Ñ.

Notes:

D

Ĩ.

- 1. To loosen and remove each card, pull up about 2 centimeters (0.8) inch) on the rear of the card, then pull up on the front of the card.
- 2. To install each card, insert the front of the card into the connector, then push down on the rear of the card.

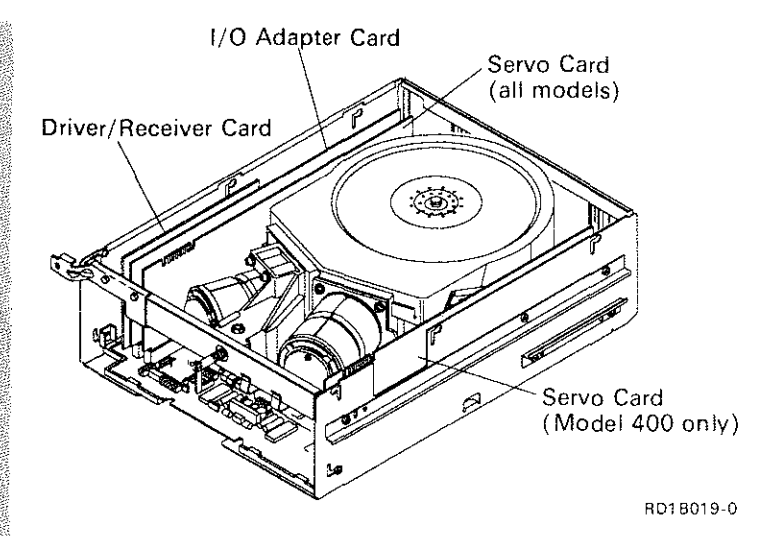

Disconnect the VCM cable from each servo actuator.

Observe how each VCM cable has two connectors that connect to the servo actuator.

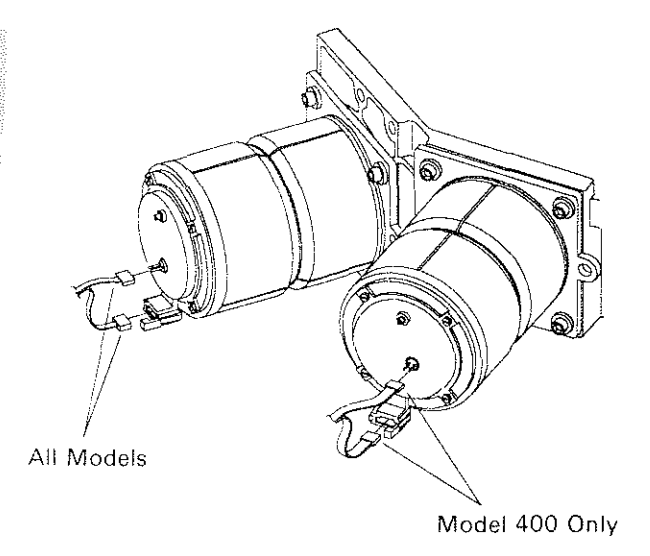

RD1 8020·0

# 11

Loosen the two screws and board retainers that hold the driver board to the disk enclosure assembly.

Position the board retainers to the upper end of the slot and tighten the screw.

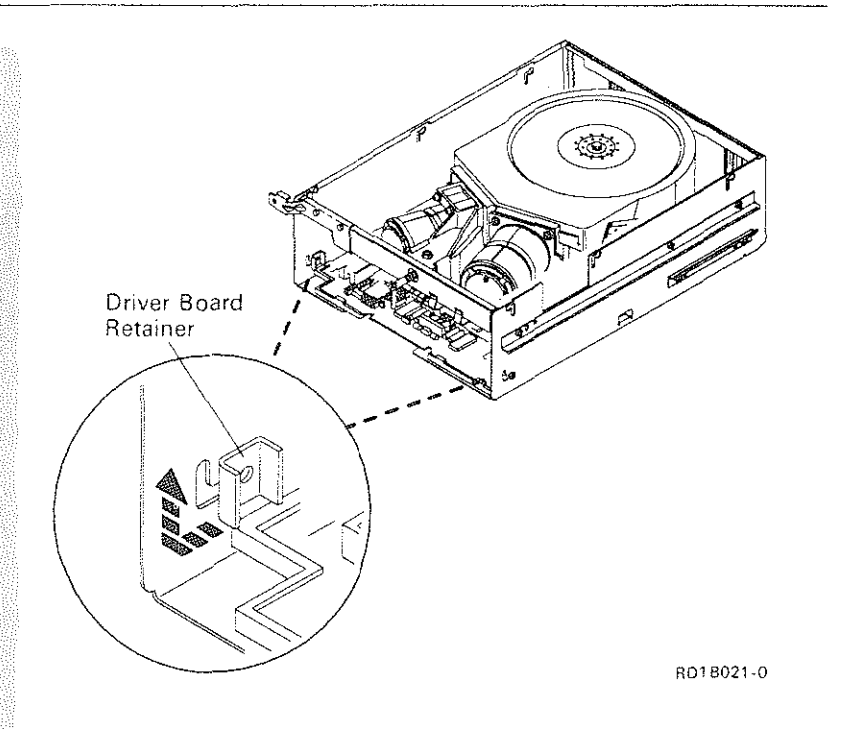

#### Driver Board R/R (Continued)

#### 12

Warning: Be careful when removing the driver board because the disk enclosure cable(s) may contact and be damaged by parts on the driver board. If the cable(s) is damaged, the disk enclosure assembly must be replaced.

**Remove the driver** board from the disk enclosure assembly.

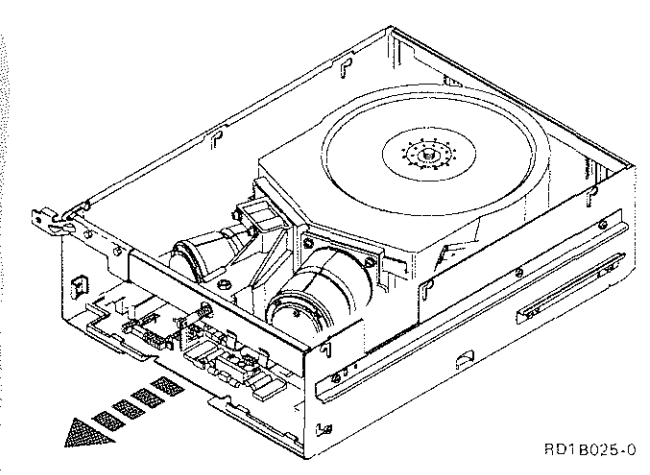

#### 13

Move the VCM cable(s) from the driver board that was removed to the driver board to be installed.

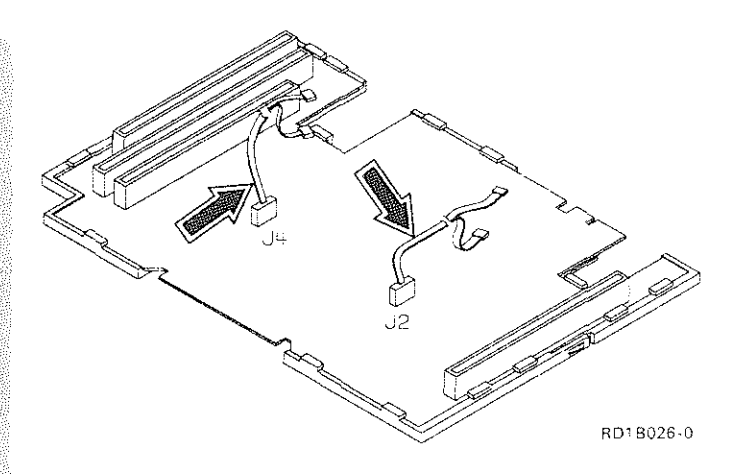

Move the shrouds from the driver board that was removed to the driver board to be installed.

*Note: Ensure that the two clips are installed on the driver board.* 

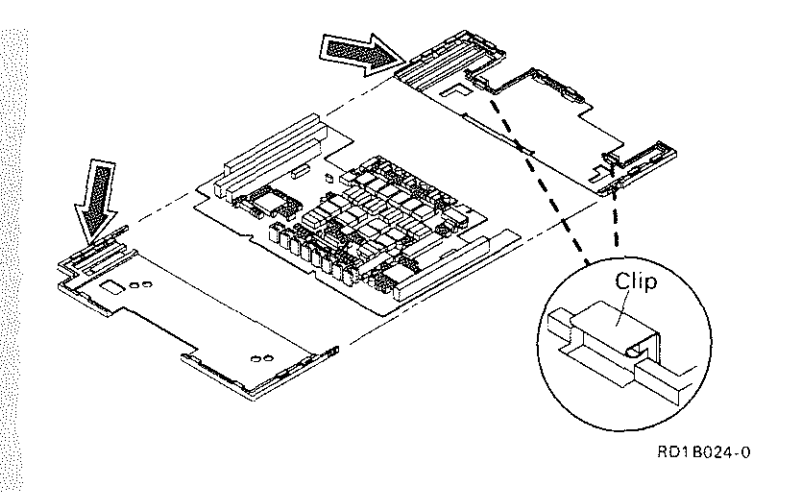

---··-----·---- ------------

# 15

Install the driver board in the reverse order of removal.

# **16**

Verify the fix.

See."Verifying a Good Fix'' on page 2-61.

# 2. Service Procedures

# **Servo Card(s) R/R**

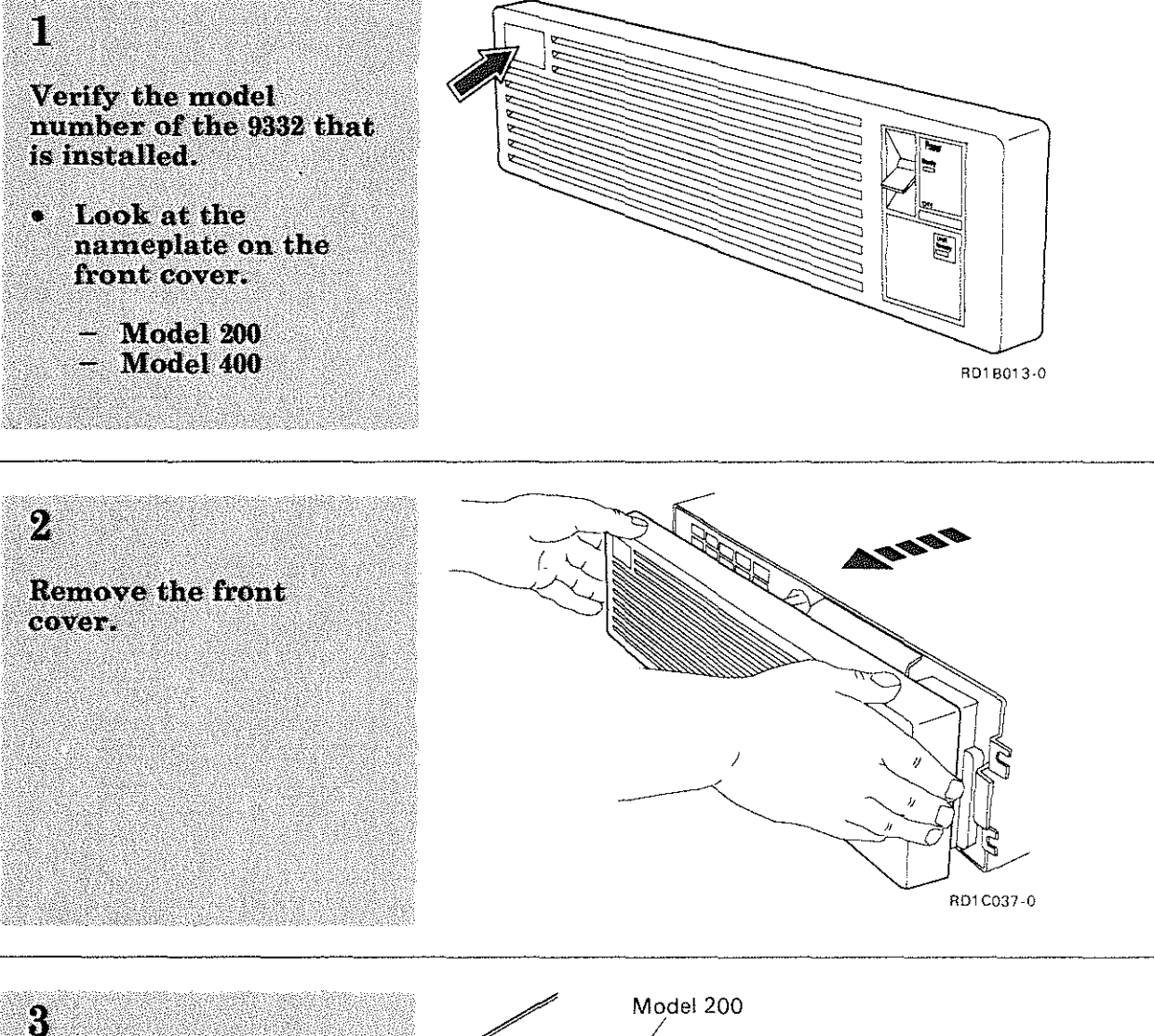

Observe the number of actuators present.

- Model  $200 =$  one ۰ actuator
- Model  $400 =$  two  $\bullet$ **actuators**

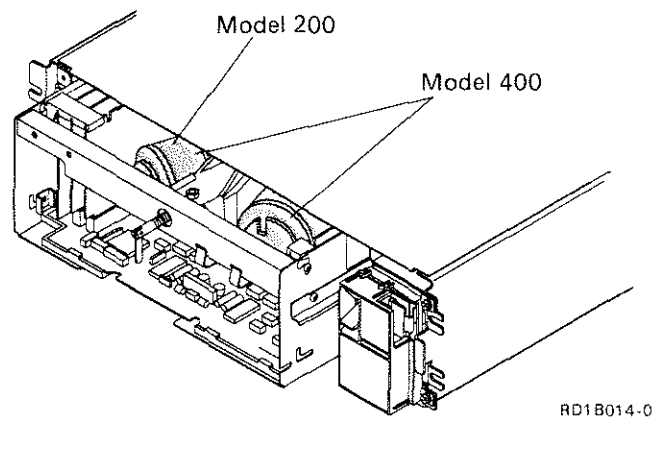

#### Verify the serial number of the 9332 that is installed.

4

• Look at the serial number on the front of the control panel.

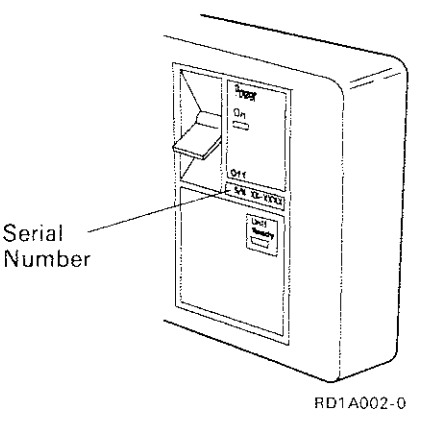

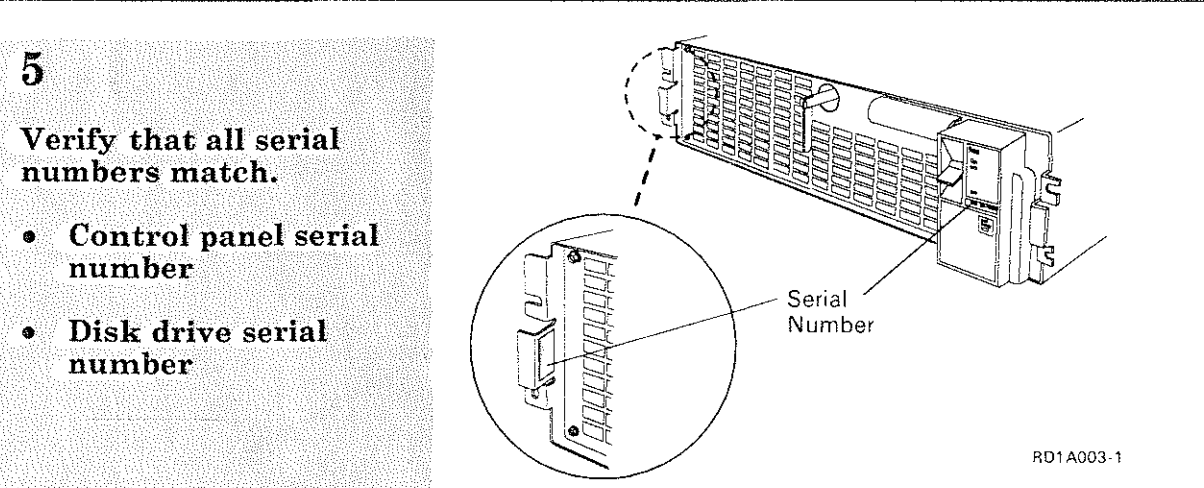

#### Servo Card(s) R/R (Continued)

#### $6\overline{6}$

Warning: The logic circuits could be damaged by electrostatic discharge when servicing this unit.

Place the 9332 in the service position.

See "Placing the 9332 in the Service Position" on page 2-3.

# $\overline{7}$

Loosen the screws and remove the card retainers that hold the logic card to the disk enclosure assembly.

Note: The unit reference code identifies the specific location of the servo card to be installed.

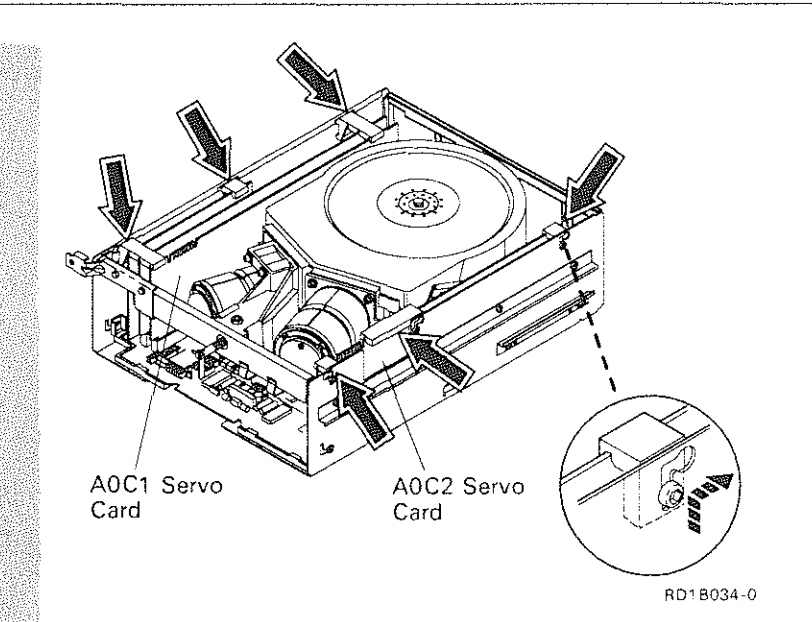

Warning: Any pull on the cable assembly cause the cable to become loose or come off. If the cable assembly is damaged, the disk enclosure assembly must be replaced.

Disconnect the cable from the servo card and place the cable over the actuator as shown.

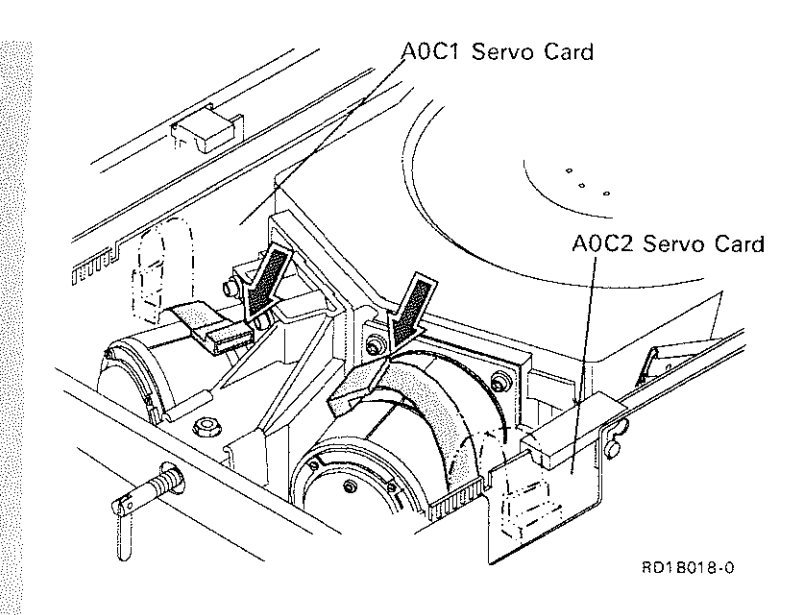

#### 9

Remove the specified servo card from the driver hoard.

*Notes:* 

- *1. The unit reference code identifies the specific location of the servo card to be installed.*
- *2. Ta loosen and remove the servo card, pull up about 2 centimeters(O:& inch) on the rear of the card, then pull up on the front of the card.*

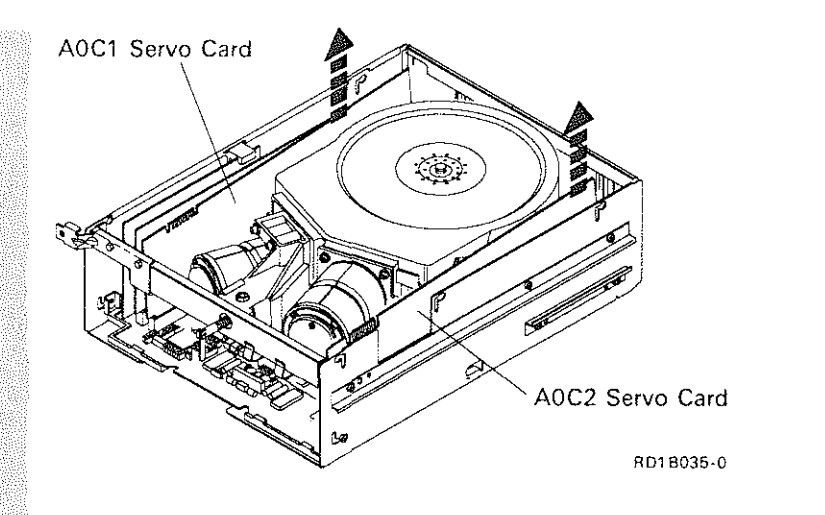

# Servo Card(s) R/R (Continued)

#### $10$

Install the servo card in the reverse order of removal.

**Ensure that the servo** card and card retainers are seated correctly.

Note: To install the servo card, insert the front of the card into the connector first, then push down on<br>the rear of the card.

# $\bf{11}$

Verify the fix.

See "Verifying a Good Fix" on page 2-61.

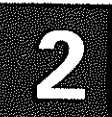

# 1/0 Adapter Card R/R

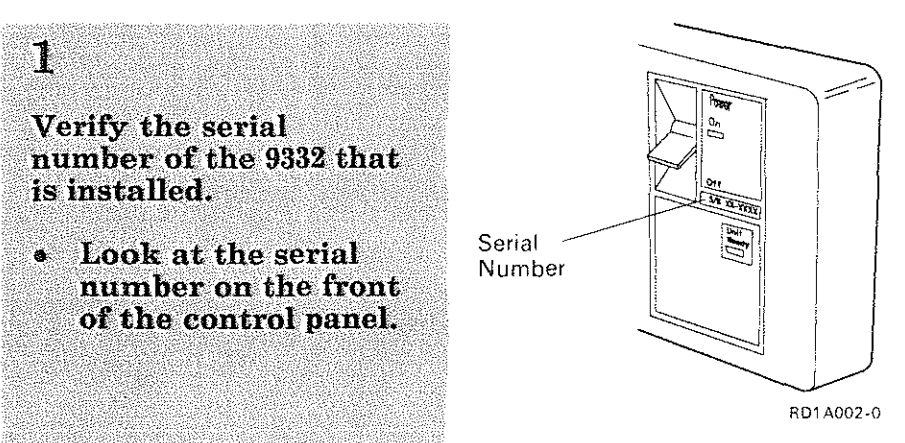

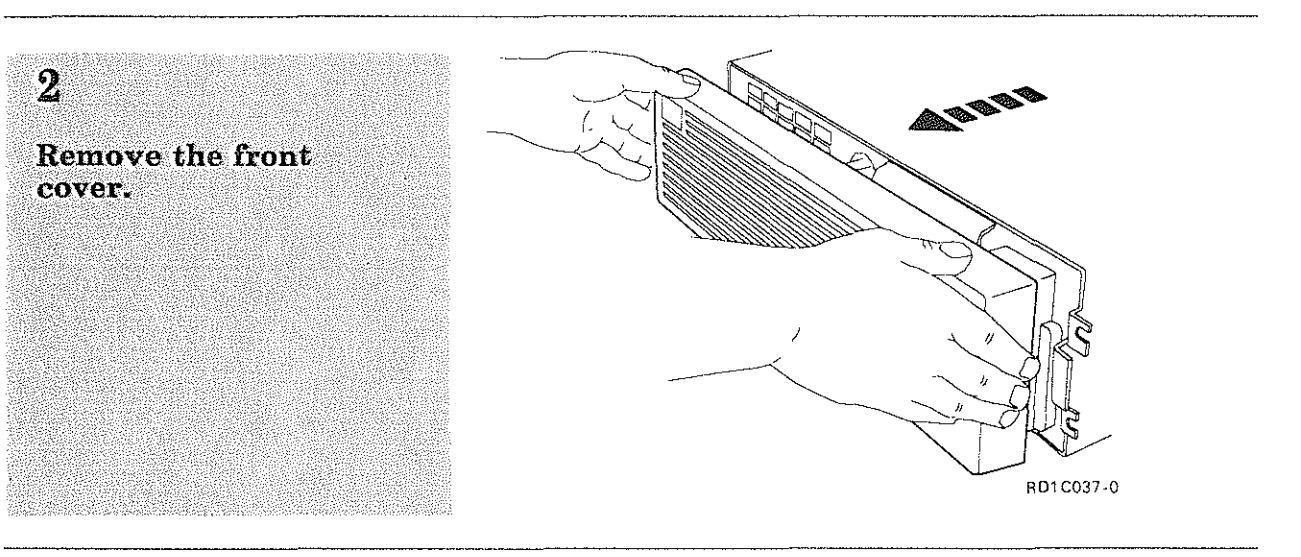

#### 3 Verify that all serial numbers match.

- Control panel serial  $\bullet$ number
- Disk drive serial  $\bullet$ number

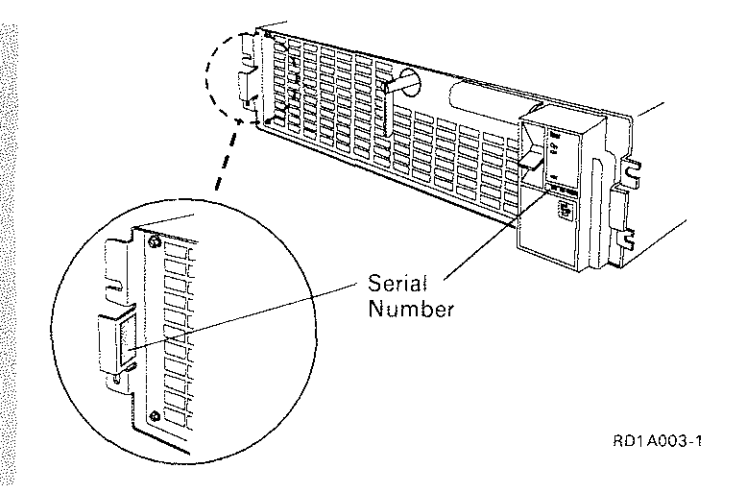

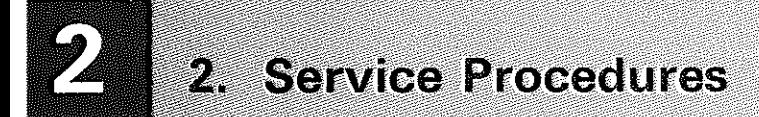

 $\mathcal{A}_{\mathcal{S}}$ 

 $\overline{5}$ 

# 1/0 Adapter Card R/R (Continued)

Warning: The logic circuits could be damaged by electrostatic discharge when servicing this unrk.

Place the 9332 in the service position.

See "Placing the 9332 in the Service Position" on page 2-3.

Loosen the screws and remove the two card retainers that hold the logic cards to the disk enclosure assembly.

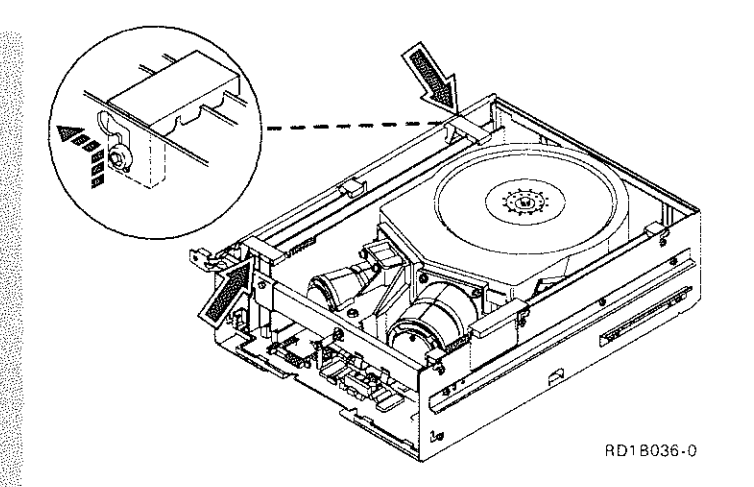

# 1/0 Adapter Card ි RD1 8037-0

# 7

6

board.

*card.* 

Install the I/O adapter card in the reverse order of removal.

Remove the I/O adapter card from the driver

*Note: To loosen and* 

*remove the I{O adapter* 

*centimeters (0.8 inch) on*<br>the rear of the card, then *pull up on the front of the* 

Ensure that the  $I/O$ adapter card and card retainers are seated correctly,

*Note: To.install the IfO adapter card, insert the front of the card into the*. *connector first, then push down on the rear of the card.* 

# 1/0 Adapter Card R/R (Continued)

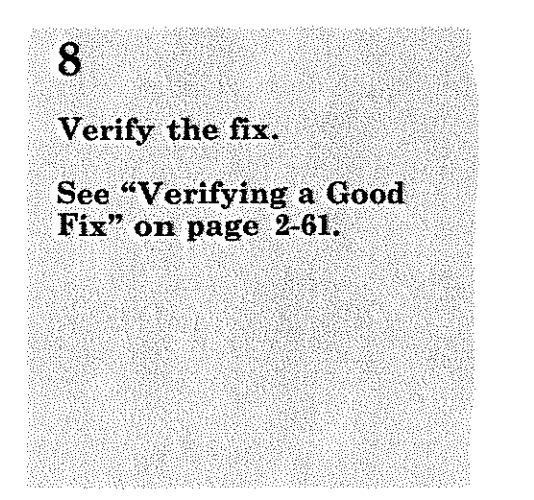

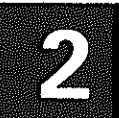

# Driver/Receiver Card R/R

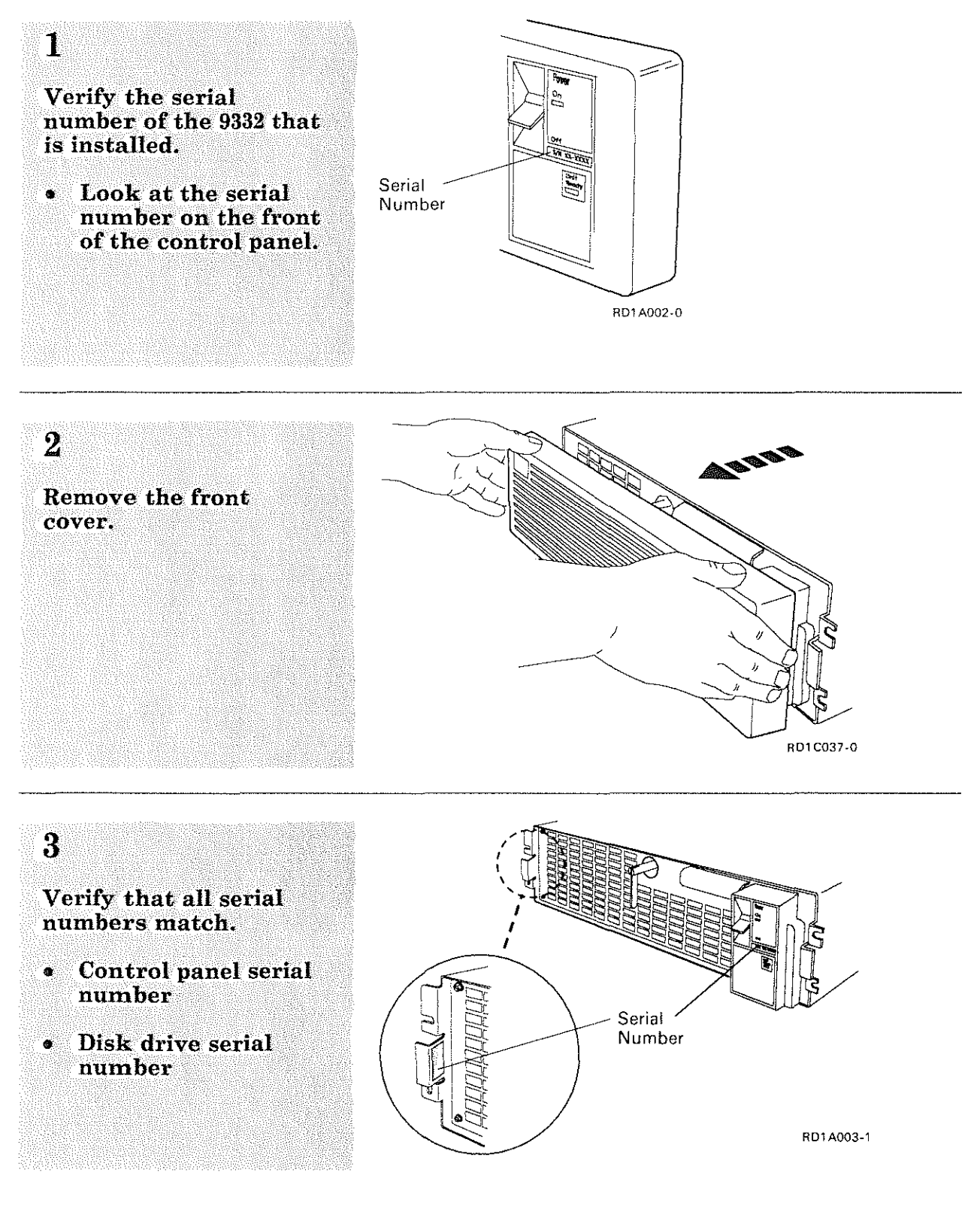

# Driver/Receiver Card R/R (Continued)

**Warning: The logic** circuits could be damaged by electrostatic discharge when servicing this **Mariti** 

Place the 9332 in the service position.

See "Placing the 9332 in the Service Position" on page 2-3.

 $5.$ 

 $\Lambda$ 

Loosen the screws and remove the two card retainers that hold the logic cards to the disk enclosure assembly.

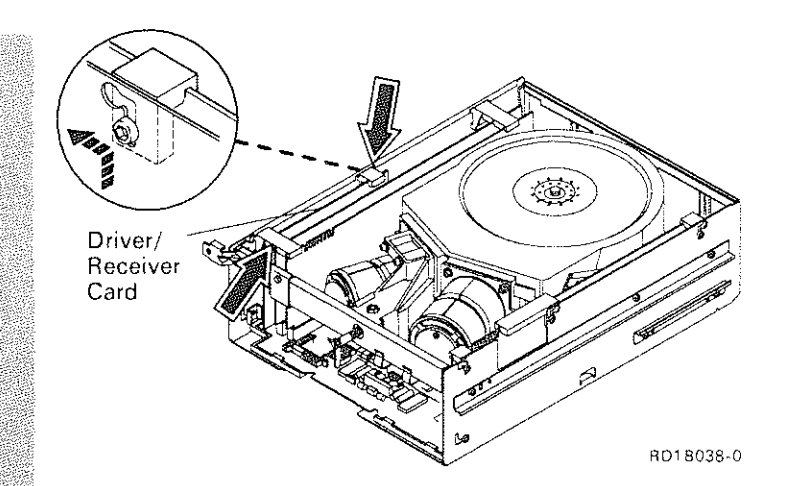

#### Remove the driver/receiver card from the driver board.

6

*Note; To· loosen and remove the driver/receiver card, pull up about 2 centimeters (0.8 inch) on the rear of the card, then pull up on the front of the card.* 

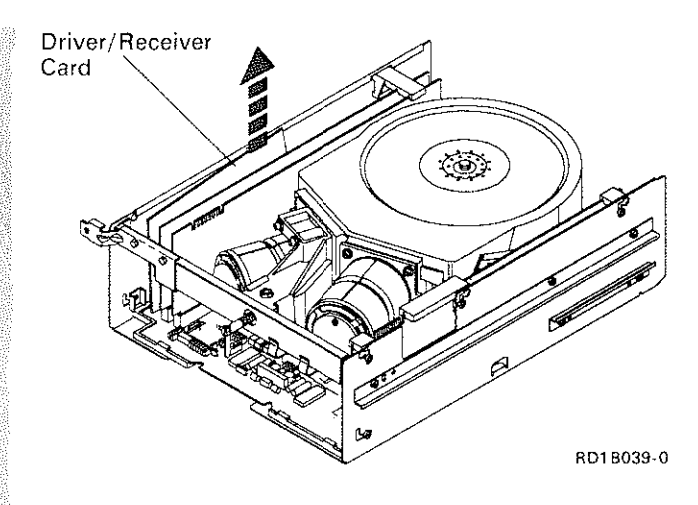

# 2. Service Procedures

#### **Driver/Receiver Card R/R (Continued)**

#### $\overline{\mathbf{r}}$

Install the driver/receiver card in the reverse order of ramoval

**Ensure that the** driver/receiver card and card retainers are seated correctly.

Notes:

- 1. The signal cable connector latches must be in the closed position when installing the card.
- 2. To install the driver/receiver card, insert the front of the card into the connector first, then push down on the rear of the card.

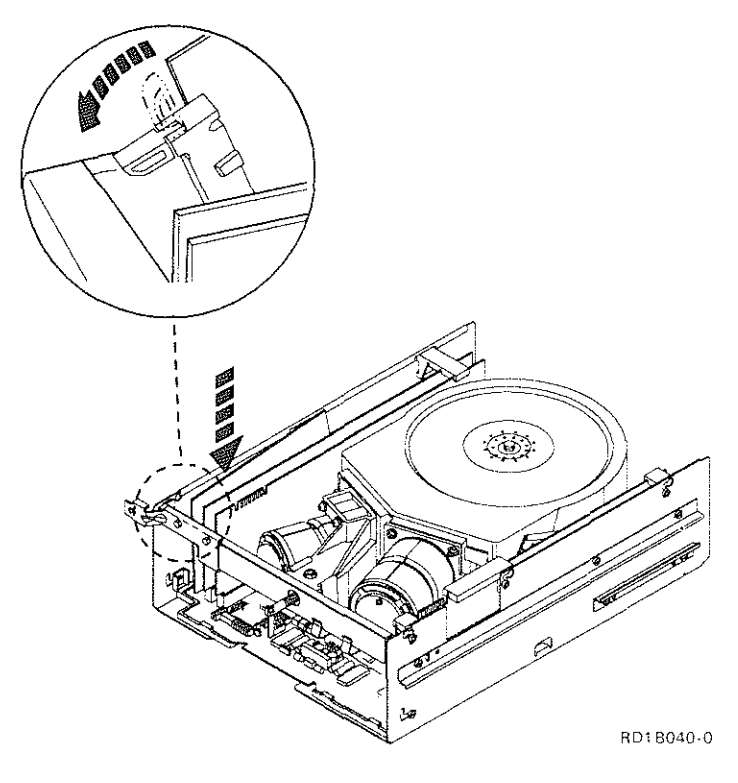

#### ß.

Verify the fix.

See "Verifying a Good Fix" on page 2-61.

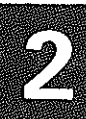

# Fan Assembly R/R

**1** 

h

Verify the serial number of the 9332 that is installed.

• Look at the serial number on the front of the control panel.

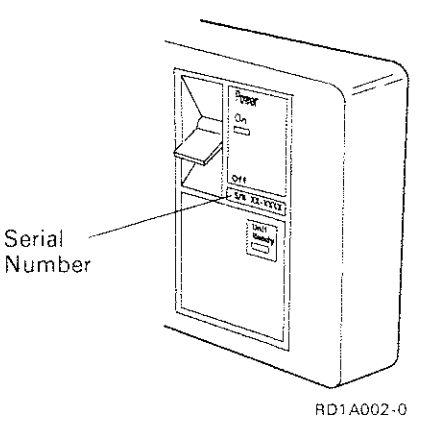

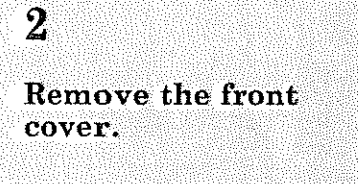

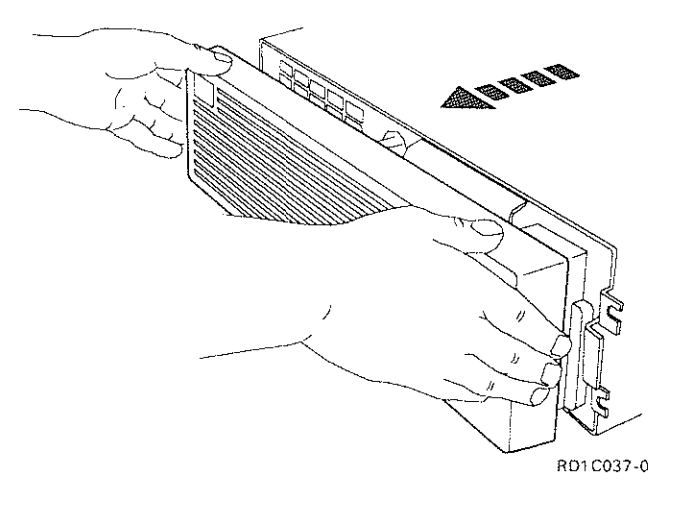

3 Verify that all serial numbers match.

- " Control panel serial number
- Disk drive serial number

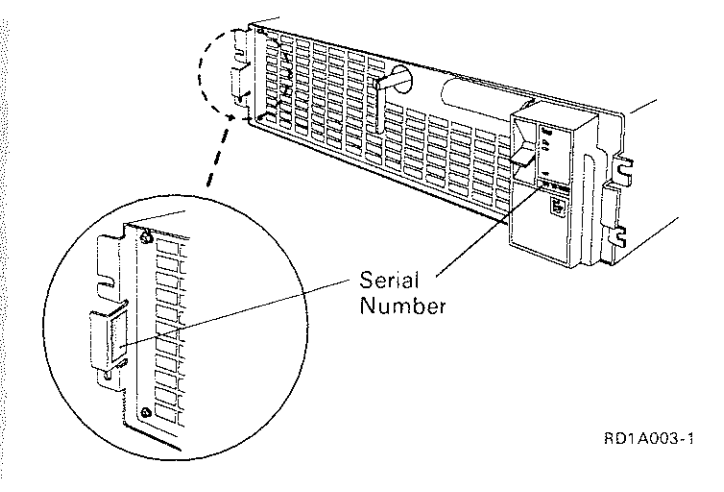

# 2. Service Procedures

# Fan Assembly R/R (Continued)

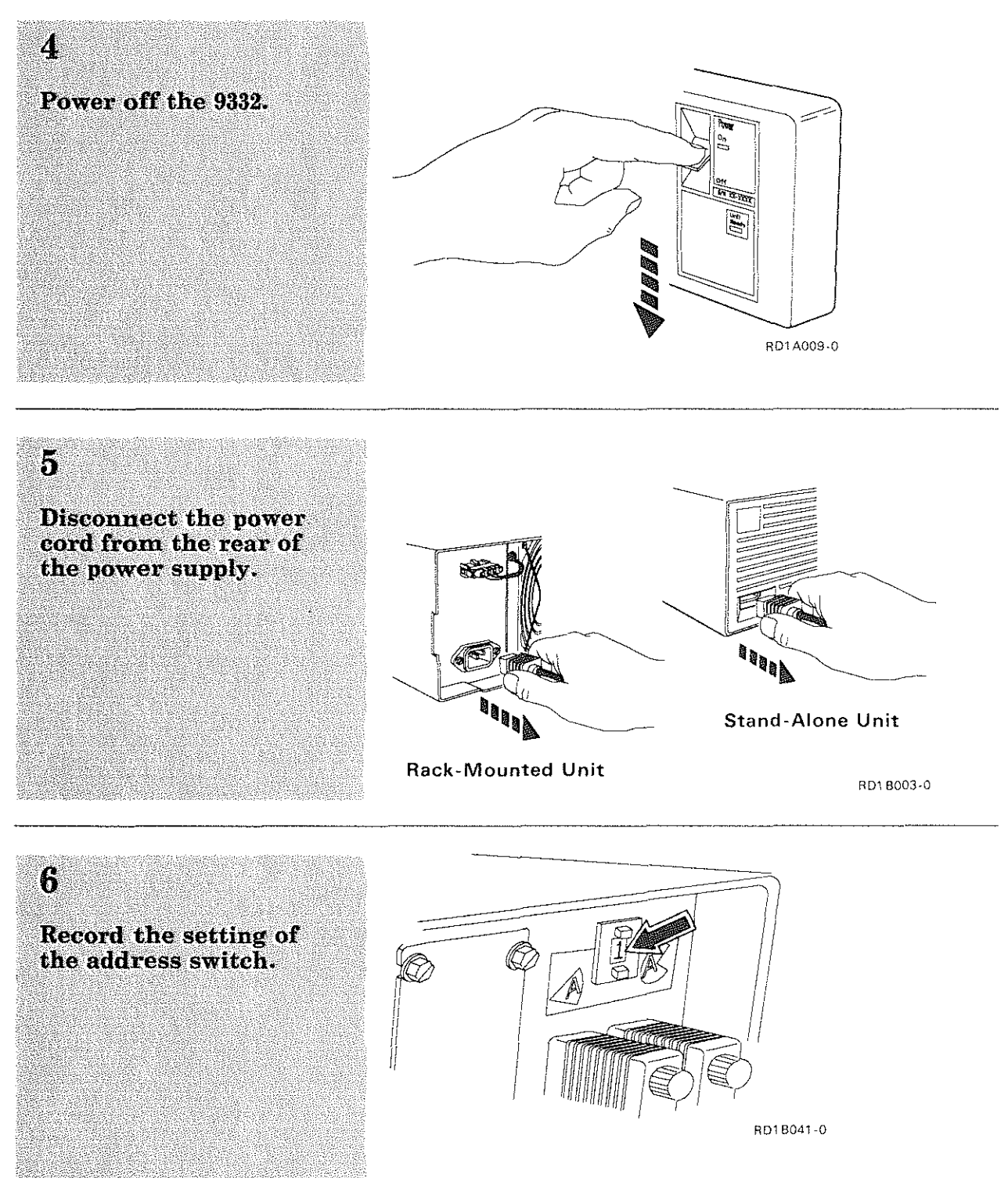

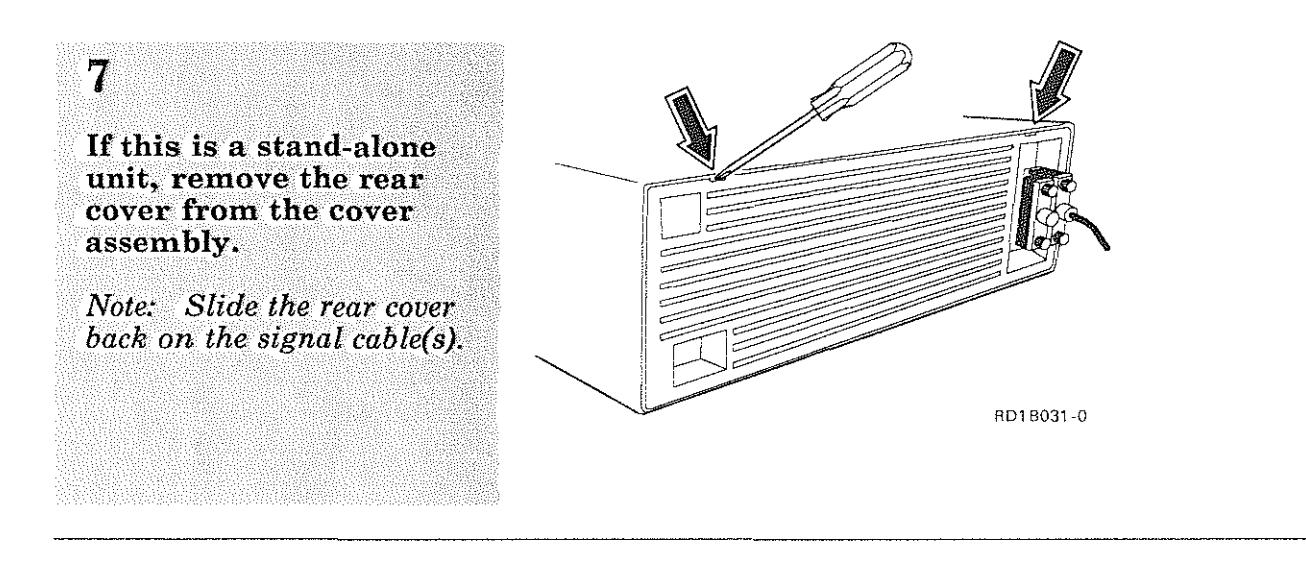

8 Disconnect the fan power cable from the power supply connector.

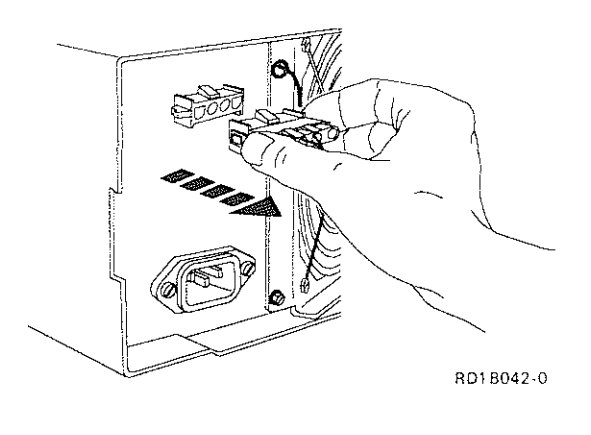

#### **9**

Remove the two screws that hold the fan assembly to the unit.

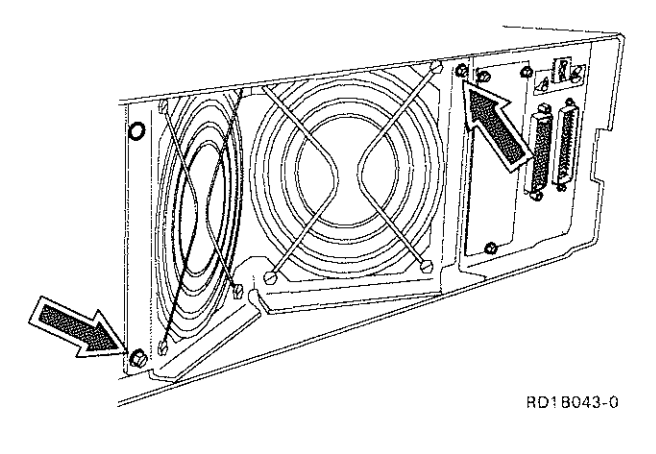

# Fan Assembly R/R (Continued)

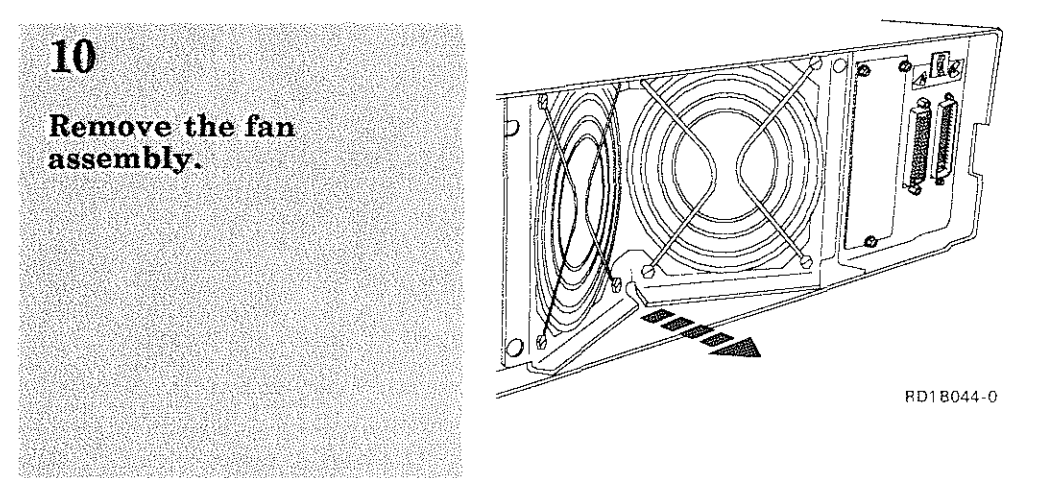

#### ji (

Install the fan assembly in the reverse order of removal.

#### 12

**Ensure that the address** switch is at the same setting as recorded in step 6.

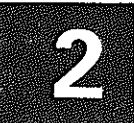

Verify the fix.

See "Verifying a Good<br>Fix" on page 2-61.

# **Signal Cable Assembly R/R**

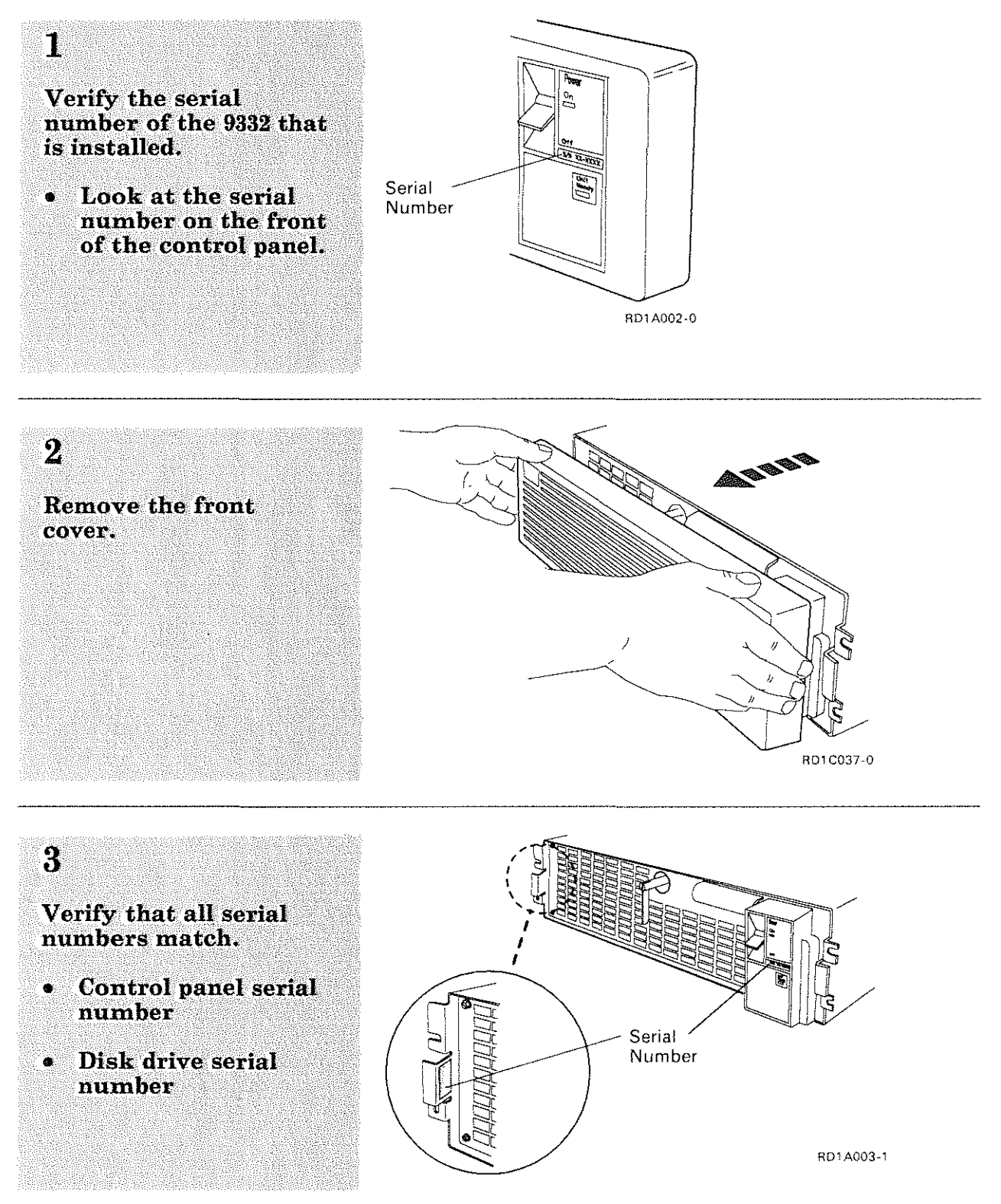

Place the 9332 in the service position.

 $\boldsymbol{A}$ 

See "Placing the 9332 in<br>the Service Position" on page  $2-3$ .

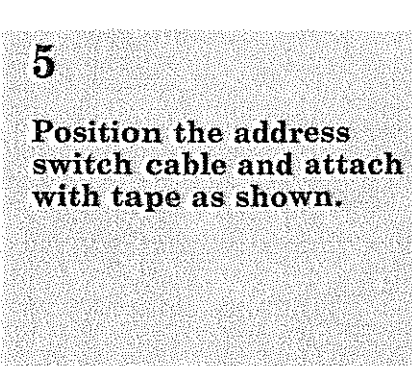

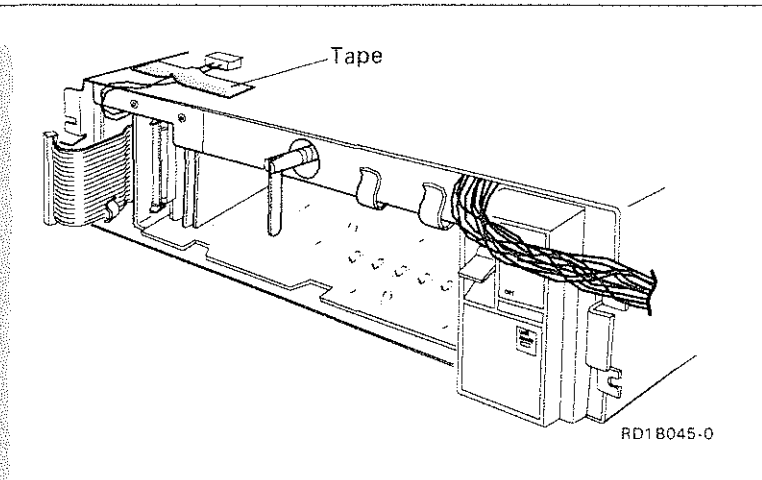

#### $6\phantom{a}$

Remove the fan assembly.

See "Fan Assembly<br>R/R" on page 2-43.

# **Signal Cable Assembly R/R (Continued)**

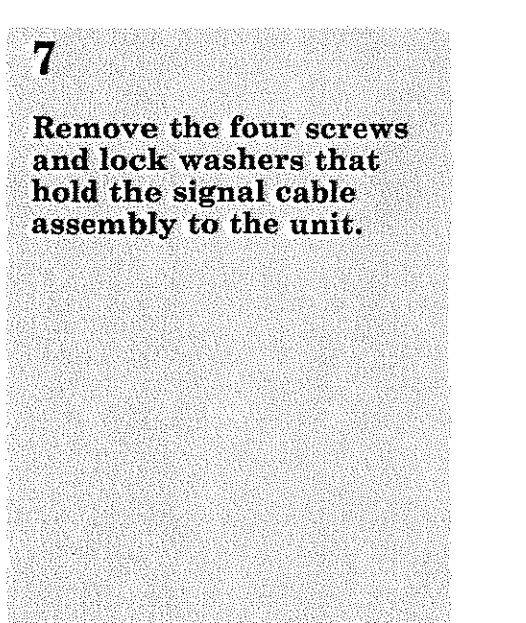

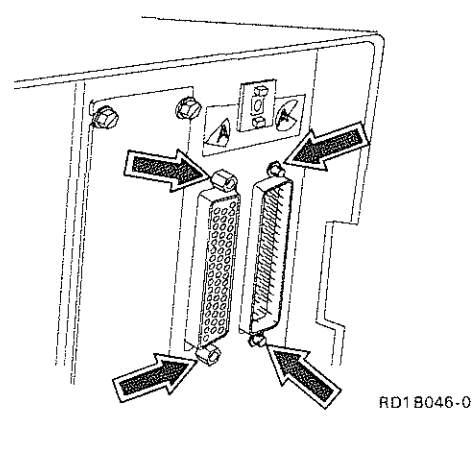

#### $\bf{8}$

Remove the signal cable assembly.

Note: The signal cable assembly is removed through the opening left by the fan assembly.

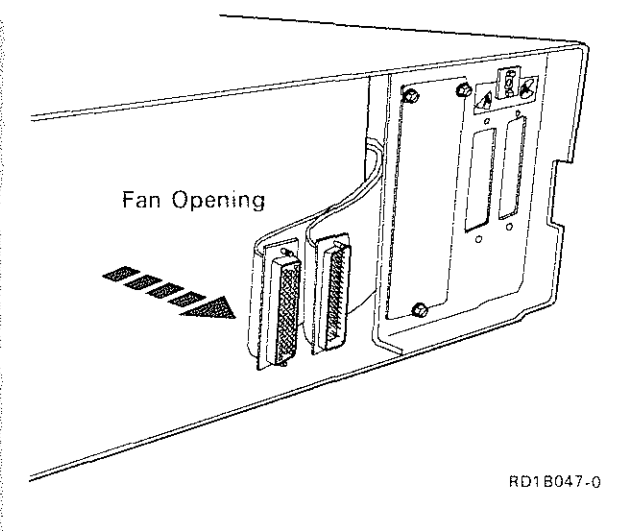

Warning: When connecting the signal cable to the driver/receiver card, ensure that the cable is put in position as shown. Airflow to the electronic cards could become restricted if the signal cable is not installed correctly.

Install the signal cable assembly in the reverse order of removal.

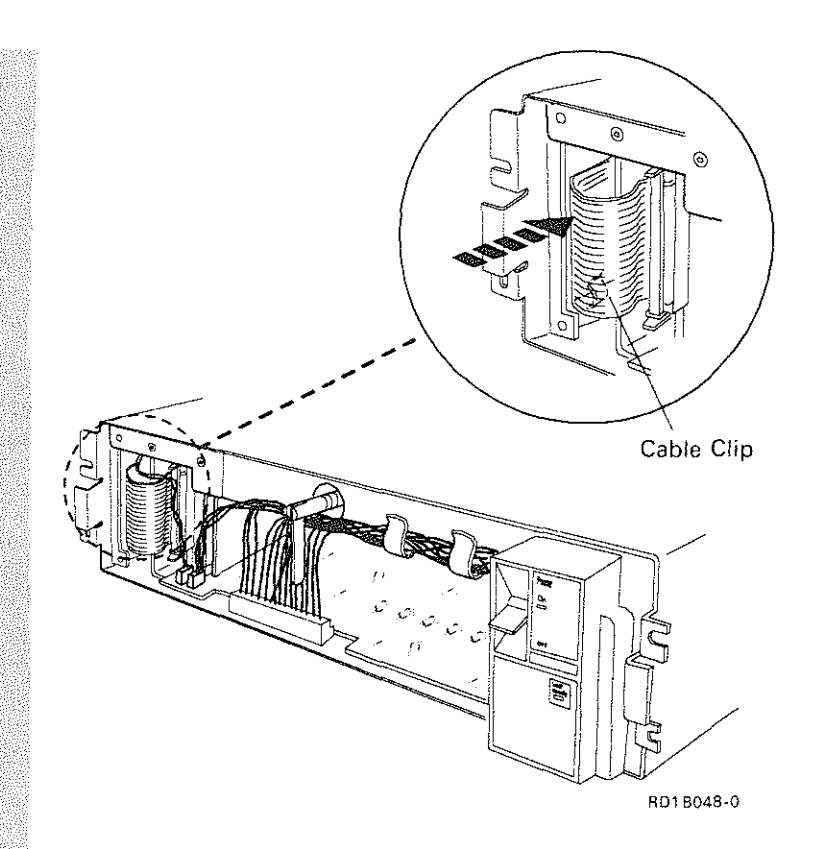

# 10

Verify the fix.

See "Verifying a Good<br>Fix" on page 2-61.

# 2. Service Procedures

# Address Switch Assembly R/R

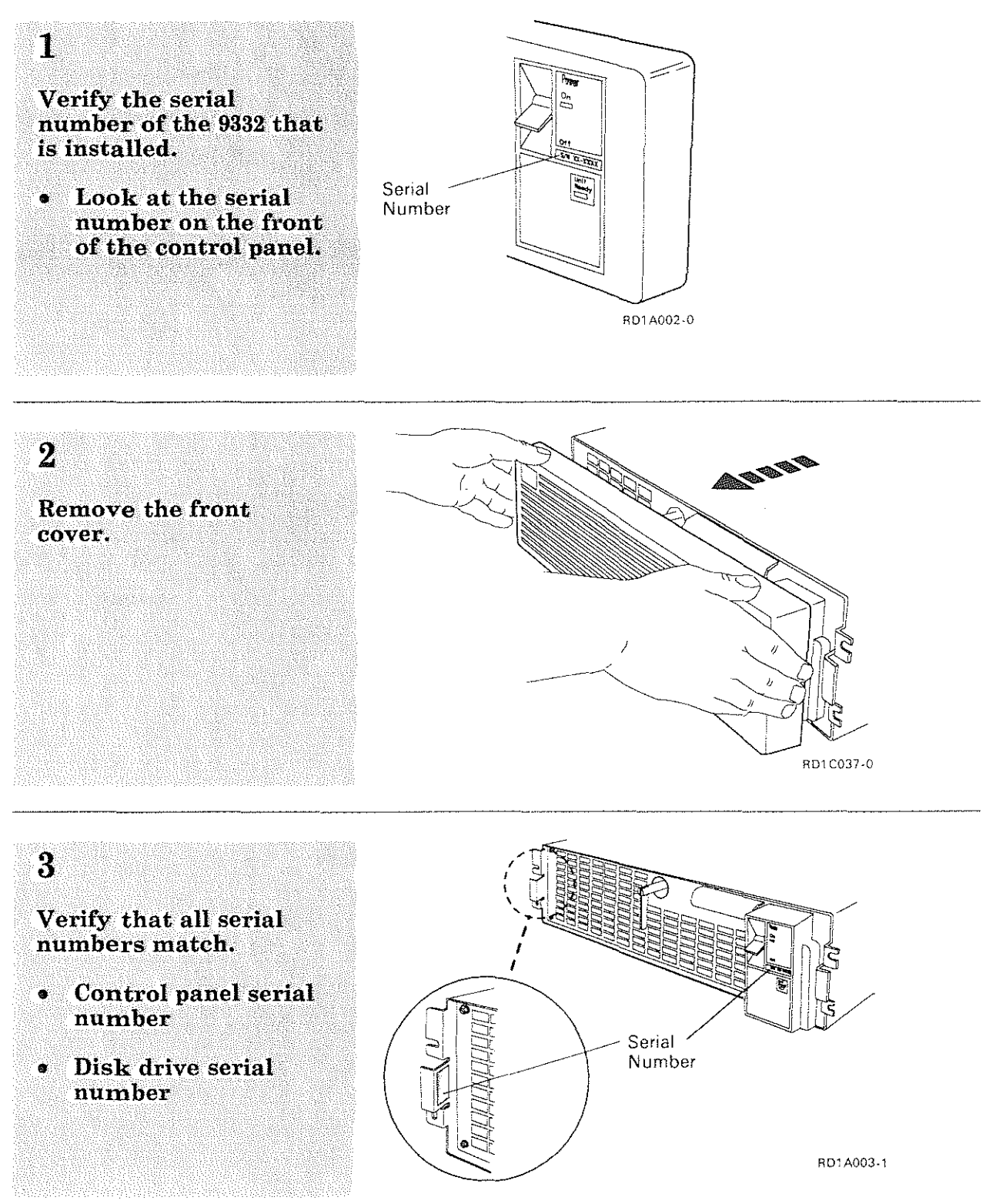
#### $\overline{4}$

Place the 9332 in the service position.

See "Placing the 9332 in<br>the Service Position" on page 2-3.

#### $\overline{5}$

Remove the fan assembly.

**See "Fan Assembly**  $R/R"$  on page 2-43.

#### $\boldsymbol{6}$

ر.

Disconnect the address switch assembly from the rear of the unit by reaching through the<br>fan opening and pressing on the tabs that hold the switch to the rear panel.

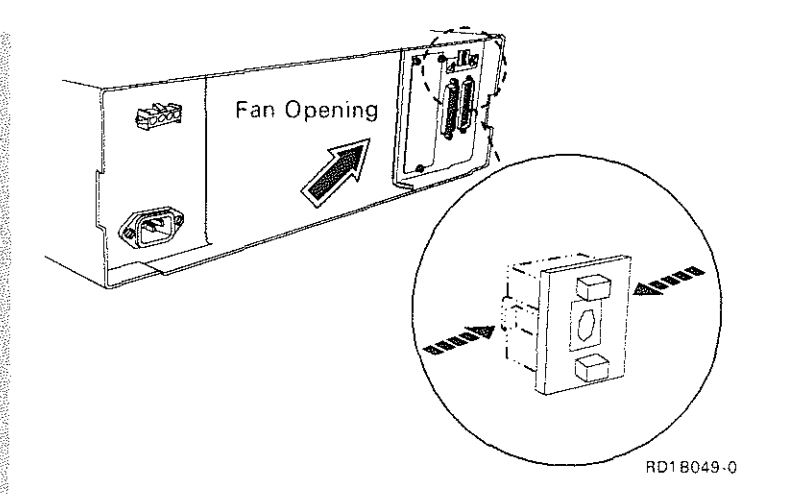

# 2. Service Procedures

## Address Switch Assembly R/R (Continued)

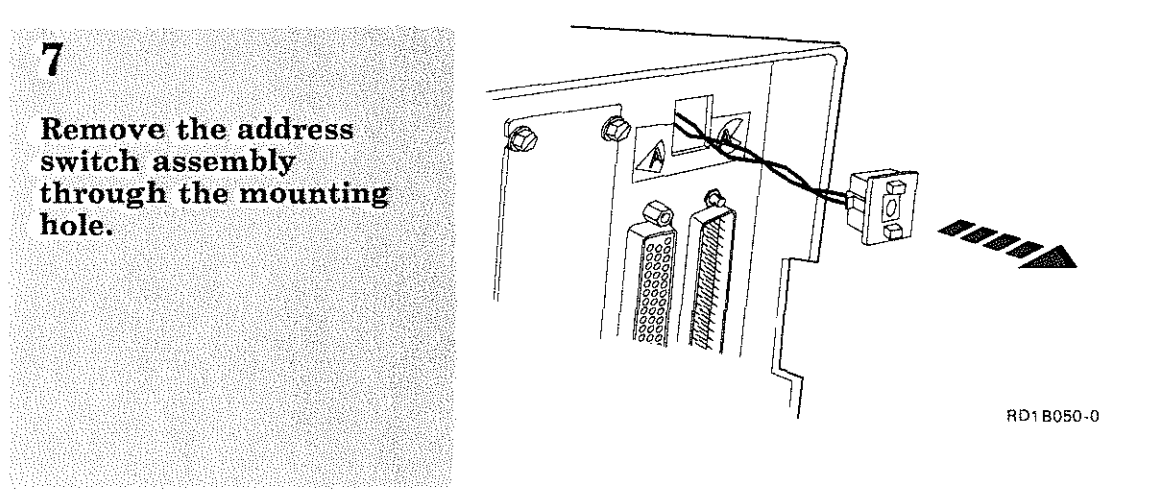

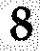

Install the address switch assembly in the reverse order of removal.

#### **9**

Verify the fix.

See "Verifying a Good Fix" on page  $2-61$ .

# Control Panel **LED Assembly R/R**

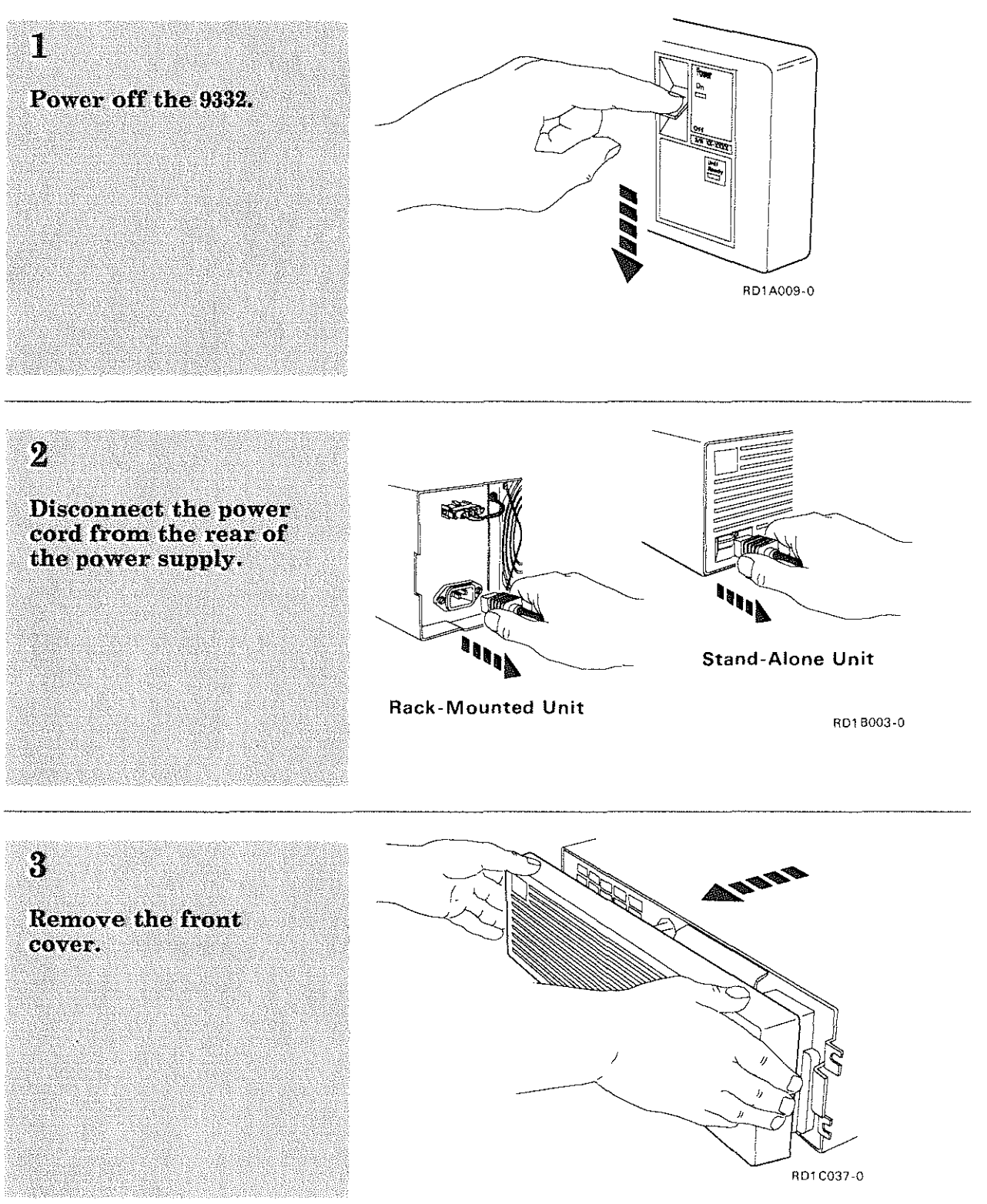

# 2. Service Procedures

### **Control Panel LED Assembly R/R (Continued)**

#### $\overline{4}$

**DANGER** Line voltage is present if the power cord is not disconnected.

Remove the control panel bezel by using finger pressure on the bezel and pulling straight out.

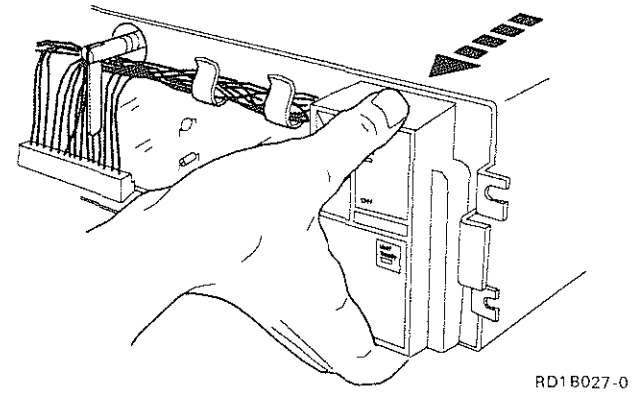

*Note: The bezel is attached to the power supply by three tab latches.* 

#### $\overline{\mathbf{a}}$

Remove the wire cable retainer.

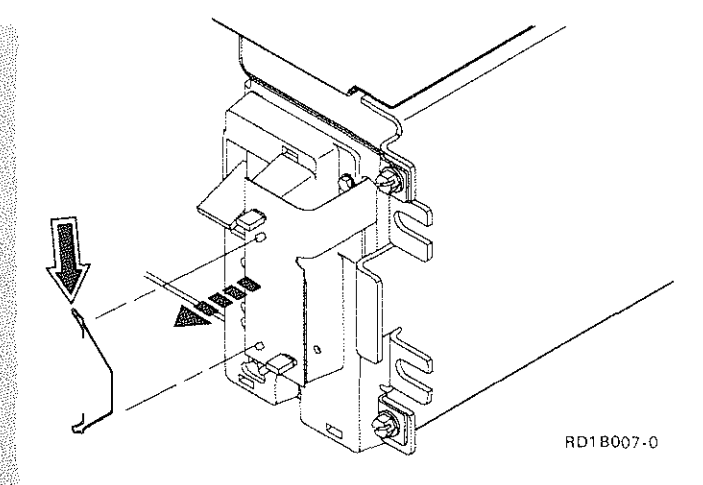

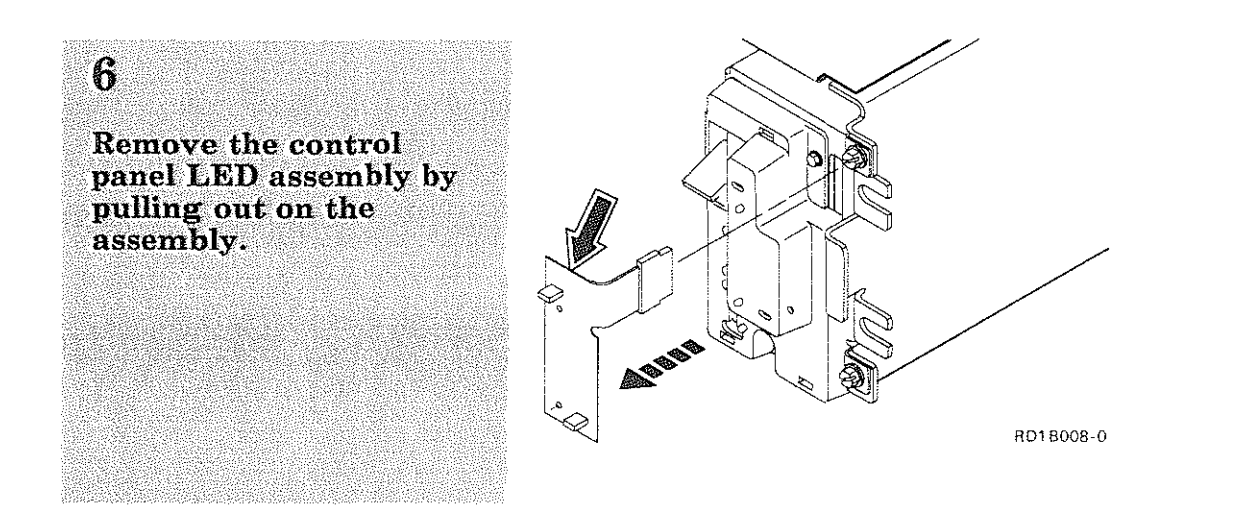

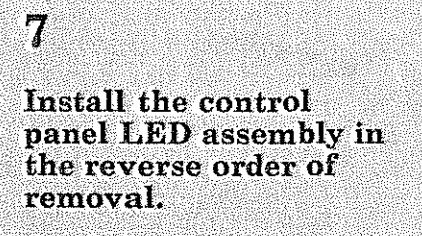

# $8\phantom{.}8$

Verify the fix.

See "Verifying a Good<br>Fix" on page 2-61.

# 2. Service Procedures

### Power Cord R/R

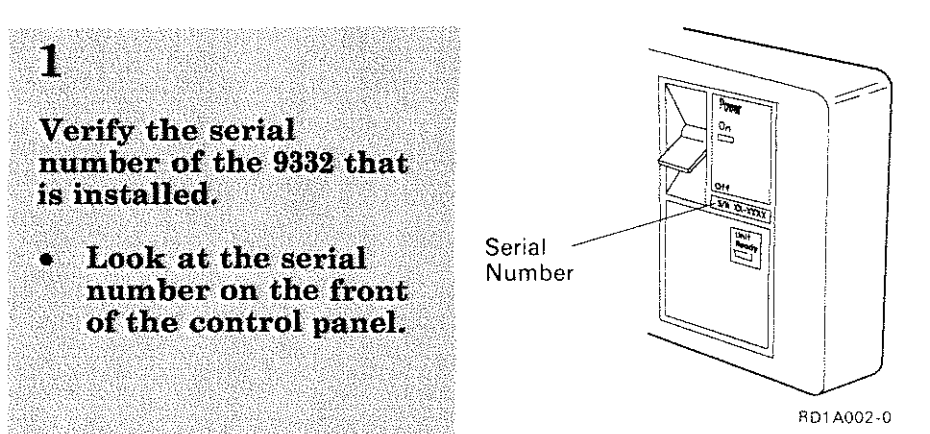

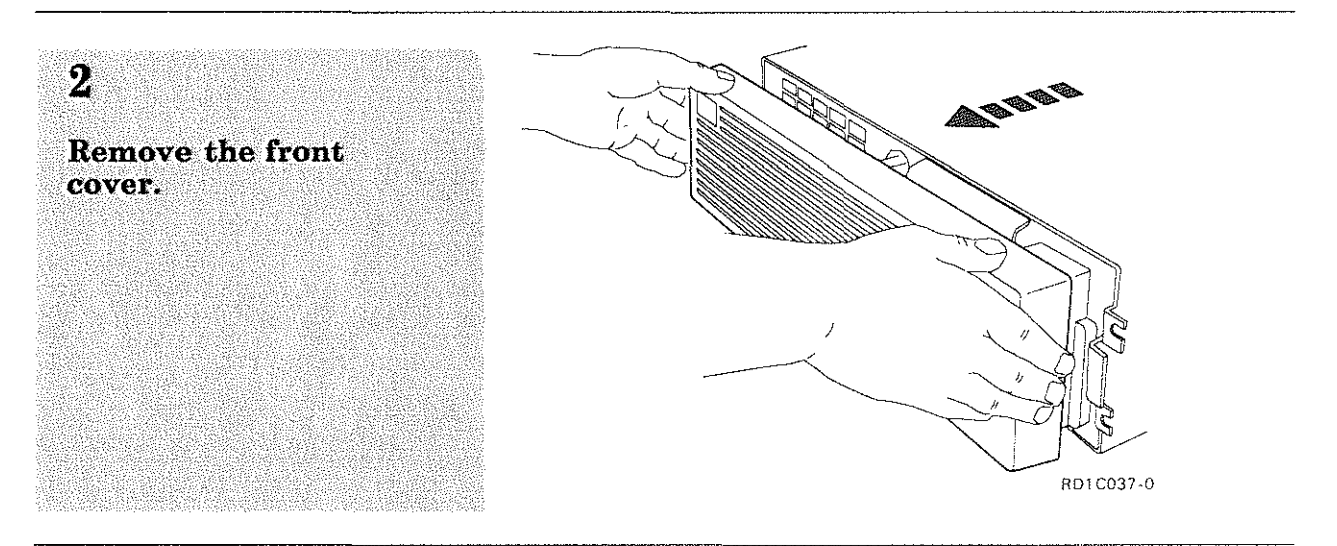

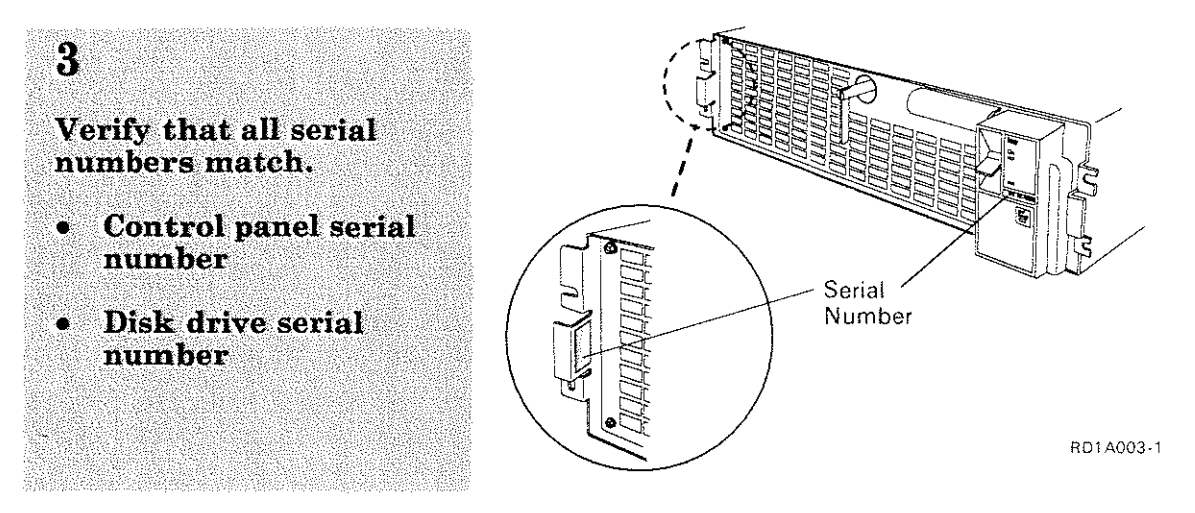

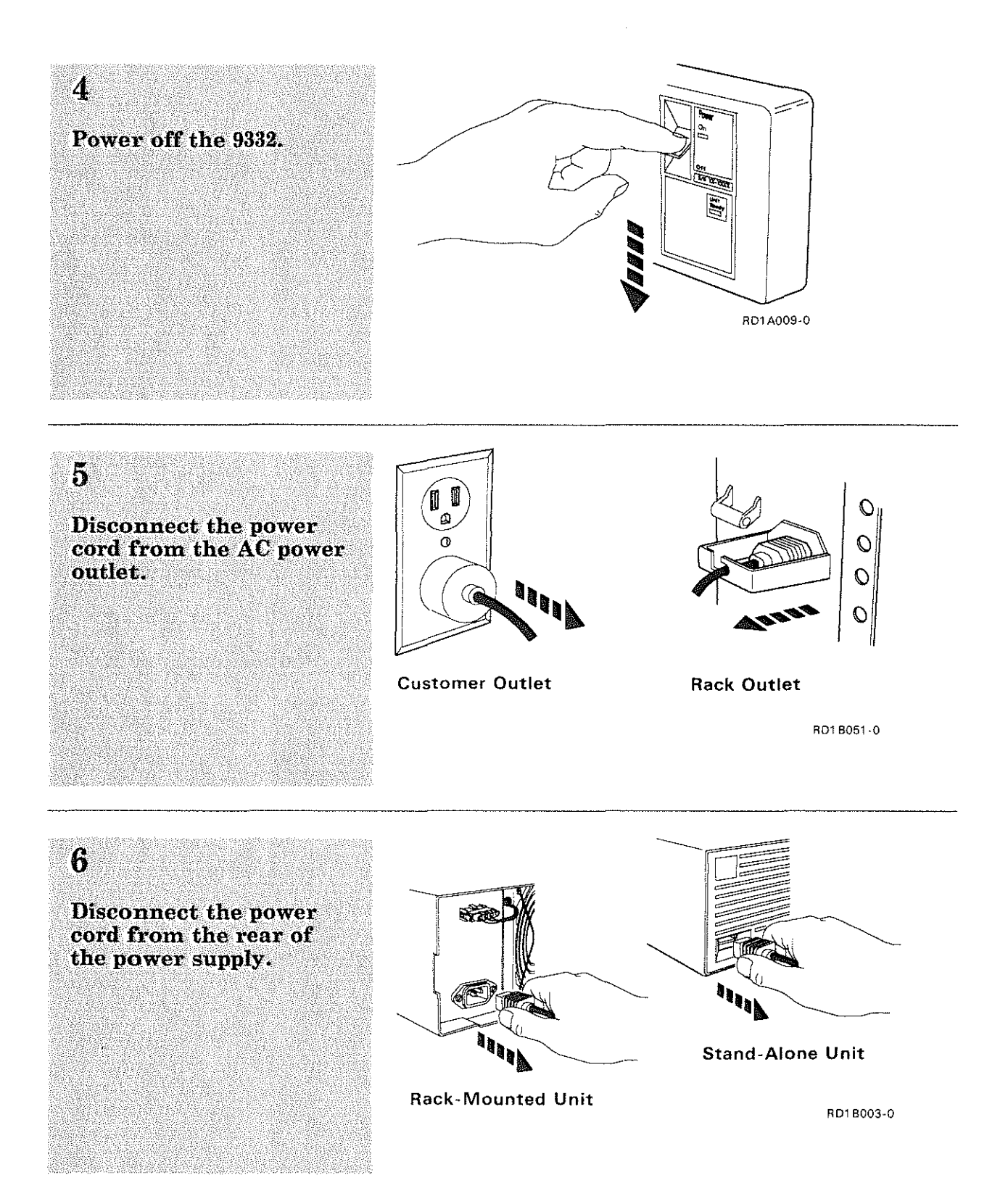

### Power Cord R/R (Continued)

**7**  Install the power cord in the reverse order of removal.

# **8**

Verify the fix.

See "Verifying a Good Fix" on page 2-61.

2-60

### **Verifying a Good Fix**

**Warning:** When you power on the 9332, the system must be powered on in order for the 9332 power-on diagnostics to work correctly. If the system is not powered on, the results of the diagnostics can indicate that the 9332 is not OK.

A fix is verified when the following items are completed:

• The 9332 powered on normally.

The following is a normal power-on sequence for the 9332:

- 1. The unit is powered on.
- 2. The Power Ready light starts to flash immediately. The Unit Ready light remains off.
- 3. After 2 to 4 seconds, the Power Ready light comes on continuously and the Unit Ready light starts to flash.
- 4. After 60 to 90 seconds (maximum of 2 minutes if a reallocate is in process), the Unit Ready light comes on continuously. If after 90 seconds both the Power Ready light and the Unit Ready light are on continuously, the 9332 has completed power-on diagnostic tests and can now perform read and write operations.

*Note: If the 9332 does not power on normally (both Power Ready and Unit Ready lights on continuously), go to "Starting Problem Analysis" in the Analyzing Problems manual to analyze the problem indicated by the lights.* 

- No system reference codes (SRCs) were indicated at the system after the 9332 powered on.
- System utilities have been run verifying that the system can communicate with the 9332 (no SRCs returned).
- Problem recovery procedures, if specified, for the problem you are working on have been performed.

## $\overline{2}$ 2. Service Procedures

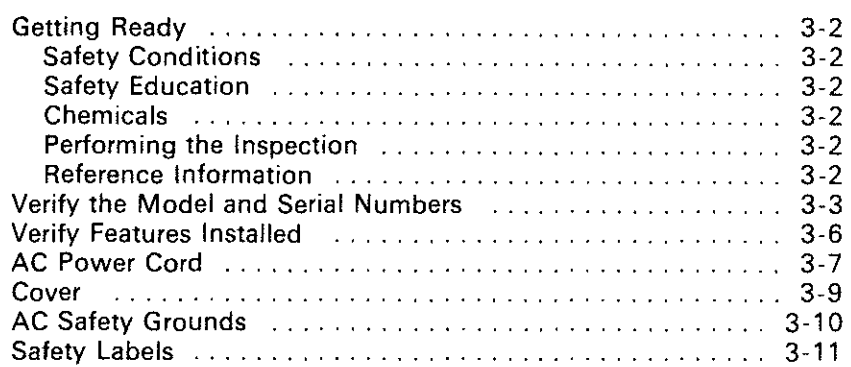

# **Getting Ready**

These procedures were written for use by IBM service representatives only. If these procedures are used by persons other than IBM service representatives, the procedures do not imply or guarantee that the machine has met all safety conditions.

Before performing the inspection procedures in this guide, ensure that present conditions are safe and that the machine is powered off.

#### **Safety Conditions**

If present conditions are not safe, you must determine if the condition is serious. For example, the following conditions are not safe:

- Electrical: In the primary power area, a frame that is not grounded
- Mechanical: Missing covers
- Other: Leaking capacitors

You must determine if the problem should be repaired before you can continue with this inspection.

#### **Safety Education**

Before performing the inspection procedures in this guide, you must have completed the *Electrical Safety Training Course for IBM Customer Engineers*  (77170 or latest level).

#### **Chemicals**

*Do* not use solvents, cleaners, or other chemicals not approved by IBM.

#### **Performing the Inspection**

Safety items to protect operators and service personnel from injury are included in the design and assembly of IBM machines. This inspection guide identifies areas of the machine that can be not safe. Use good judgment *to*  identify other safety conditions not covered by this inspection guide.

#### **Reference Information**

Ensure that the following reference information is available:

- The customer engineering memorandums (CEMs), engineering change announcements (ECAs), and service aids (SAs) for this machine type.
- *Installing,* SA21-9804
- *Electrical Safety for IBM Customer Engineers,* 8229-8124

### Verify the Model and **Serial Numbers**

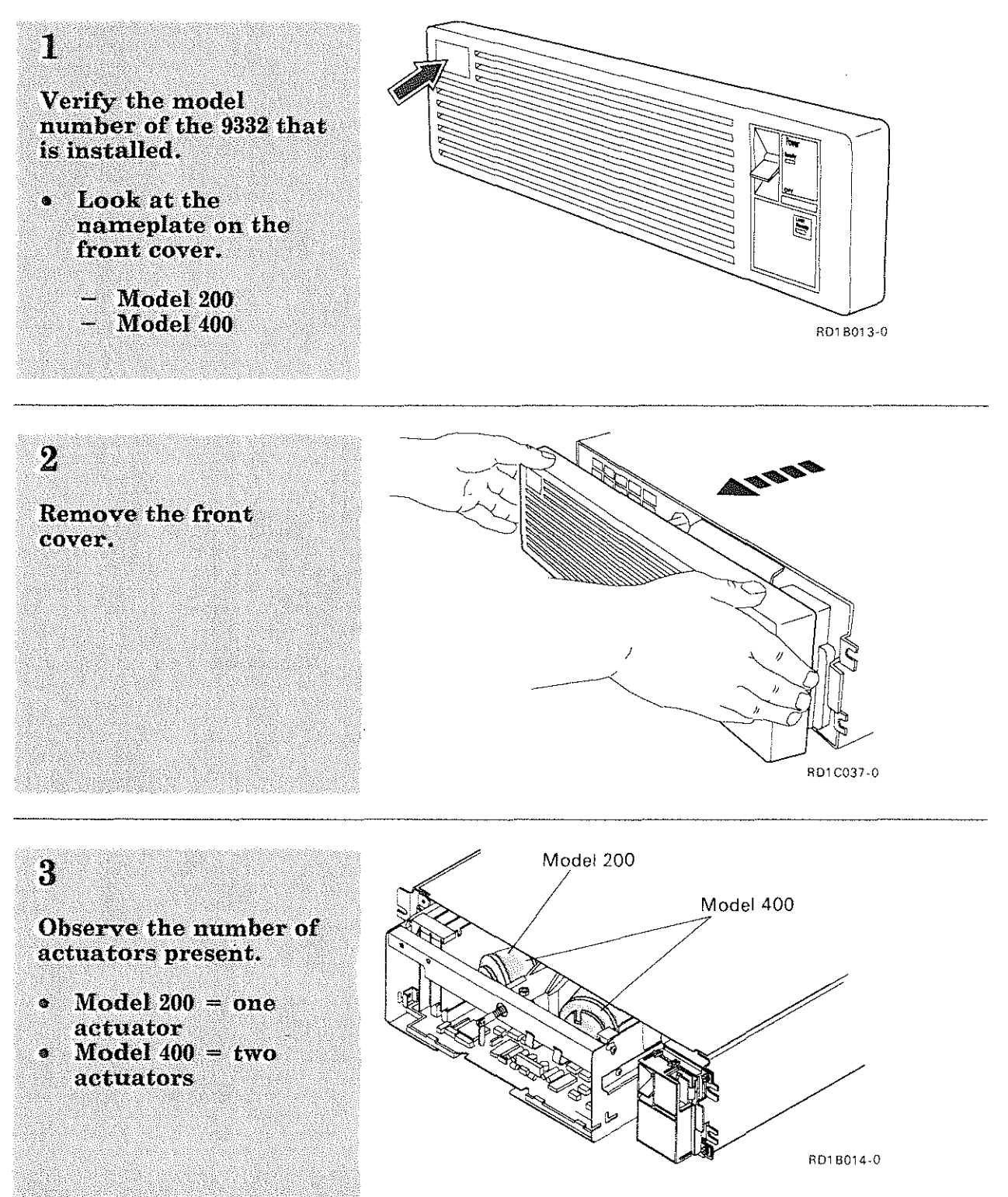

### Verify the Model and Serial Numbers (Continued)

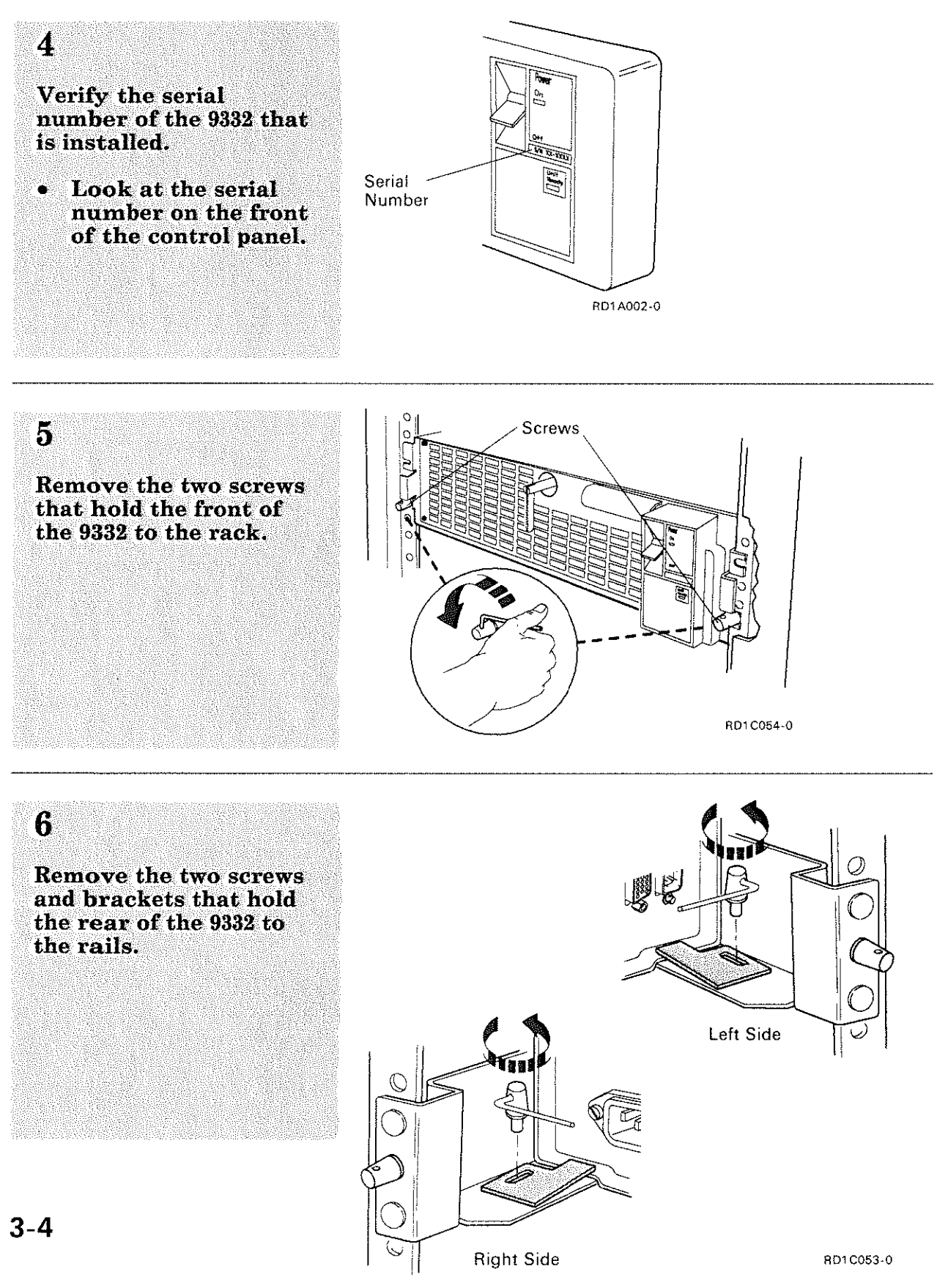

### $\overline{7}$

. Slide the 9332 enclosure<br>forward on the rail<br>about 10 centimeters (4<br>inches).

 $;$  Note: You should be able<br>to see the serial number on *of* disk unit). The information plate (top  $\bullet$  **·•** *rD1 C061 ·0 rD1 C061 ·0 RD1 C061 ·0* 

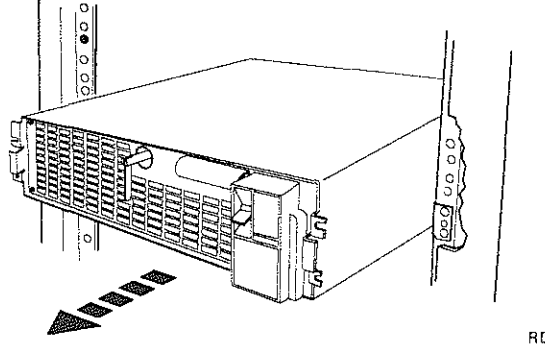

### 8

Verify that all serial numbers match.

- $\bullet$ Information plate serial number (top of disk unit)
- $\bullet$ Control panel serial number
- **\*** Disk drive serial number (left side)

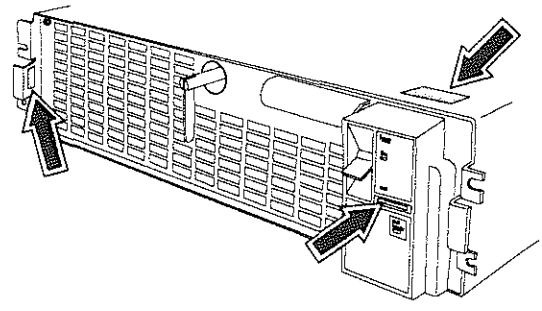

RD1 8057-0

### Verify Features Installed

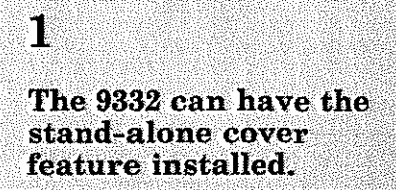

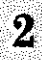

Verify that the stand-alone cover feature is installed.

- Look for the ₩ stand-alone covers that are used to cover the 9332.
- Look for the power  $\bullet$ cord at the rear of the 9332 that matches the AC power in your country.

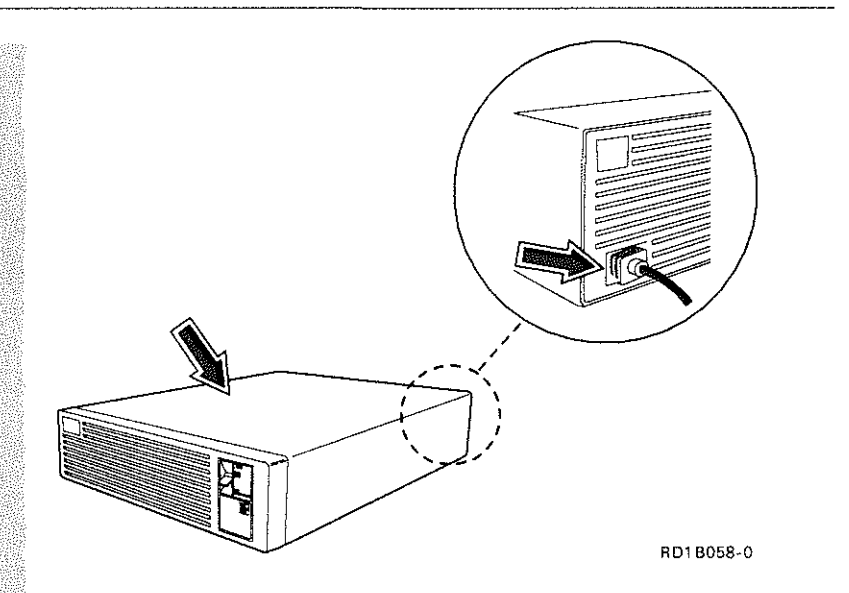

t di S

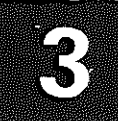

# **AC Power Cord**

Remove the power cord<br>from the customer<br>outlet or rack outlet.

#### 2

 $\mathbf{I}$ 

Check the power cord for visible cracks, wear, or damage.

### AC Power Cord (Continued)

**3** 

Ensure that the power cord has the correct/ cord nas the correct<br>power plug. See "Power'.Cords" in Chapter 4 of this manual.

**4** 

Check for 0.2 ohm or less of resistance between the power cord ground. and the power supply frame.

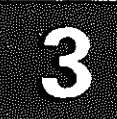

# **Cover**

Ensure that the cover is<br>not damaged and that<br>no sharp edges are<br>present.

# **AC Safety Grounds**

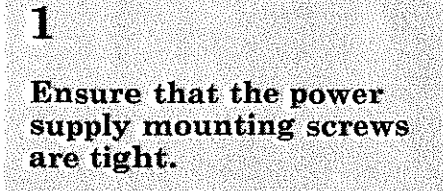

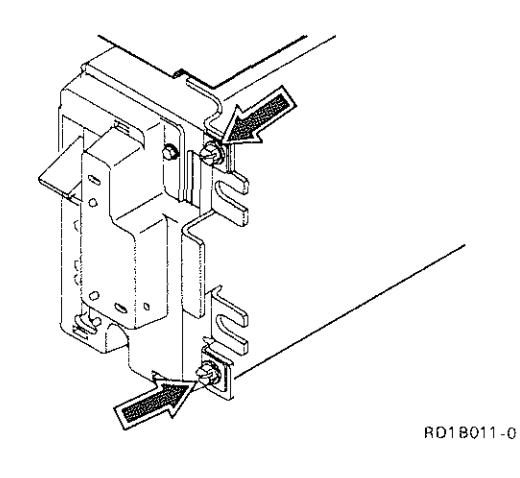

 $\overline{\mathbf{2}}$ Ensure that the grounding straps between the disk enclosure and the disk .<br>drive are attached.

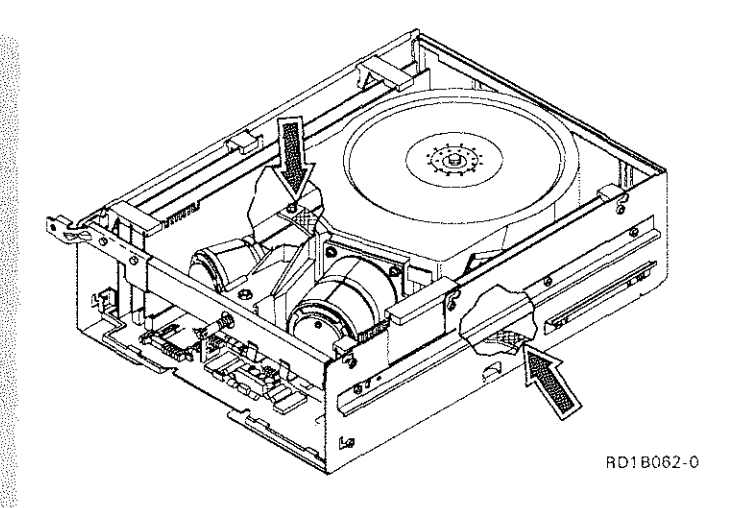

### Safety Labels

**Ensure that the system** has all of the safety labels shown.

**Warranty Label** 

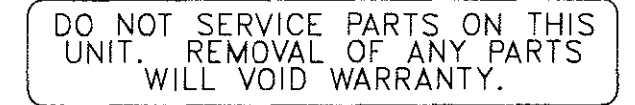

#### **Weight Label**

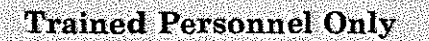

Note: The power supply must be removed to see the safety label. See "AC|DC Power Supply R[R" on page 2-10.

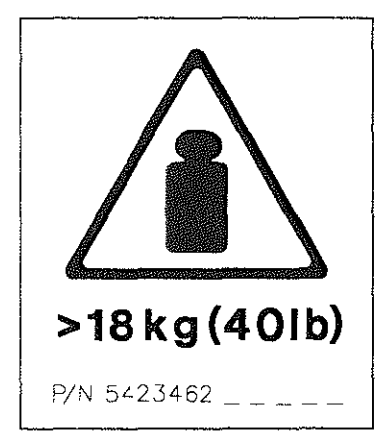

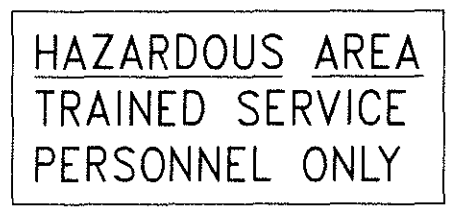

RD1 8060-0

4

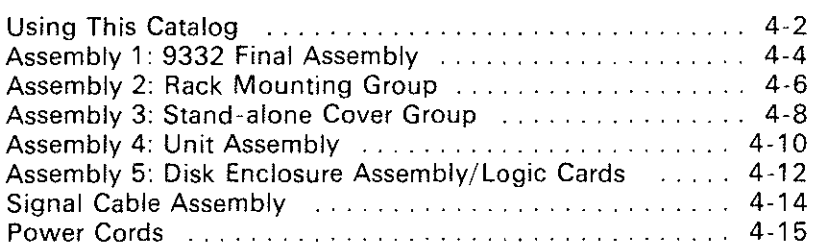

#### **Using This Catalog**

#### **How This Catalog Is Arranged**

This catalog contains assembly illustrations on the left-hand page. An associated assembly index and parts list is on the right-hand page.

#### **Finding and Ordering the Correct Part**

- 1. Locate the index number for a part on the left-hand page.
- 2. Locate the index number in the associated table on the right-hand page.
- 3. Order the part number associated with the index number.

*Note: If you order a part that needs a label, order the label in the correct language. For example, a part on a Quebec machine should have a Canadian French-language label instead of a French-language label.* 

#### **Using Stacked Index Numbers**

Stacked index numbers are used when showing a part and its attaching hardware. The circled index number indicates that the figure includes all parts in the assembly.

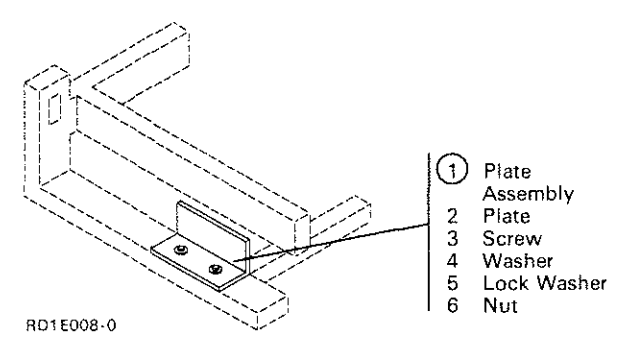

#### **Using the Part Number Index**

When you know a part number and want to find the page where the part is illustrated, use the part number index starting on page P-1. This index numerically lists all part numbers with associated index and assembly numbers.

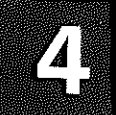

#### **Using the Index and Part Number Listings**

The information associated with the reverse keys describes terms and information in the example table below.

- **0** AR (as required) in the Units column indicates that the quantity is used as required.
- **0** NR (not recommended) in the Units column indicates that you can order the part, but the part is not recommended for field replacement. Order the next higher assembly.

**0** NP (not procurable) in the Units column indicates that you cannot order the assembly. Order the detail parts separately.

- **to** NO NO. (no number) in the Part Number column indicates that no assembly part number has been assigned to this group of parts. Order the detail parts separately.
- $\bullet$  Items are offset in the Description column to indicate the position of a part relative to its next higher assembly. For example:
	- 1 2 3 4 Unit
	- Assemblies and detail parts of unit
	- Attaching parts for assemblies and detail parts
		- Subassemblies
		- • Attaching parts of subassemblies
		- Detail parts for subassemblies

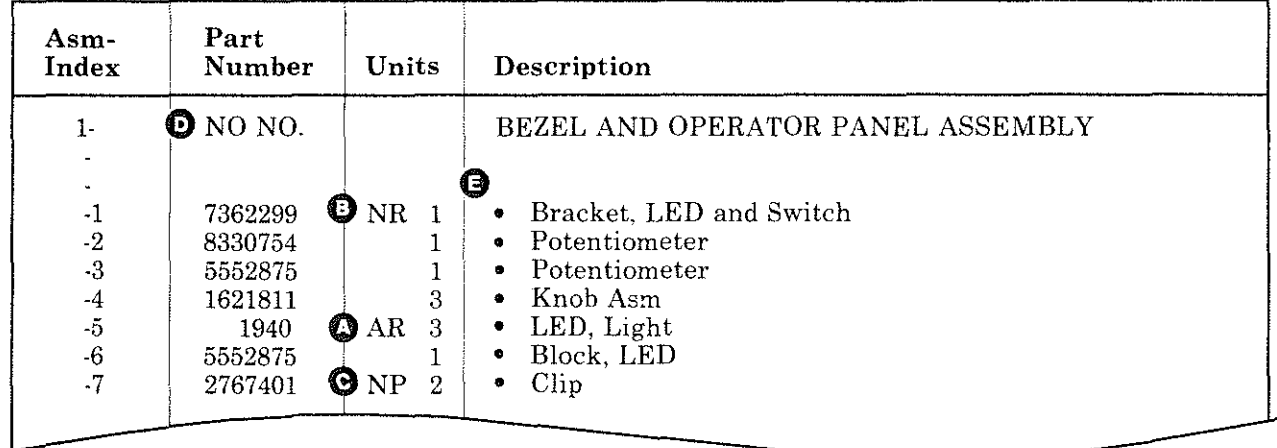

RD1 E010·0

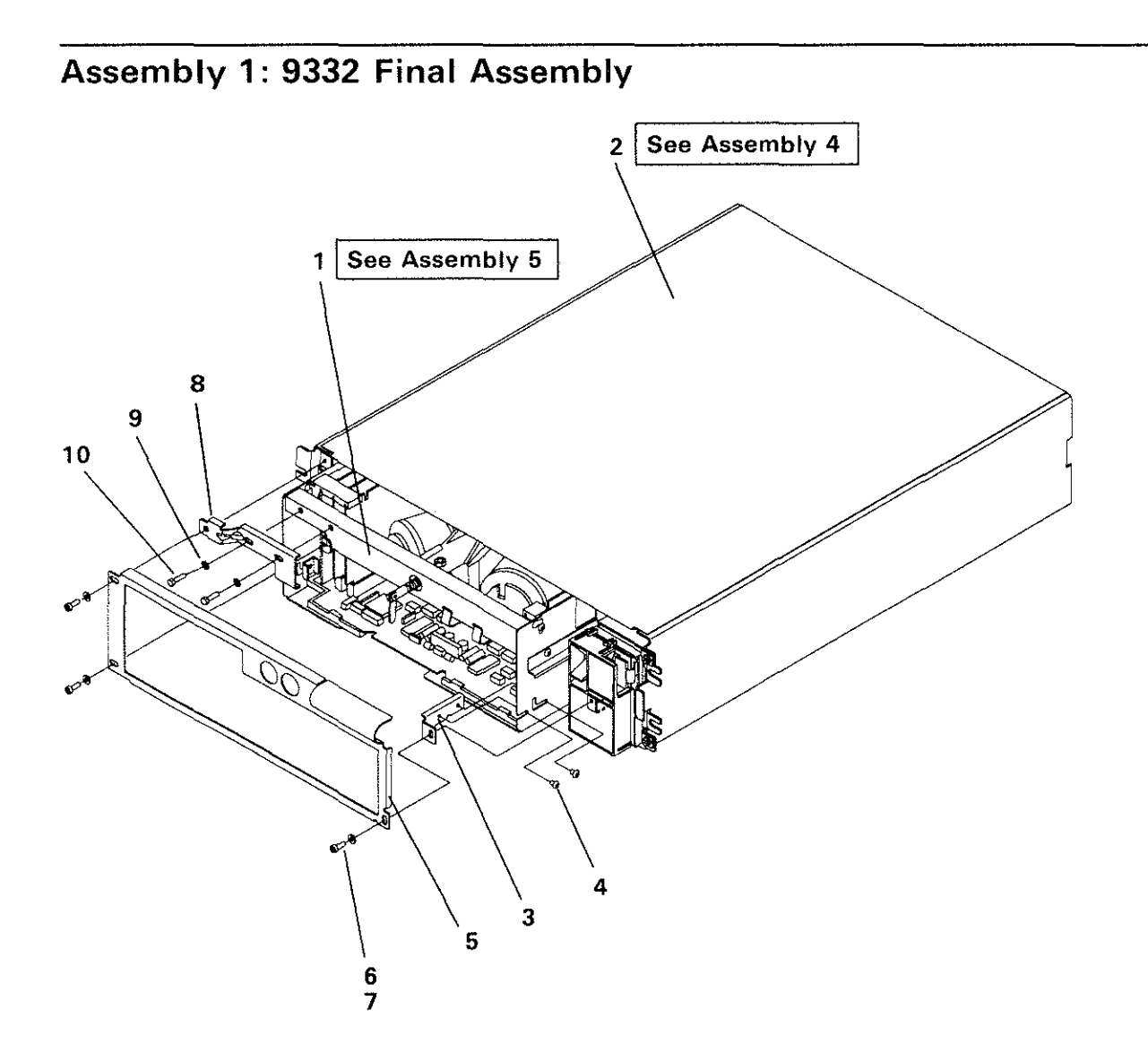

RD1 E001

 $\frac{1}{2}$ 

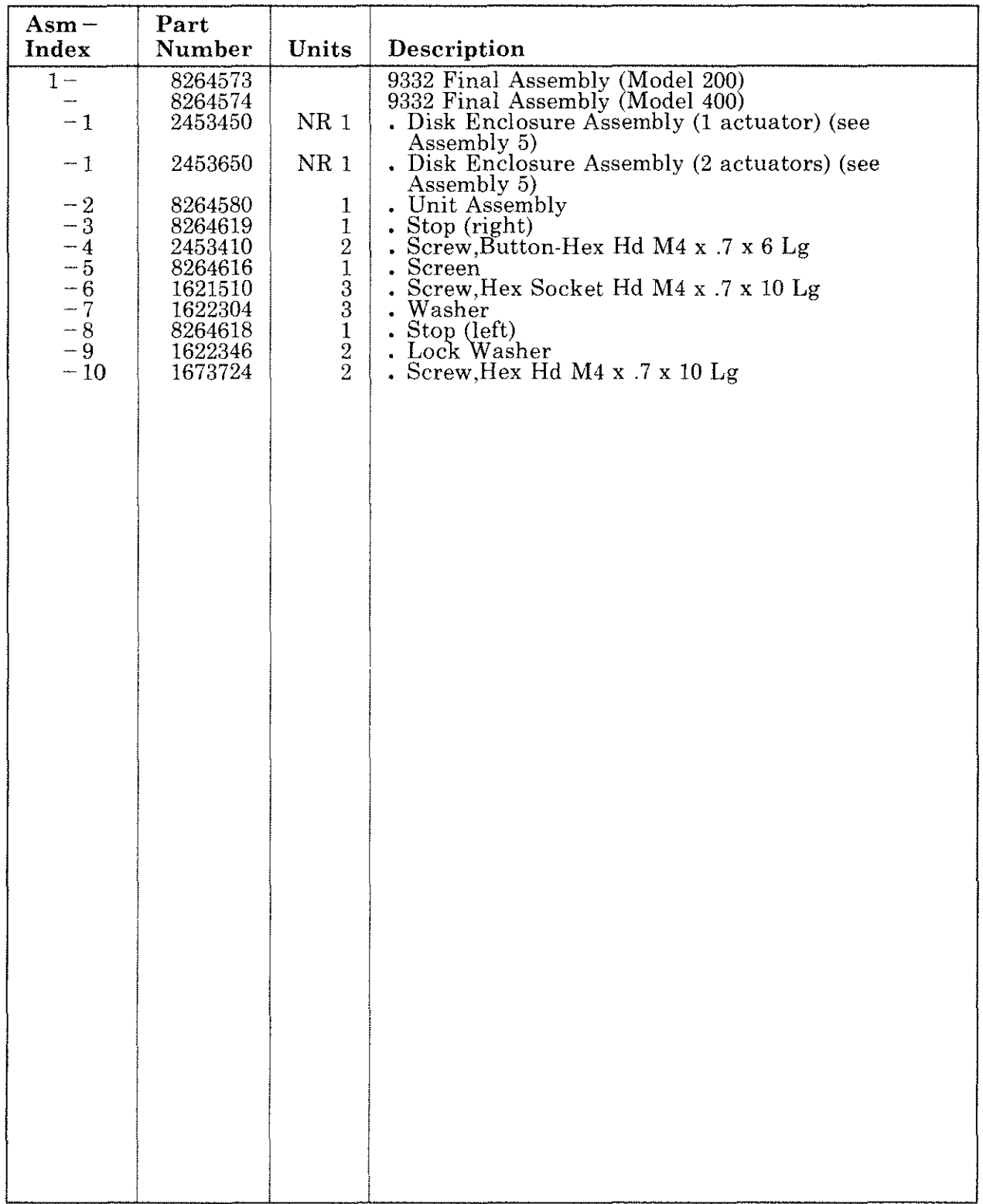

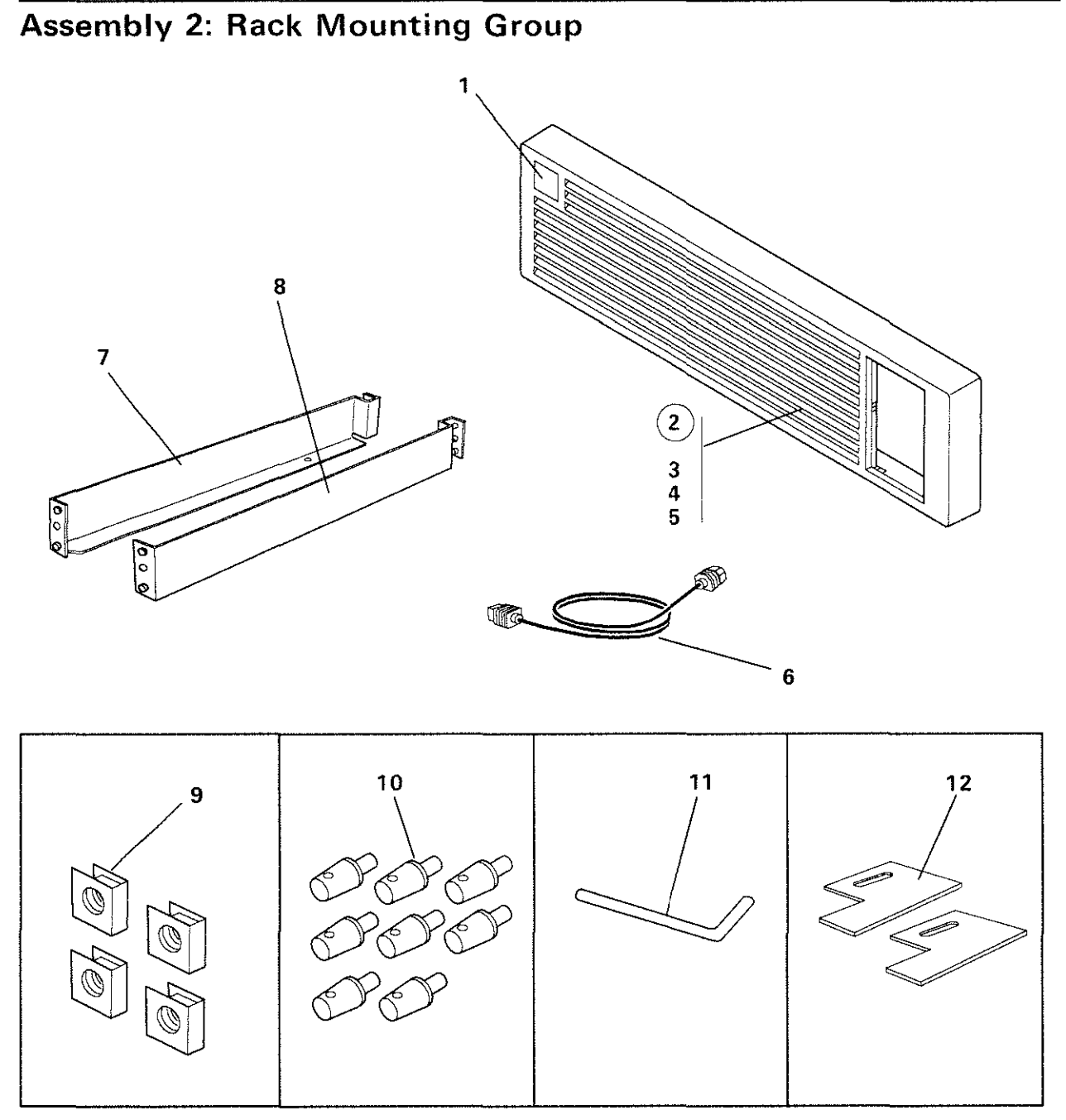

RD1 E005

 $\sqrt{2}$ 

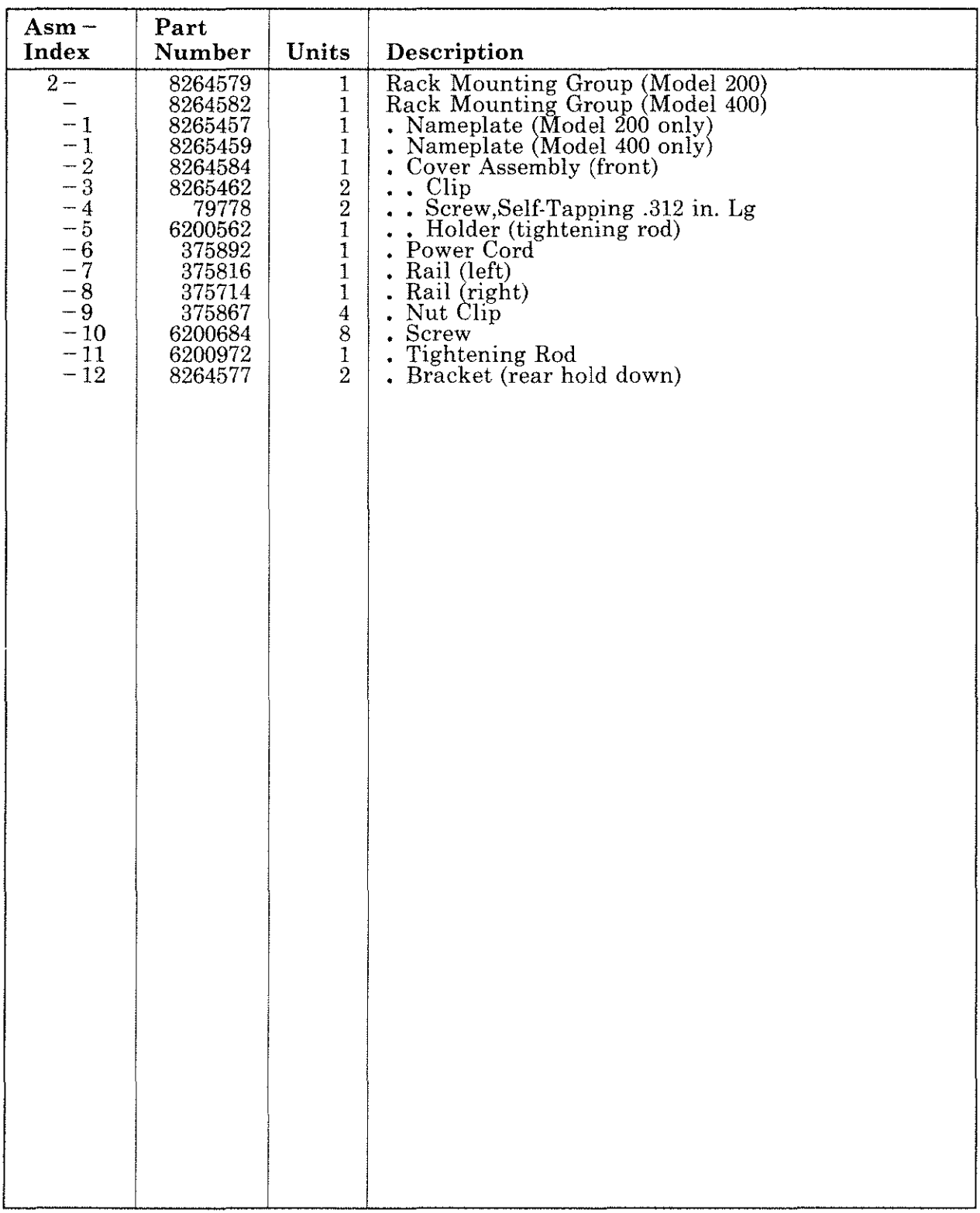

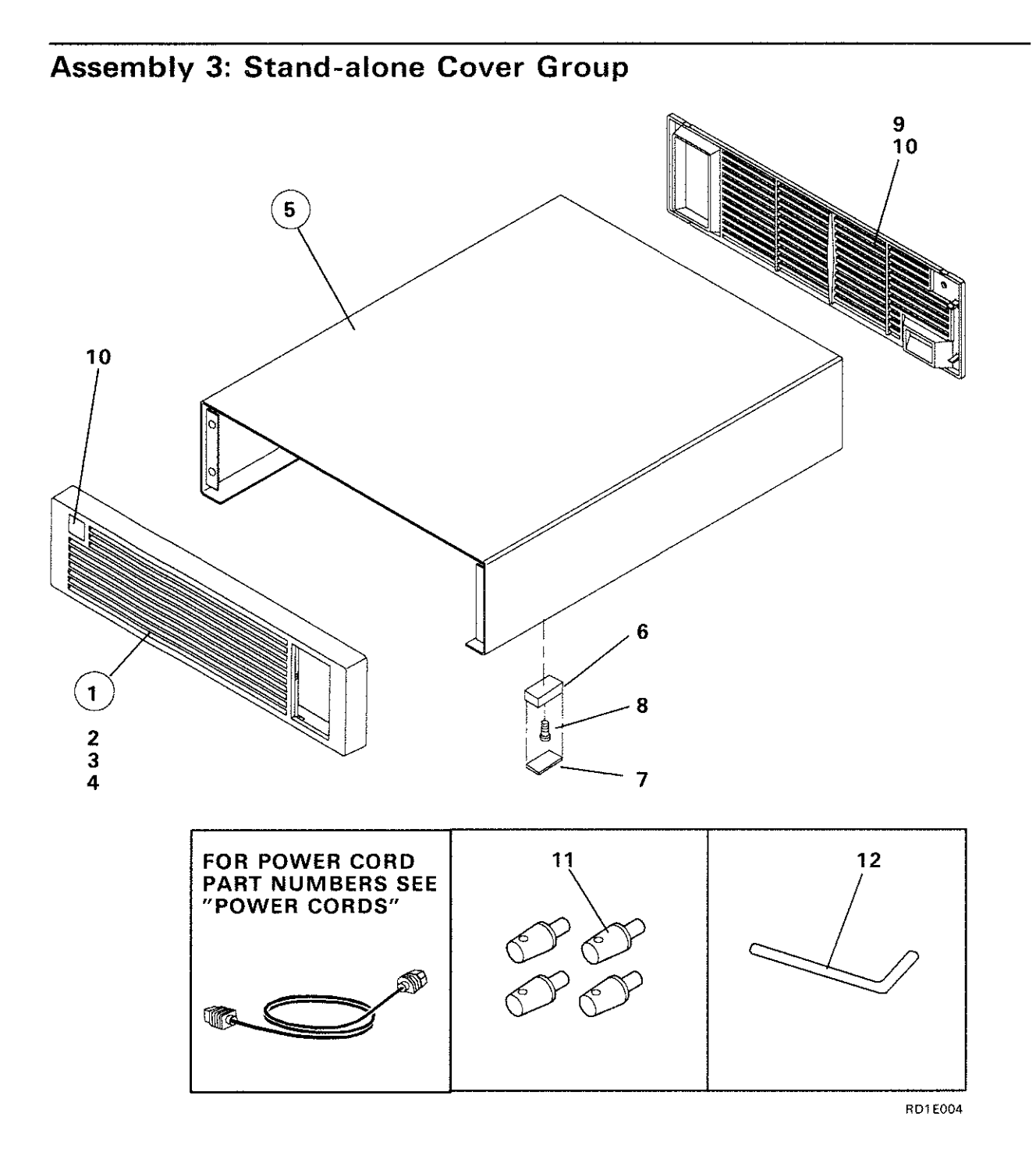

 $\sqrt{4}$ 

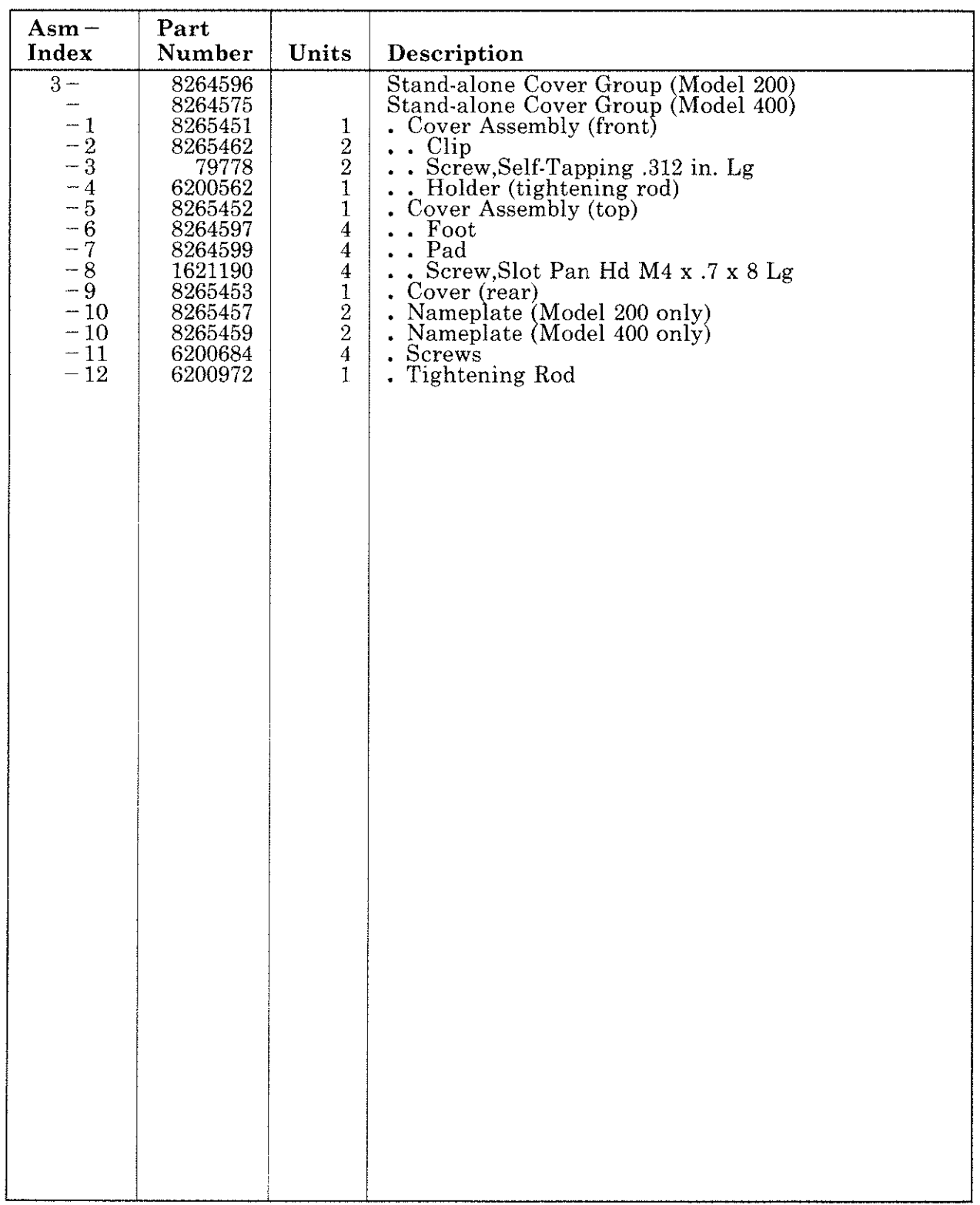

÷

#### Assembly 4: Unit Assembly

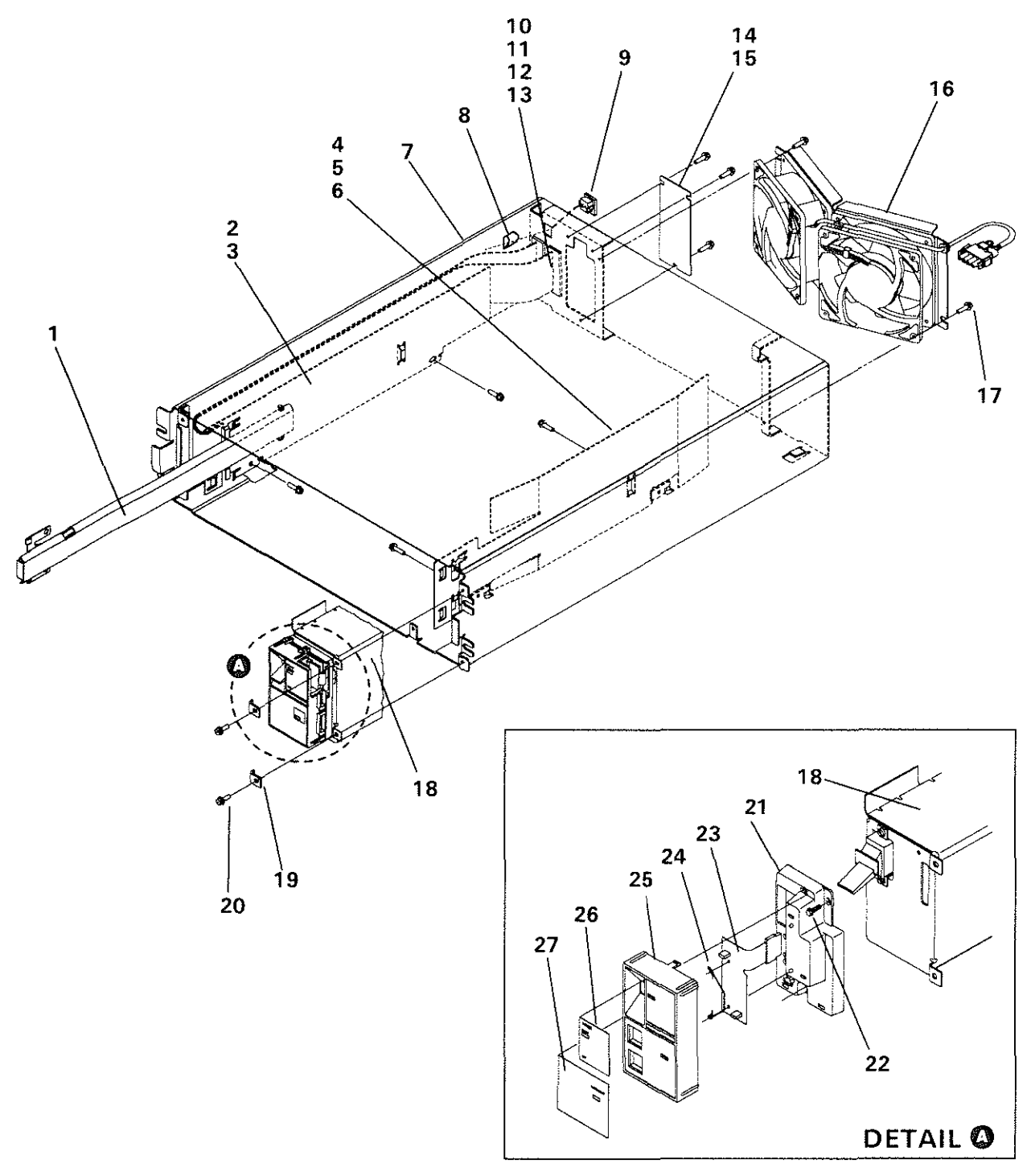

 $\sqrt{2}$ 

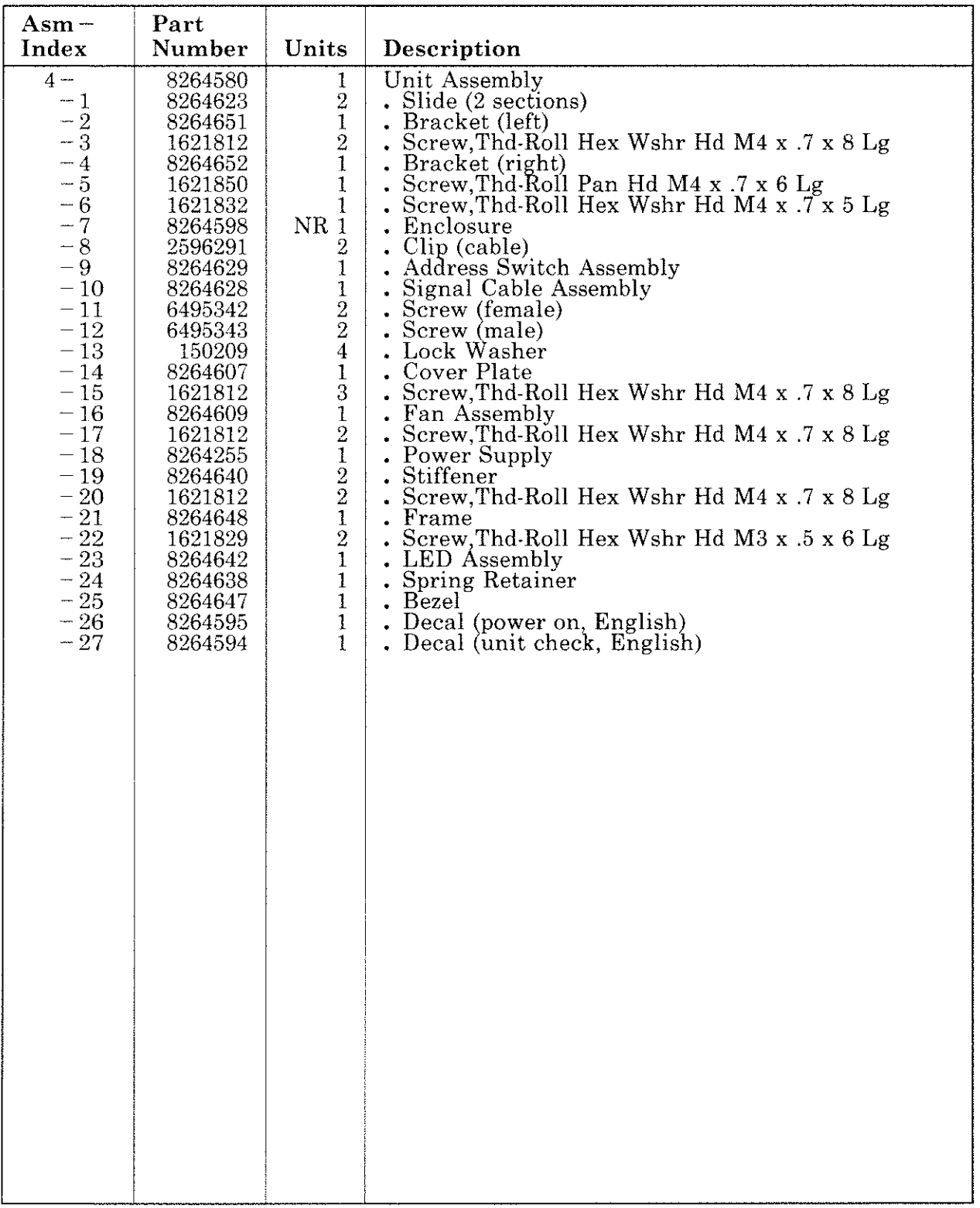

 $\frac{1}{2}$ 

Assembly 5: Disk Enclosure Assembly/Logic Cards

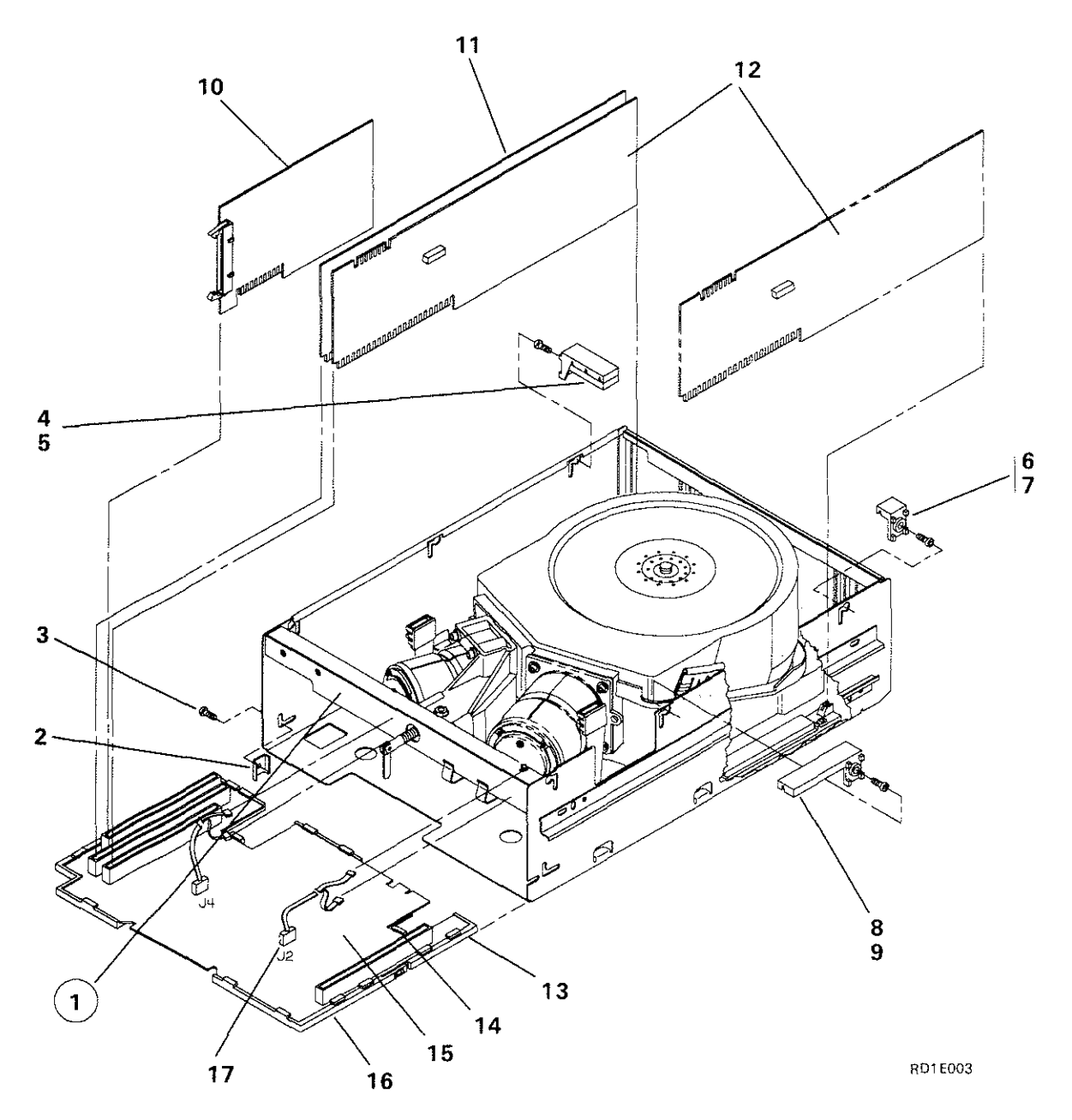

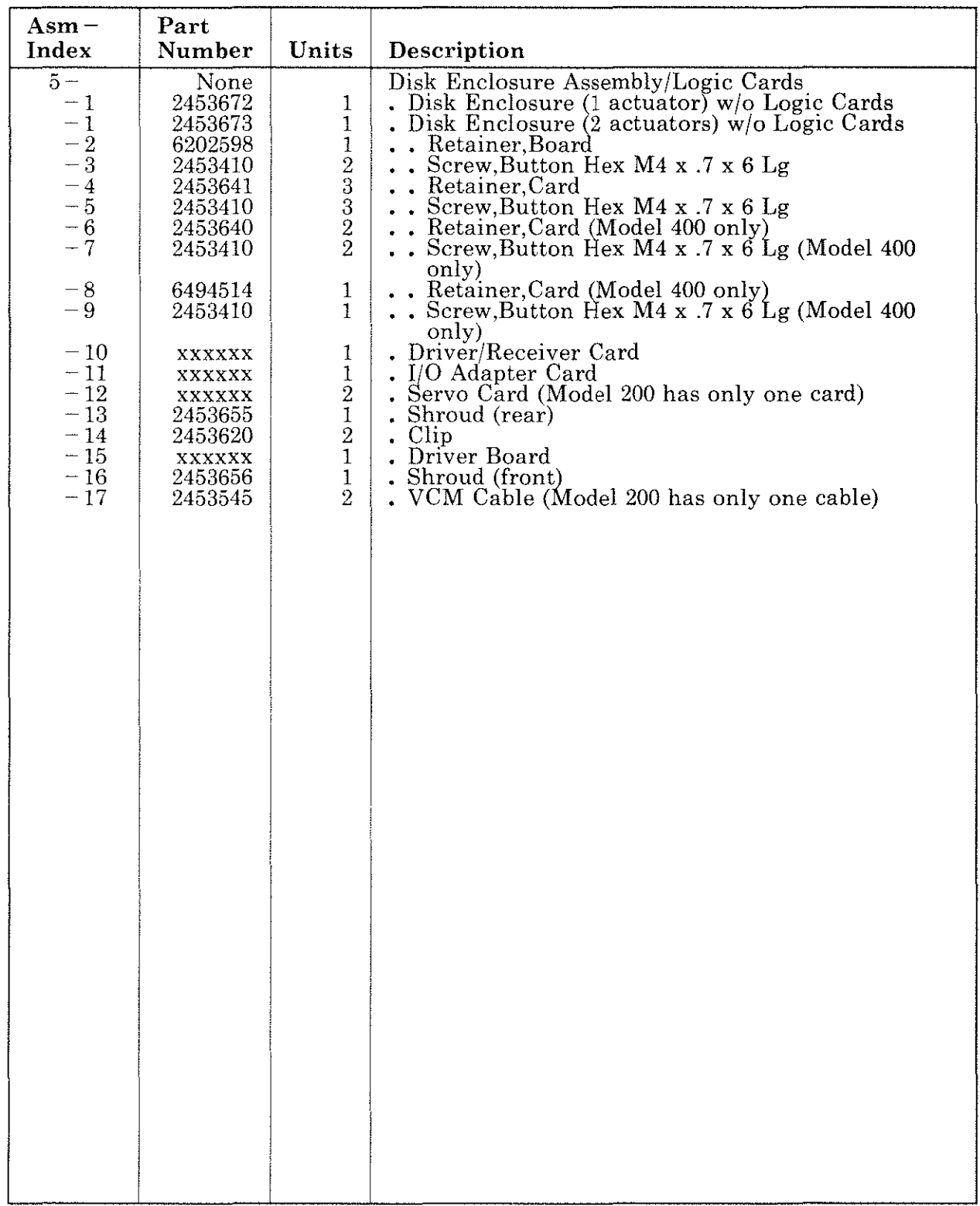

#### **Signal Cable Assembly**

#### *Notes:*

- *1. The 9332 can be installed at any point in the signal cable path.*
- *2. The length of the signal cable is determined by the customer when the 9332 is ordered. The location of the host or arrangement of other I/O units determines the length of cable needed.*
- *3. When determining the length of the cable, allow for any cable path bends or drops that occur as the cable goes to the next unit. For example, the distance from the floor to the rear of a stand-alone unit (installed on a table), or the distance from a rack-mounted unit to another unit (installed at some other table or rack).*
- *4. The total length of all the signal cables in a string cannot be more than 75 meters (246 feet). Calculate the total cable length in your string as follows: ( 4 meters for the system or controller)* + *(2 meters for each attached disk unit)* + *(length of all other signal cables ordered for the string).*

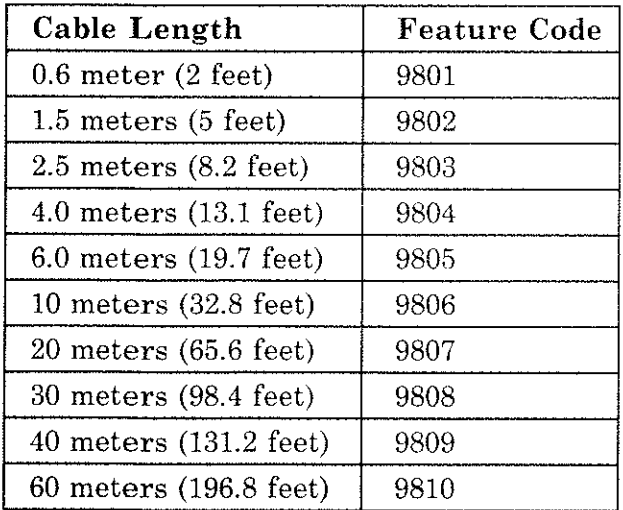
To find the correct power cord for your installation, do the following:

**Power Cords** 

- 1. Find your country name in Chart 1 on page 4-16.
- 2. Select the code number from the 125 Vac or 250 Vac column following your country name.
- 3. Locate that code number in the Type Code column of Chart 2 on page 4-17.
- 4. From Chart 2, order the part number shown for that type code.

For example, if your country name is Canada, you have two plug types to choose from: type code 5 (125 Vac) or type code I (250 Vac). Ensure that the plug type matches your electrical outlet and order the specified part number.

#### Chart 1

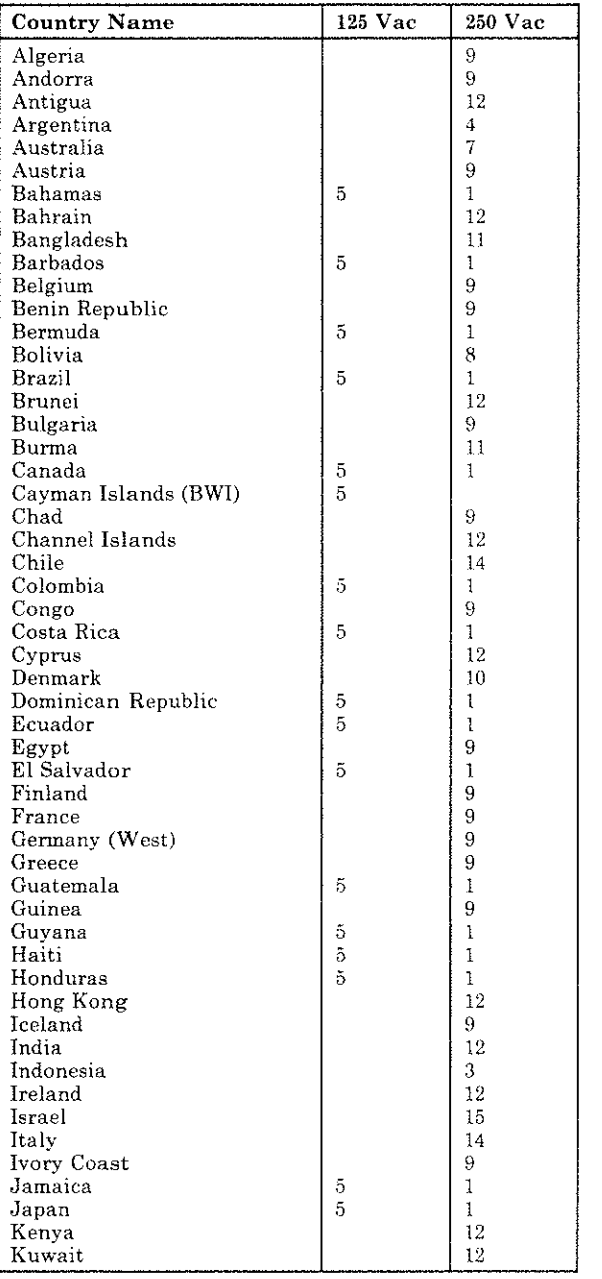

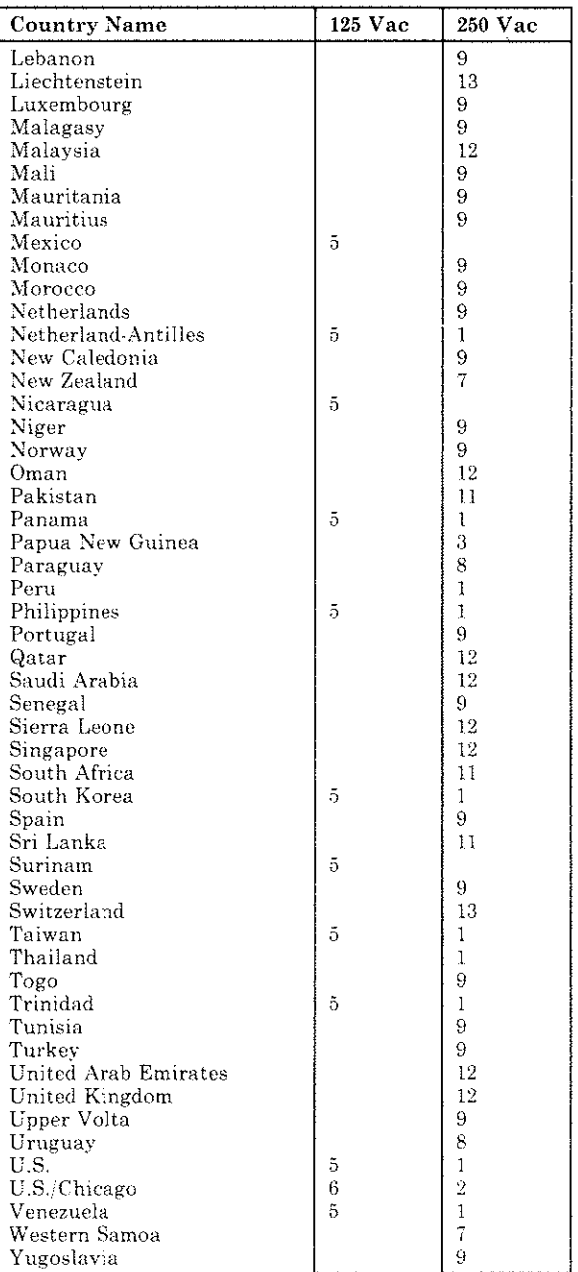

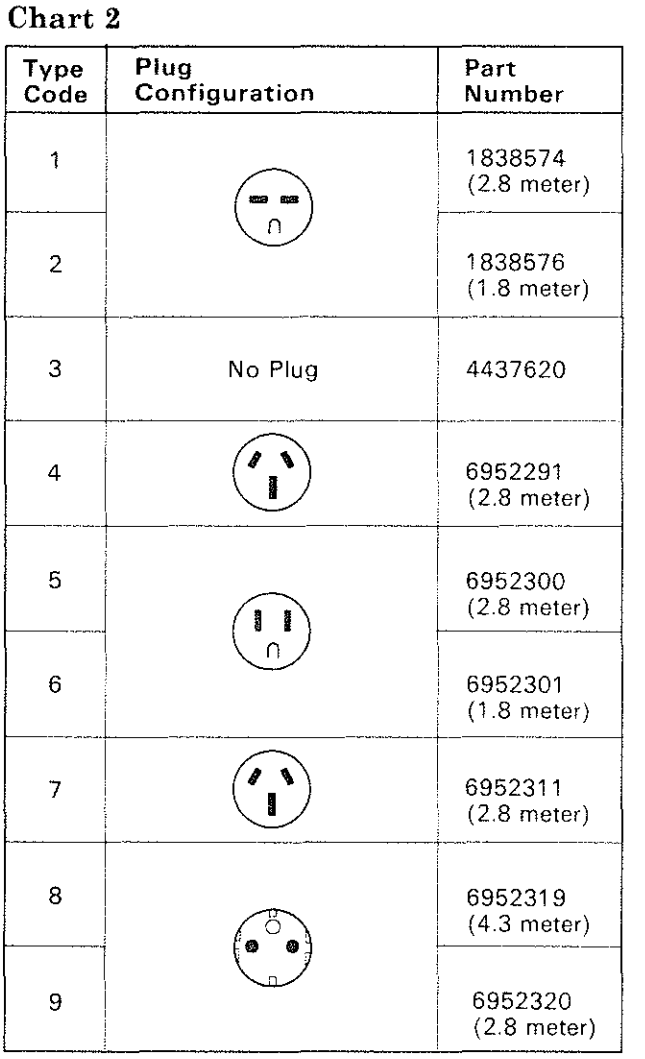

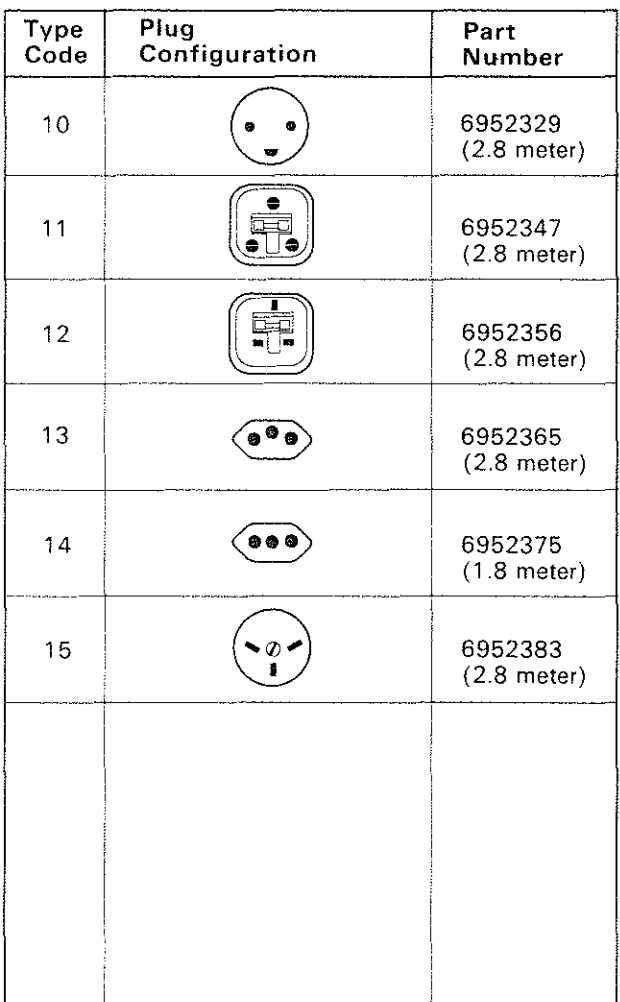

RD1E007-0

5

Machine Type and Serial Number

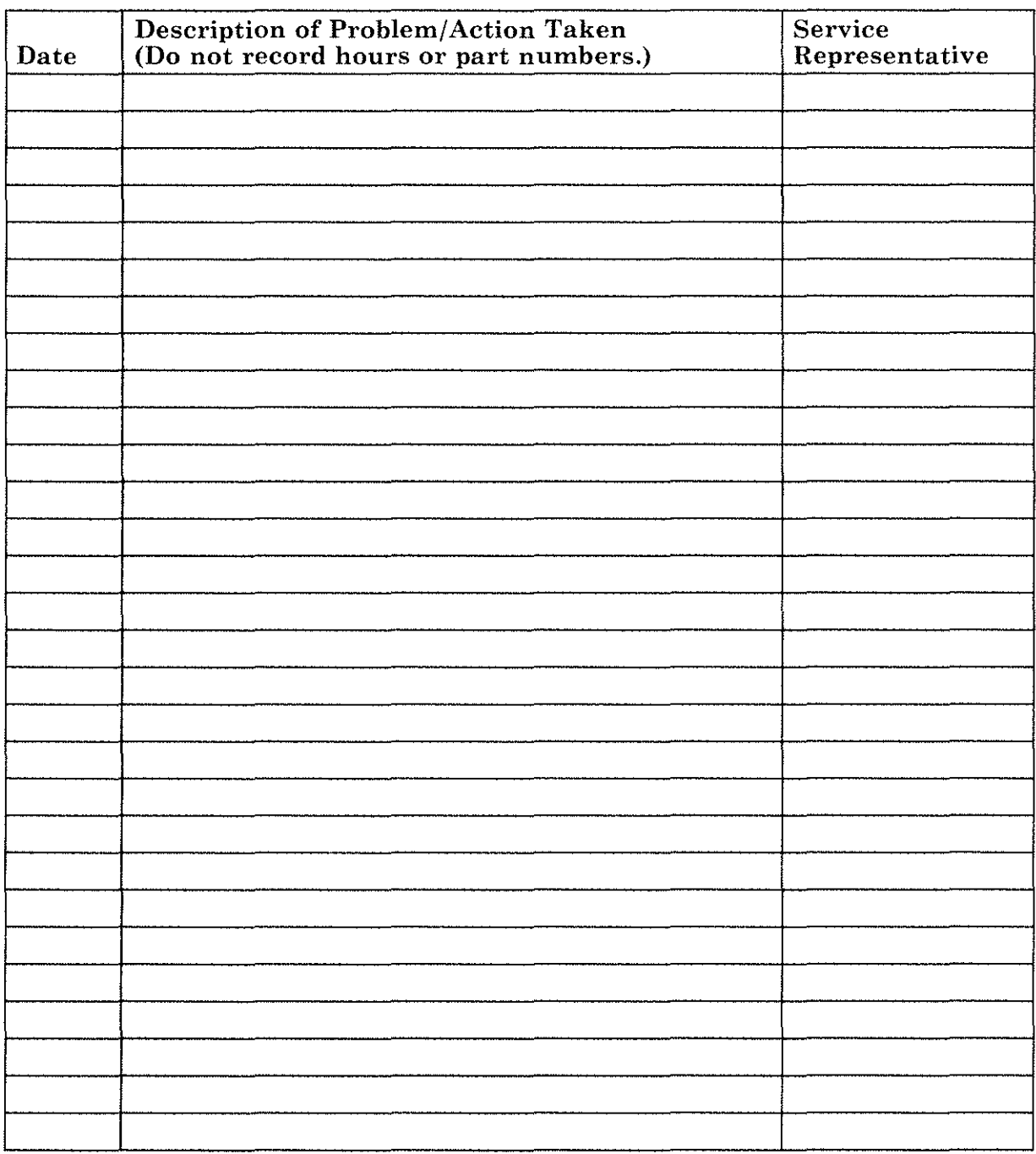

 $\bar{\bar{z}}$ 

5

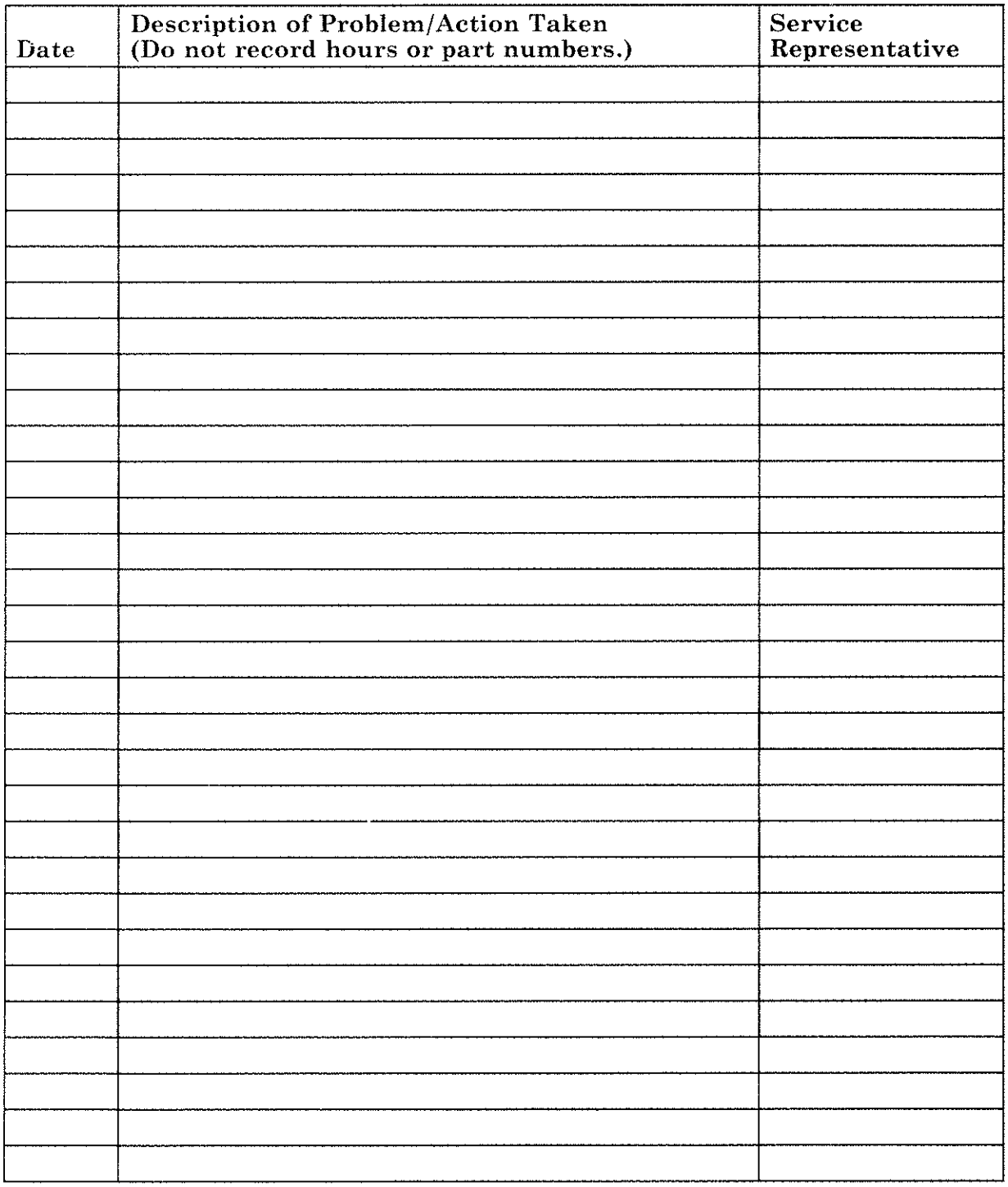

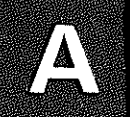

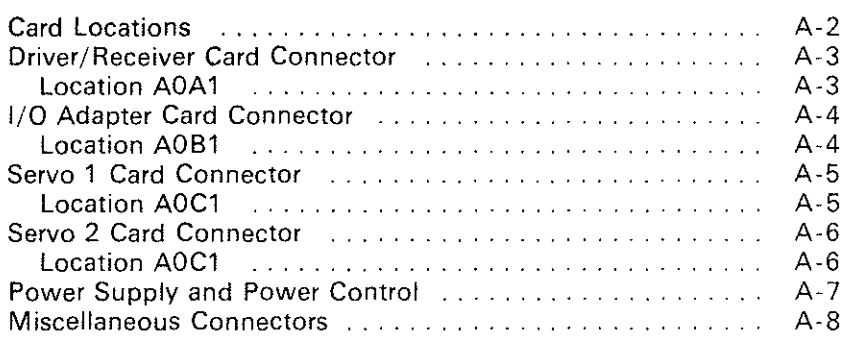

# **Card Locations**

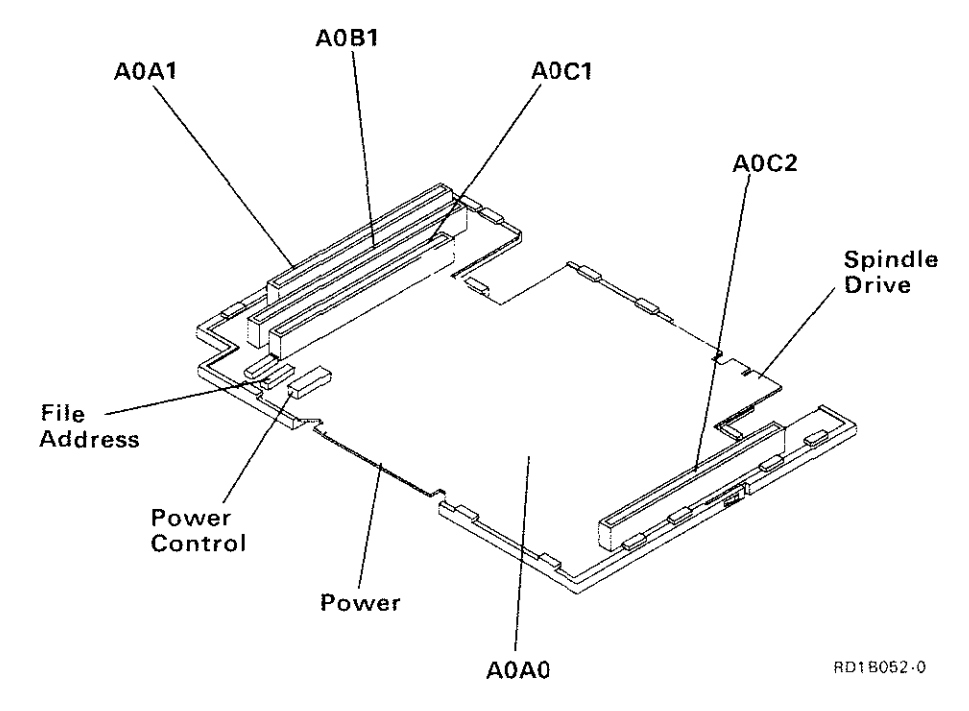

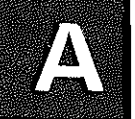

# **Driver/Receiver Card Connector**

## **Location A0A1**

A

A A

Á  $\Lambda$ A A

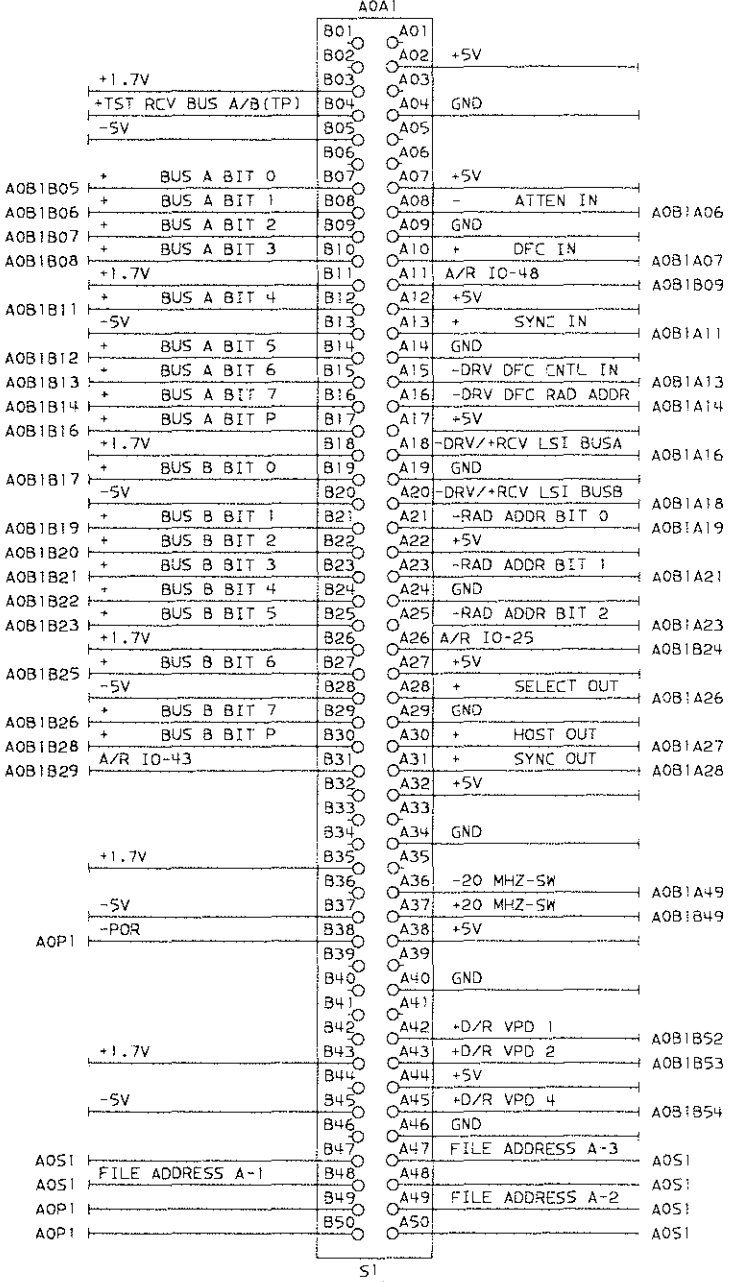

2453562

RD1B053-0

# I/O Adapter Card Connector

### **Location A0B1**

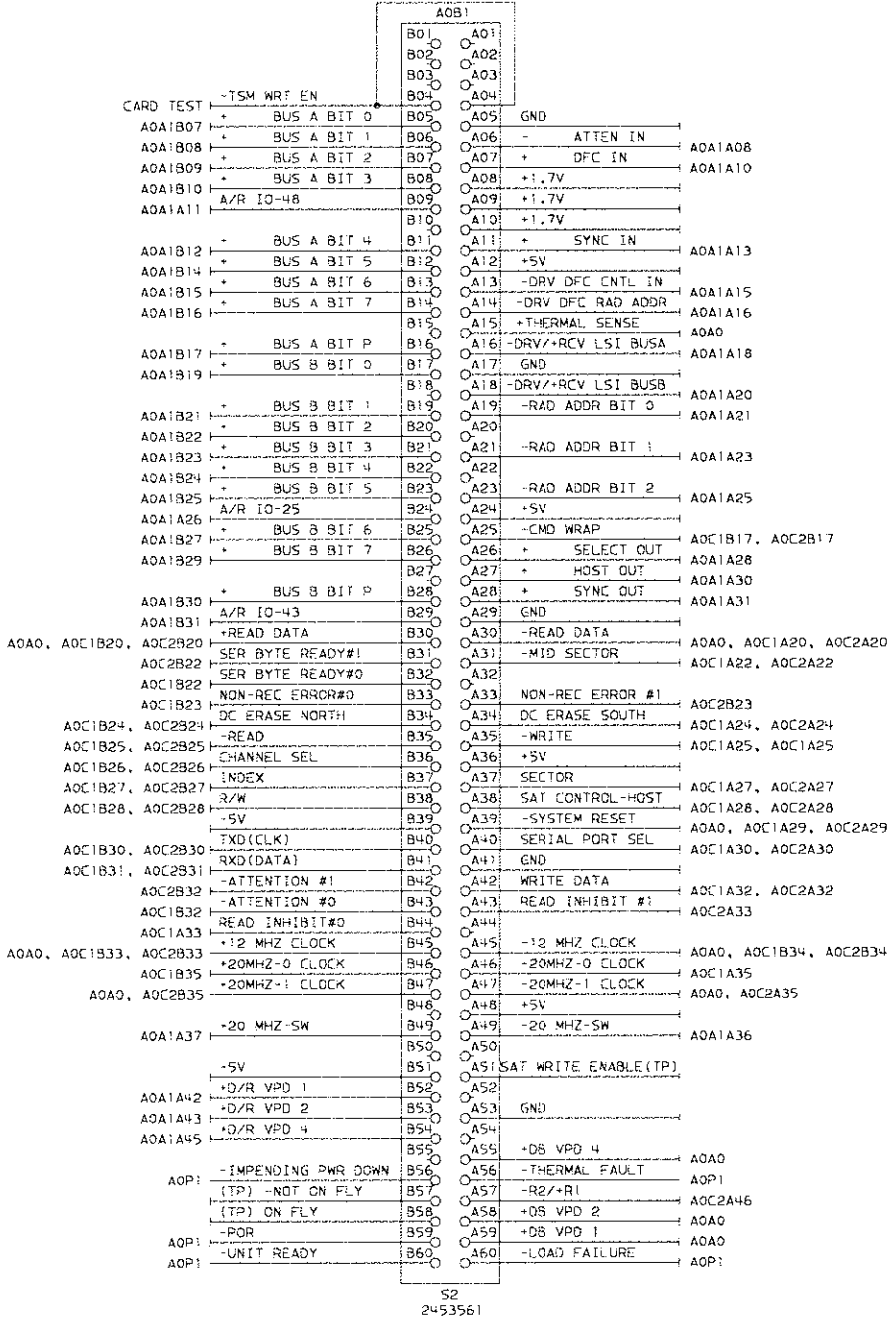

RD1B059-0

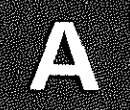

# **Servo 1 Card Connector**

### **Location A0C1**

 $\sim$ i

Ĩ.

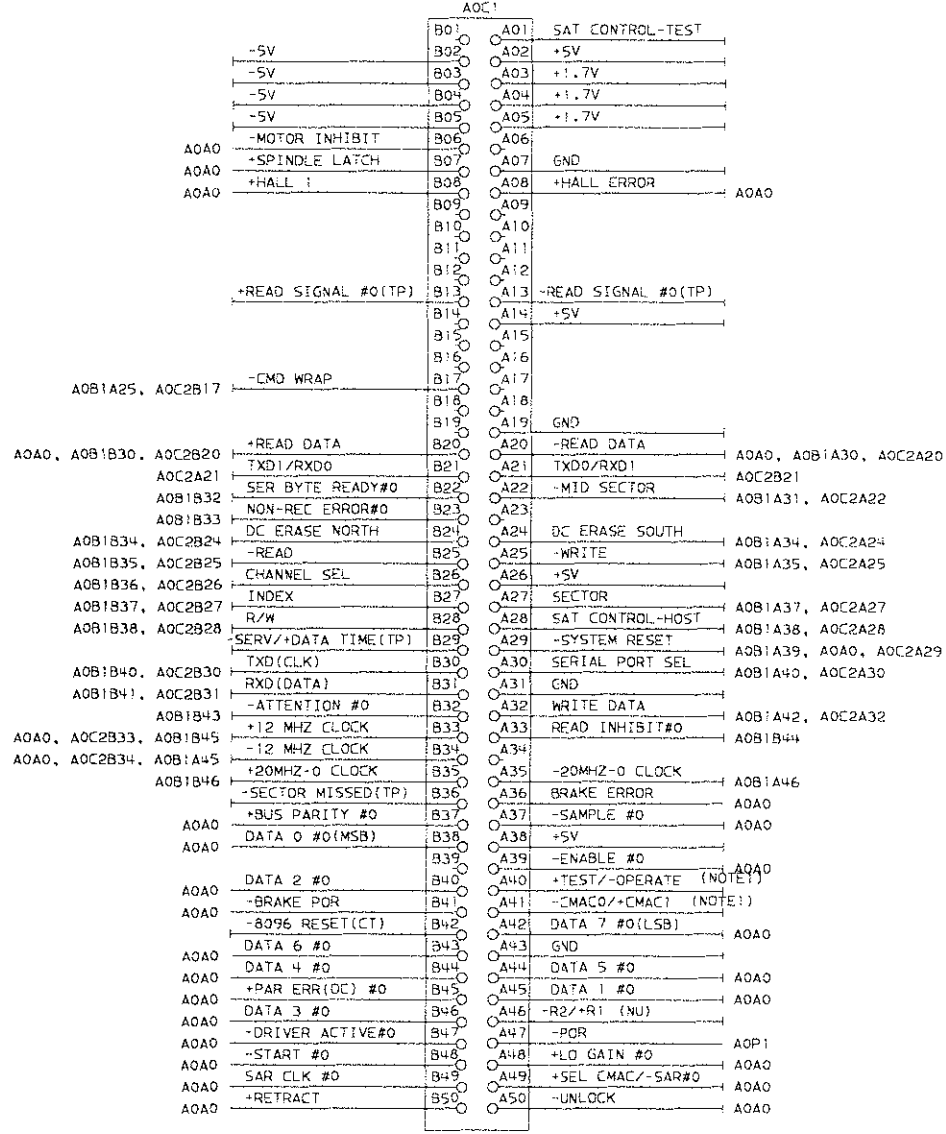

 $\frac{1}{\sqrt{3}}$ 2453562

NOTE:: PIN TIED TO GNO<br>NOTE2: PIN TIED TO -5V<br>THRU RESISTOR R26<br>SOTE3: PIN TIED TO -5V<br>NOTE3: THRU RESISTOR R137<br>NOTE4: USED ONLY ON ASM 6494589

RD18054-0

# Servo 2 Card Connector

### **Location A0C1**

 $\sum_{i=1}^n$ 

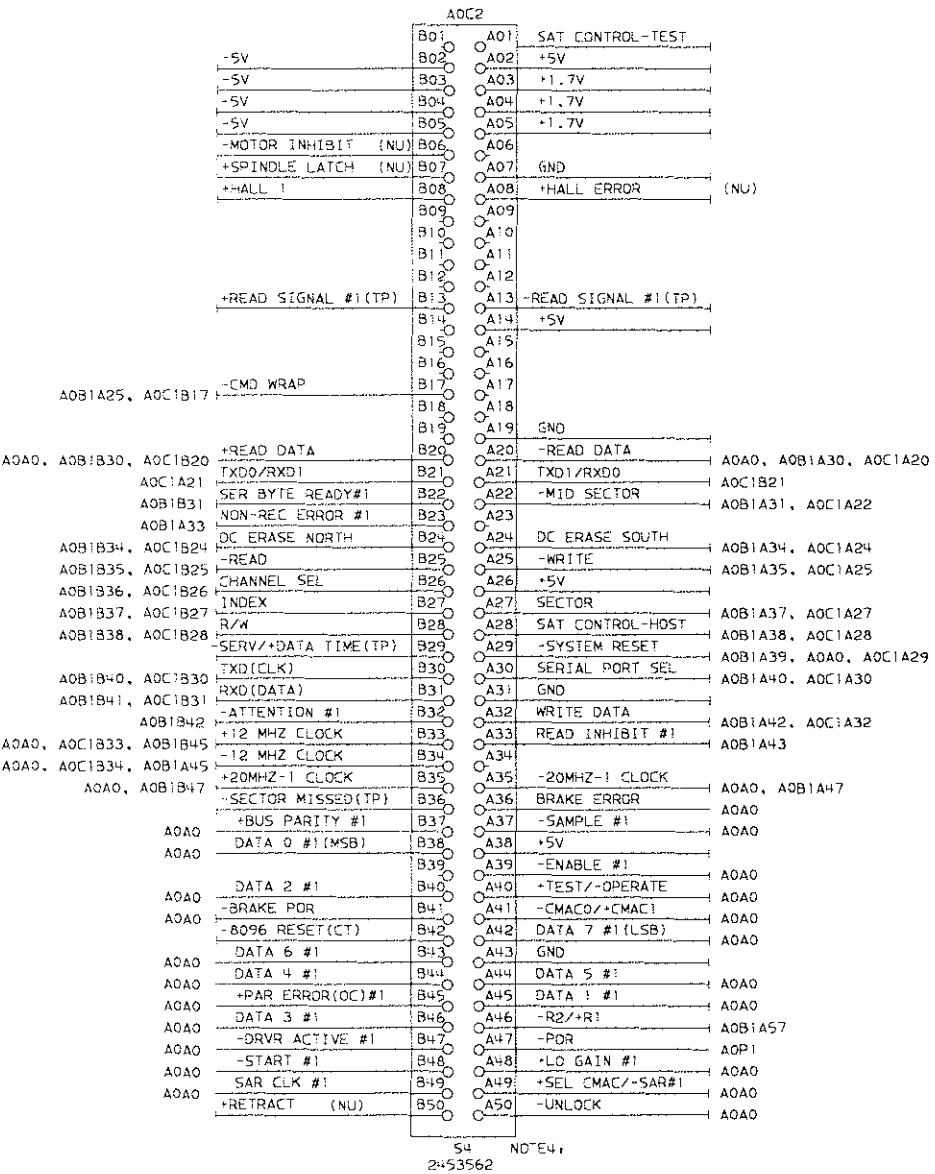

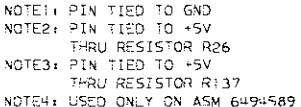

RD15061-0

# **Power Supply and Power Control**

 $\frac{1}{2}$ 

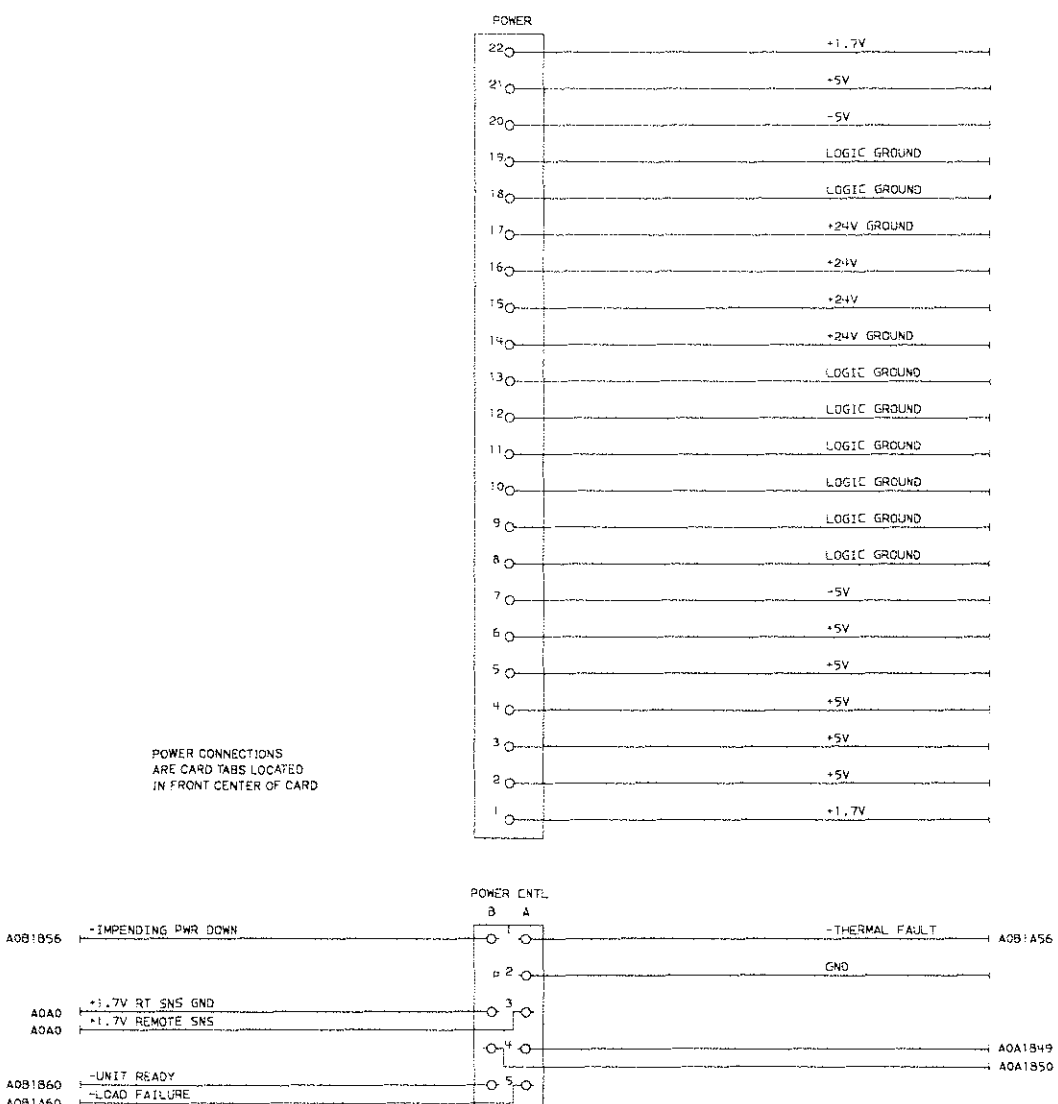

 $\frac{1}{8^{12}2}$ 

POWER C<br>ARE CAR<br>IN FRON

A081860 -UNIT READY<br>A081A60 -LCAO FAILURE

RD1B055-0

488 | 338<br>486 | 339<br>485 443

 $rac{GNO}{POR}$ 

# **Miscellaneous Connectors**

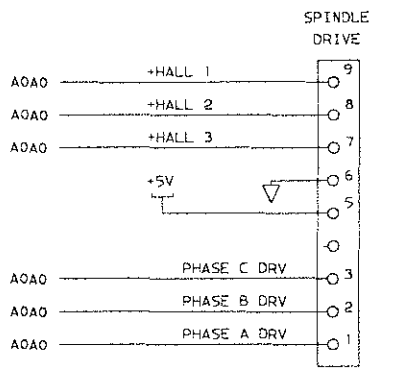

SPINDLE DRIVE<br>CONNECTIONS ARE<br>CARD TABS LOCATED<br>IN UPPER RIGHT<br>QUADRANI OF CARD

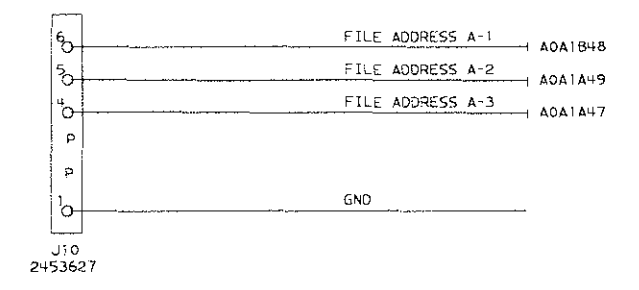

RD18056-0

# **Glossary of Terms and Abbreviations**

This glossary includes terms and definitions from the *IBM Vocabulary for Data Processing, Telecommunications, and Office Systems,*  GC20-1699.

AR. As required.

asm. Assembly.

controller. A device that controls the **operation of one or more input or output devices.** 

driver. A source that sends (drives) a signal from one location to another.

ESD. Electrostatic discharge.

FRU. Field-replaceable unit.

LED. Light-emitting diode.

No no. No number.

NP. Not procurable.

NR. Not recommended.

R/R. Removal/replacement.

rack-mounted unit. A device that is placed **in a rack.** 

SRC. System reference code.

stand-alone unit. A device that is placed on a table or shelf, instead of in a rack.

U.S. United States.

VCM. Voice coil motor.

(e)

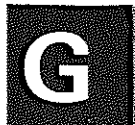

图)

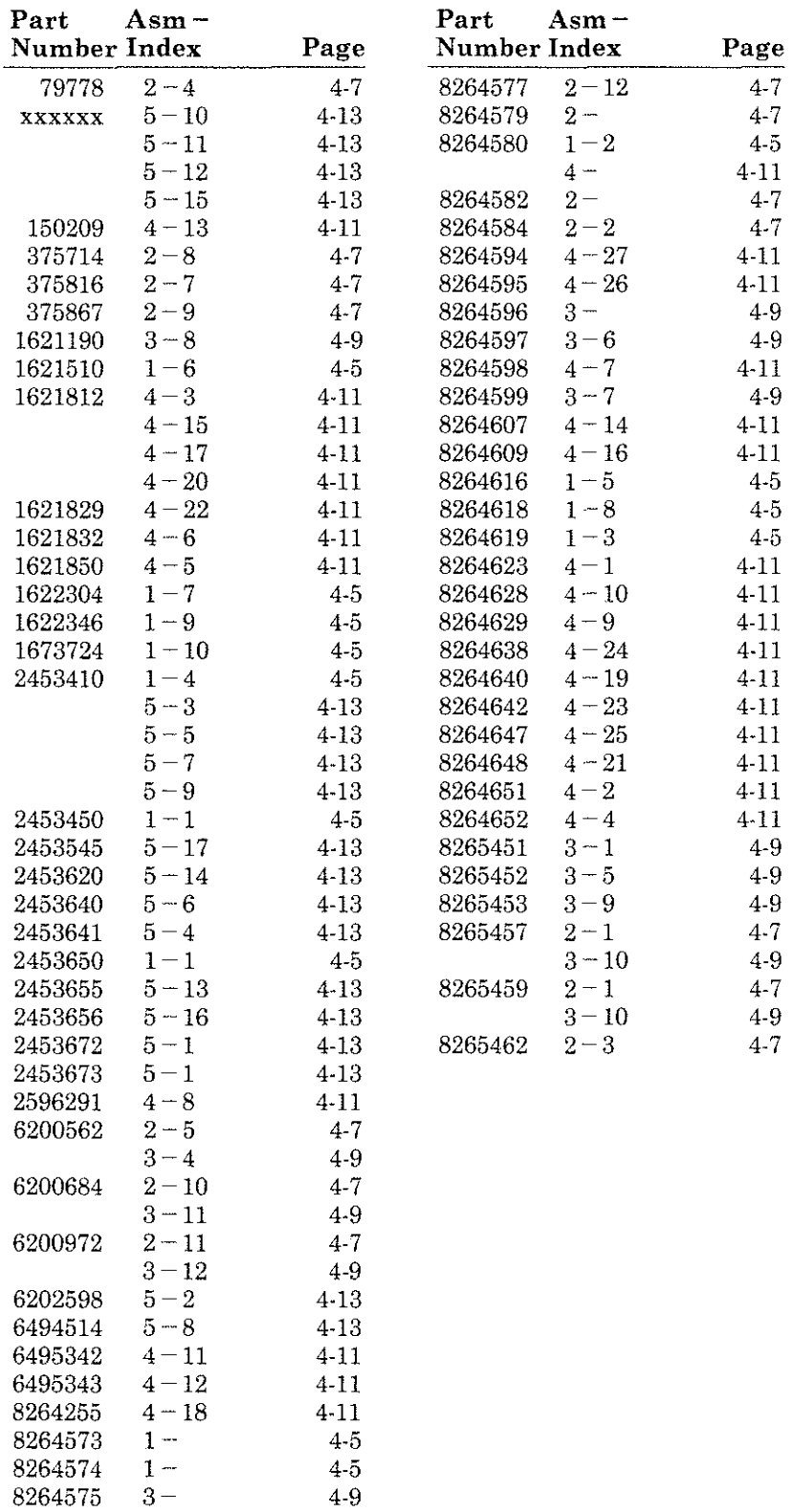

Y

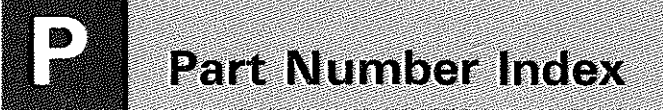

**Index** 

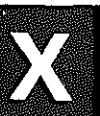

# А

abbreviations G-1 about this manual v AC safety grounds 3-10 AC/DC power supply removal 2-10 replacement 2-10 acronyms G-1 address switch assembly removal 2-52 replacernent 2-52 appendix A-1

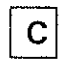

cards, ESD-sensitive 2-2 catalog, parts 4-1 caution notices, list of xiv chemicals, use of 3-2 **cleaners, use of 3-2**  control panel LED assembly removal 2-55 replacement 2-55

D

**danger notices, list of xiv**  diagnostic tests 2-61 **disk enclosure**  removal 2-16 replacement 2-16 driver board removal 2-22 replacement 2-22 **driver/receiver card**  removal 2-39 replacement 2-39 driver/receiver card (single) removal 2-39 replacement 2-39

## E

electrical safety training course 3-2 ESD handling kit 2-2 ESD-sensitive parts 2-2

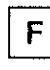

fan assembly removal 2-43 replacement 2-43 feature identification 3-6 stand-alone covers 3-6 feature verification 3-6 front shield 2-4, 2-12 FRU locations 1-1, 1-2

### G

**general information**  feature verification 3-6 model number verification 3-3 serial number verification 3-4 glossary G-1 good fix how to verify 2-61 grounds, AC safety 3-10 guide, safety inspection 3-2

### H

how to identify features installed 3-6 identify model number 3-3 identify serial number 3-4 place 9332 in service position 2-3 verify a good fix 2-61

Index

I/0 adapter card removal 2-35 replacement 2-35 identification features 3-6 model number 3-3 serial number 3-4 stand-alone cover feature 3-6 **information, operator/service vi**  inspection. safety 3-1

labels, safety 3-11 LED assembly, control panel removal 2-55 replacement 2-55 **list of caution notices xiv**  list of danger notices xiv list of safety notices xiv **list of warning notices xiv**  location model number 1-3 serial number 1-3 location, model and serial numbers 1-3 locations, FRU 1-1, 1-2 log, service 5-1 logic parts, ESD-sensitive 2-2

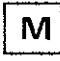

**manuals, other vi**  model number identification 3-3 location 1-3 verification 3-3

#### $P$

parts catalog 4-1 parts, ESD-sensitive 2-2 **position**  service 2-3 power cord 4-15 removal 2-58 replacement 2-58 power cord, safety 3-7 **procedure, service position 2-3 procedures**  service 2-1 **publications, other vi** 

 $\mathsf R$ 

**reference**  abbreviations G-1 acronyms G-1 glossary G-1 references, safety information 3-2 **removal procedure**  AC/DC power supply 2-10 address switch assembly 2-52 control panel LED assembly 2-55 disk enclosure 2-16 driver board 2-22 driver/receiver card 2-39 fan assembly 2-43 I/0 adapter card 2-35 LED assembly, control panel 2-55 power cord 2-58 servo cards 2-30 signal cable assembly 2-48 **replacement procedure**  AC/DC power supply 2-10 address switch assembly 2-52 control panel LED assembly 2-55 disk enclosure 2-16 driver board 2-22 driver/receiver card 2-39 fan assembly 2-43 I/O adapter card 2-35 LED assembly. control panel 2-55 power cord 2-58

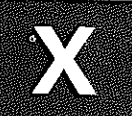

replacement procedure *(continued)*   $\text{servo cards}$  2-30 signal cable assembly 2-48

## $S$

safety grounds 3-10 safety inspection 3-1 safety inspection guide 3-2 safety labels 3-11 **safety notices, list of xiv safety reference information 3-2 safety training course, electrical 3-2 serial number**  identification 3-4 location 1-3 verification 3-4 service log 5-1 **service position 2-3 service procedures 2-1 servo cards**  removal 2-30 replacement 2-30 shield front 2-4\_ 2-12 signal cable assembly removal 2-48 replacement 2-48 **solvents, use of 3-2 stand-alone covers**  identify if feature installed 3-6

T

tests 2-61 verification 2-61

## $\overline{V}$

**verification**  feature 3-6 model number 3-3 serial number 3-4 tests for a good fix 2-61 verifying a good fix 2-61

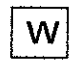

**warning notices, list of xiv** 

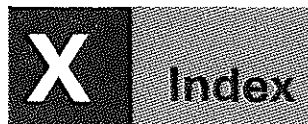

IBM 9332 Disk Unit  $S_{\rm F}$  Service Guide SY31-9026-0

#### READER'S COMMENT FORM

Please use this form only to identify publication errors or to request changes in publications. Direct any requests for additional publications, technical questions about IBM systems, changes in IBM programming support, and so on, to your IBM representative or to your IBM-approved remarketer. You may use this form to communicate your comments about this publication, its organization, or subject matter, with the understanding that IBM may use or distribute whatever information you supply in any way it believes appropriate without incurring any obligation to you.

- $\Box$ If your comment does not need a reply (for example, pointing out a typing error), check this box and do not include your name and address below. If your comment is applicable, we will include it in the next revision of the manual.
- $\Box$ If you would like a reply, check this box. Be sure to print your name and address below.

Page number(s): Comment(s):

Please contact your IBM representative or your IBM-approved remarketcr to request additional publications.

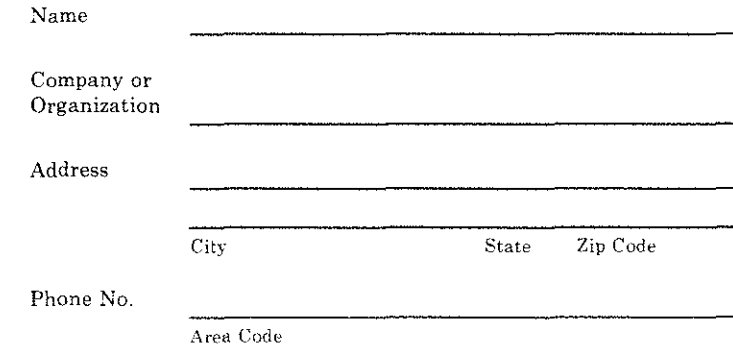

No postage necessary if mailed in the U.S.A.

**Fold and Tape Please do not staple** 

# **BUSINESS** REPLY MAIL

FIRST CLASS/ PERMIT NO. 40 /ARMONK, NEW YORK

POSTAGE WILL BE PAID BY ADDRESSEE

**International Business Machines Corporation**  Information Development Department 245 Rochester, Minnesota, U.S.A. 55901

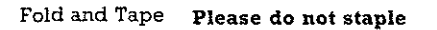

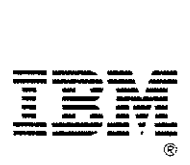

NO POSTAGE NECESSARY IF MAILED IN THE UNITED STATES

> Cut Along Li el

IBM 9332 Disk Unit Service Guide Systems of the System of the System of the System of the System of the System of the System of the System of the System of the System of the System of the System of the System of the System of the System of t

#### READER'S COMMENT FORM

Please use this form only to identify publication errors or to request changes in publications. Direct any requests for additional publications, technical questions about IBM systems, changes in IBM programming support, and so on, to your IBM representative or to your IBM-approved remarketer. You may use this form to communicate your comments about this publication, its organization, or subject matter, with the understanding that IBM may use or distribute whatever information you supply in any way it believes appropriate without incurring any obligation to you.

- $\square$ If your comment does not need a reply (for example, pointing out a typing error), check this box and do not include your name and address below. If your comment is applicable, we will include it in the next revision of the manual.
- $\Box$ If you would like a reply, check this box. Be sure to print your name and address below.

Page number(s): Comment(s):

Please contact your IBM representative or your IBM-approved remarkcter to request additional publications.

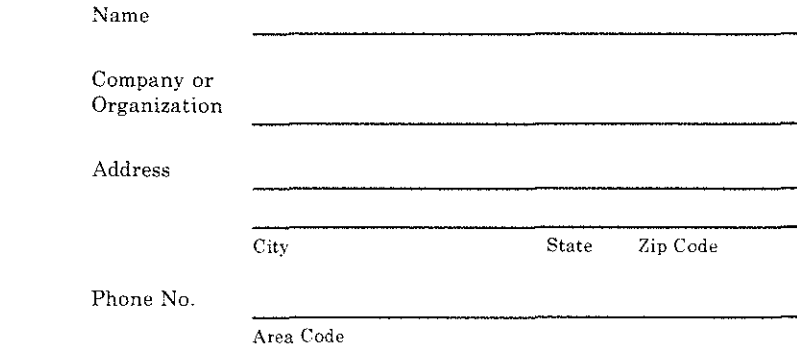

NO POSTAGE NECESSARY IF MAJLED IN THE UNITED STATES

Fold and Tape **Please do not staple**  --------------------------------

# BUSINESS REPLY MAIL

FIRST CLASS/ PERMIT NO. 40 /ARMONK, NEW YORK

POSTAGE WILL BE PAID BY ADDRESSEE

International Business Machines Corporation Information Development Department 245 Rochester, Minnesota, U.S.A. 55901

Fold and Tape **Please do not staple** 

------------------

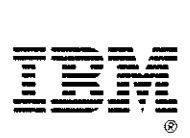

Cut Along Line

IBM 9332 Disk Unit Service Guide Sy31-9026-0 Systems of the System of the System of the System of System of System of System of System of System of System of System of System of System of System of System of System of System of System of Sys

#### READER'S COMMENT FORM

Please use this form only to identify publication errors or to request changes in publications. Direct any requests for additional publications, technical questions about IBM systems, changes in IBM programming support, and so on, to your IBM representative or to your IBM-approved remarketer. You may use this form to communicate your comments about this publication, its organization, or subject matter, with the understanding that IBM may use or distribute whatever information you supply in any way it believes appropriate without incurring any obligation to you.

- $\Box$  If your comment does not need a reply (for example, pointing out a typing error), check this box and do not include your name and address below. If your comment is applicable, we will include it in the next revision of the manual.
- $\Box$  If you would like a reply, check this box. Be sure to print your name and address below.

Page number(s): Comment(s):

Please contact your IBM representative or your IBM-approved **rernarketer to request additional publications.** 

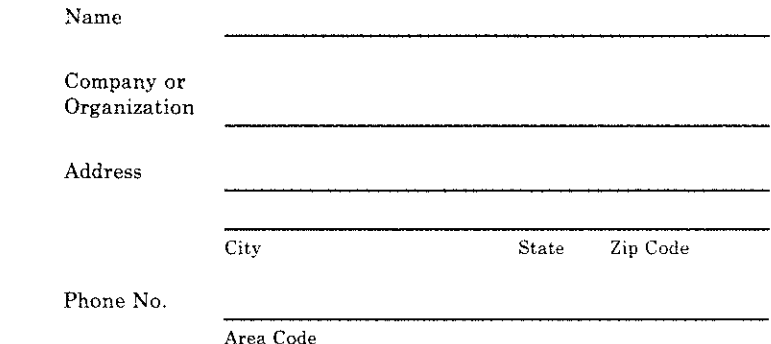

No postage necessary if mailed in the U.S.A.

Fold and Tape Please do not staple

**GROOMBERGERMAN** 

NO POSTAGE NECESSARY IF MAILED IN THE UNITED STATES

# BUSINESS REPLY MAIL

FIRST CLASS/ PERMIT NO. 40 /ARMONK, NEW YORK

POSTAGE WILL BE PAID BY ADDRESSEE

International Business Machines Corporation Information Development Department 245 Rochester, Minnesota, U.S.A. 55901

Fold and Tape Please do not staple

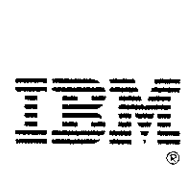

IBM 9332 Disk Unit<br>Service Guide Service Guide Systems of the System of the System of the System of the System of the System of the System of the System of the System of the System of the System of the System of the System of the System of the System of t

#### READER'S COMMENT FORM

Please use this form only to identify publication errors or to request changes in publications. Direct any requests for additional publications, technical questions about IBM systems, changes in IBM programming support, and so on, to your IBM representative or to your IBM-approved remarketer. You may use this form to communicate your comments about this publication, its organization, or subject matter, with the understanding that IBM may use or distribute whatever information you supply in any way it believes appropriate without incurring any obligation to you.

- $\Box$ If your comment does not need a reply (for example, pointing out a typing error), check this box and do not include your name and address below. If your comment is applicable, we will include it in the next revision of the manual.
- $\Box$ If you would like a reply, check this box. Be sure to print your name and address below.

Page number(s): Comment(s):

**Please contact your IBM representative or your IBM-approved remarketer to request additional publications.** 

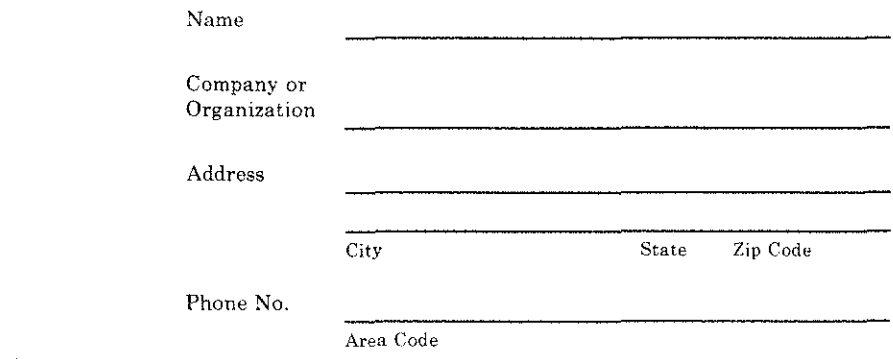

No postage necessary if mailed in the U.S.A.

**Fold and Tape Please do not staple**  

# **BUSINESS REPLY MAIL**

FIRST CLASS/ PERMIT NO. 40 /ARMONK, NEW YORK

POSTAGE WILL BE PAID BY ADDRESSEE

**International Business Machines Corporation**  Information Development Department 245 Rochester, Minnesota, U.S.A. 55901

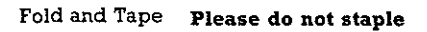

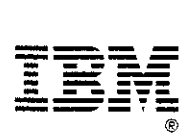

NO POSTAGE NECESSARY IF MAILED IN THE UNITED STATES